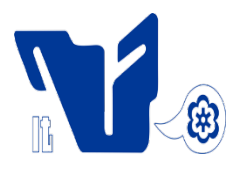

# INSTITUTO TECNOLÓGICO DE CIUDAD MADERO

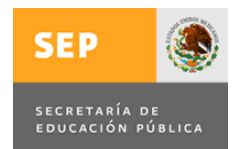

# DIVISIÓN DE ESTUDIOS DE POSGRADO E INVESTIGACIÓN

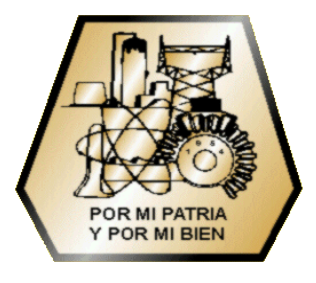

Tesis:

**"Sistema de Apoyo a la Decisión para la Selección de Cartera de Proyectos en Organizaciones Públicas"**

Para obtener el grado de:

**Maestro en Ciencias en Ciencias de la Computación**

Presenta:

**I.S.C. Fausto Antonio Balderas Jaramillo**

Director de Tesis:

**Dra. Laura Cruz Reyes**

Co-Director de Tesis:

**Dr. Fernando López Irarragorri**

Ciudad Madero, Tamaulipas, México Mayo 2012

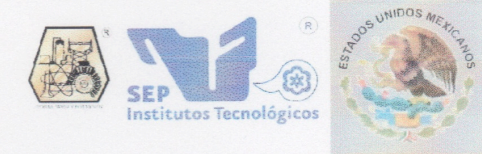

SUBSECRETARÍA DE EDUCACIÓN SUPERIOR DIRECCIÓN GENERAL DE EDUCACIÓN SUPERIOR TECNOLÓGICA INSTITUTO TECNOLÓGICO DE CIUDAD MADERO

SECRETARÍADE EDUCACIÓN PÚBLICA

Cd. Madero, Tamps; a 2 de Mayo de 2012.

OFICIO No.: U5.079/12 AREA: DIVISIÓN DE ESTUDIOS DE POSGRADO E INVESTIGACIÓN ASUNTO: AUTORIZACIÓN DE IMPRESIÓN **DE TESIS** 

#### C. ING. FAUSTO ANTONIO BALDERAS JARAMILLO **PRESENTE**

Me es grato comunicarle que después de la revisión realizada por el Jurado designado para su examen de grado de Maestría en Ciencias en Ciencias de la Computación, se acordó autorizar la impresión de su tesis titulada:

#### "SISTEMA DE APOYO A LA DECISIÓN PARA LA SELECCIÓN DE CARTERA DE PROYECTOS EN ORGANIZACIÓNES PÚBLICAS"

Es muy satisfactorio para la División de Estudios de Posgrado e Investigación compartir con Usted el logro de esta meta. Espero que continúe con éxito su desarrollo profesional y dedique su experiencia e inteligencia en beneficio de México.

**ATENTAMENTE** "Por mi patria y por mi bien"

Ma. Golanda Chaus Cenico JEFA DE LA DIVISIÓN

c.c.p.- Archivo Minuta

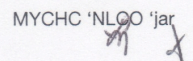

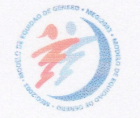

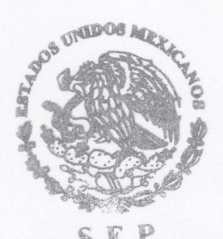

S.E.P DIVISION DE ESTUDIOS DE POSGRADO E INVESTIGACION ITCM

Ave. 1º. de Mayo y Sor Juana I. de la Cruz, Col. Los Mangos, C.P. 89440 Cd. Madero, Tam. Tels. (833) 3 57 48 20, Fax: (833) 357 48 20, Ext. 1002, email: itcm@itcm.edu.mx www.itcm.edu.mx

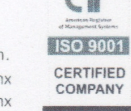

#### Declaración de Originalidad

Declaro y prometo que este documento de tesis es producto de mi trabajo original y que no infringe los derechos de terceros, tales como derechos de publicación, derechos de autor, patentes y similares.

Además, declaro que en las citas textuales que he incluido (las cuales aparecen entre comillas) y en los resúmenes que he realizado de publicaciones ajenas, indico explícitamente los datos de los autores y las publicaciones.

En caso de infracción de los derechos de terceros derivados de este documento de tesis, acepto la responsabilidad de la infracción y relevo de ésta a mi director y codirectores de tesis, así como al Instituto Tecnológico de Cd. Madero y sus autoridades.

20 de Mayo de 2012, Cd. Madero, Tamps.

Ing. Fausto Antonio Balderas Jaramillo

#### Resumen:

La selección de cartera de proyectos en organizaciones públicas (*SPP, Social*) *Portfolio Problem*) es un problema de optimización complejo que involucra múltiples criterios en conflicto, subjetivos y de difícil comparación. El Tomador de Decisiones (*DM, Decision Maker* ) tiene que encontrar un conjunto manejable y m´as preferido entre muchas posibles soluciones eficientes, las de mayor compromiso entre beneficio y costo. Existen una gran variedad de técnicas y software para la toma de decisión multicriterio. Sin embargo, la selección de cartera es un proceso que involucra a la toma de decisiones y que requiere una herramienta computacional que siga el proceso clásico de toma de decisiones de Simon.

En este trabajo, se aborda el desarrollo de un Sistema de Apoyo a la Decisión (SAD) para SPP. Se presenta un "Framework" interactivo diseñado para ayudar al DM a seleccionar la mejor cartera de una manera flexible. El Framework está basado en el proceso clásico de toma de decisiones de Simon, en el método SMART y en una interface hombre-computadora amigable. El proceso de toma de decisiones involucra tres fases Inteligencia, Diseño y Elección. Se adaptó el m´etodo SMART para permitir al DM el descubrimiento de sus preferencias y expresarlas en términos de pesos de los objetivos y restricciones presupuestales. La interface gráfica asiste al DM mediante la visualización de los efectos de cambios en sus preferencias y en los proyectos que forman una cartera de referencia, para que pueda tomar una decisión o realizar los ajustes necesarios.

Se diseño una arquitectura modular para permitir la incorporación de los módulos desarrollados previamente y la incorporación incremental de nuevos módulos. Se enfatizó en proporcionar al DM con herramientas visuales para obtener sus preferencias as´ı como para compararlas contra sus compromisos establecidos, como formar una cartera de referencia que le ayude a identificar las mejores soluciones.

# ´ Indice general

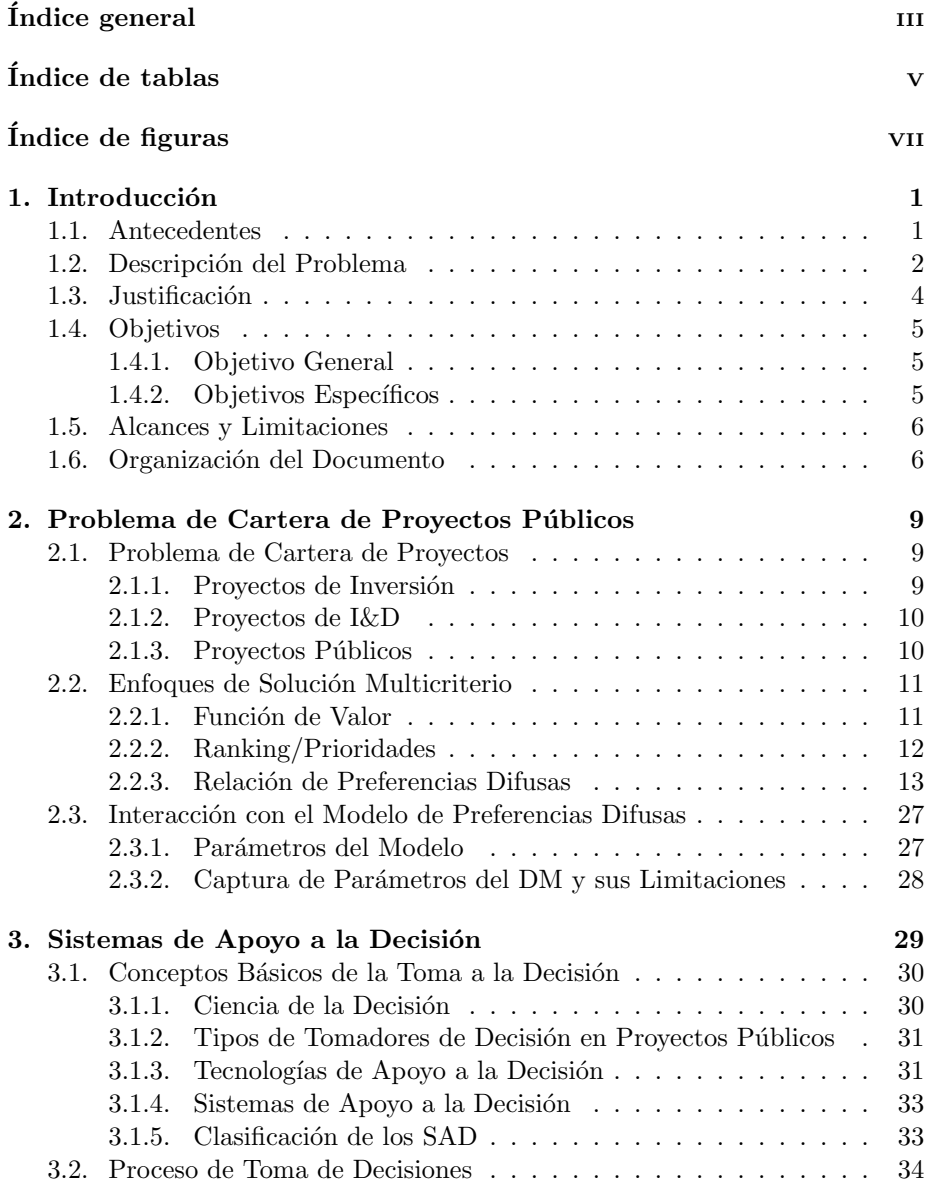

# iv *´INDICE GENERAL*

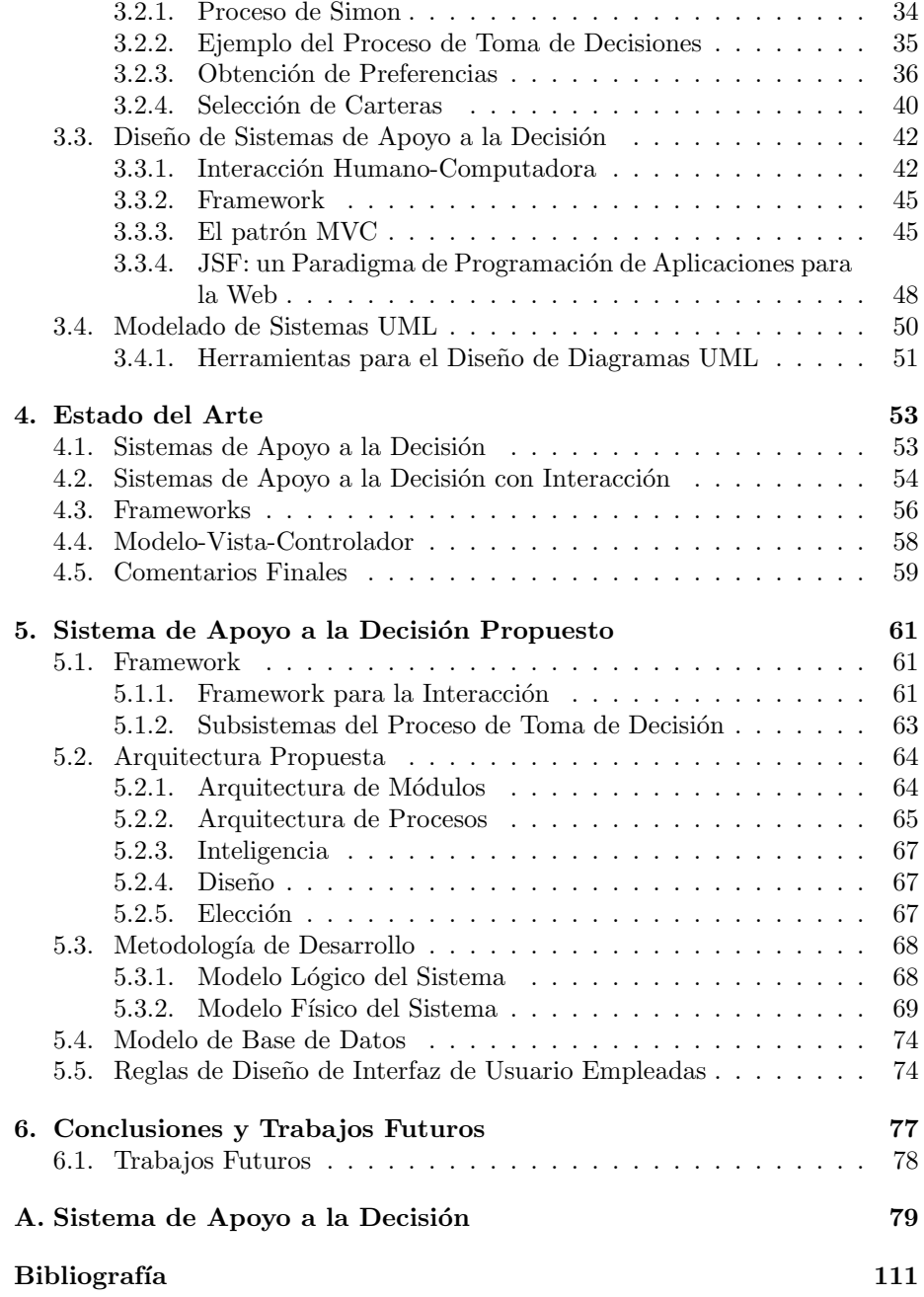

# ´ Indice de tablas

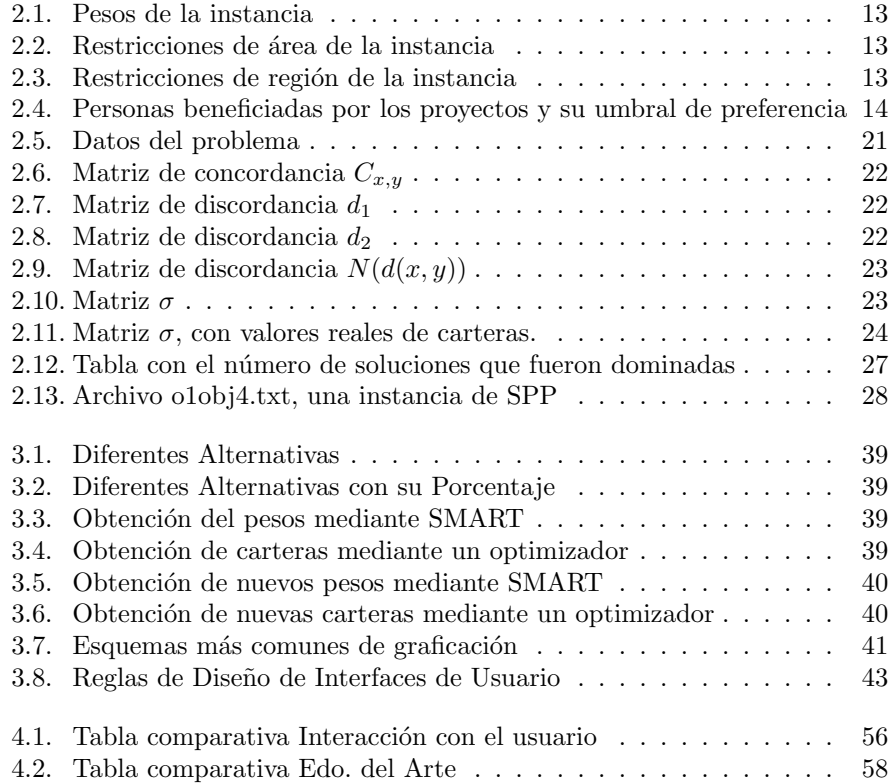

*´INDICE DE TABLAS*

vi

# ´ Indice de figuras

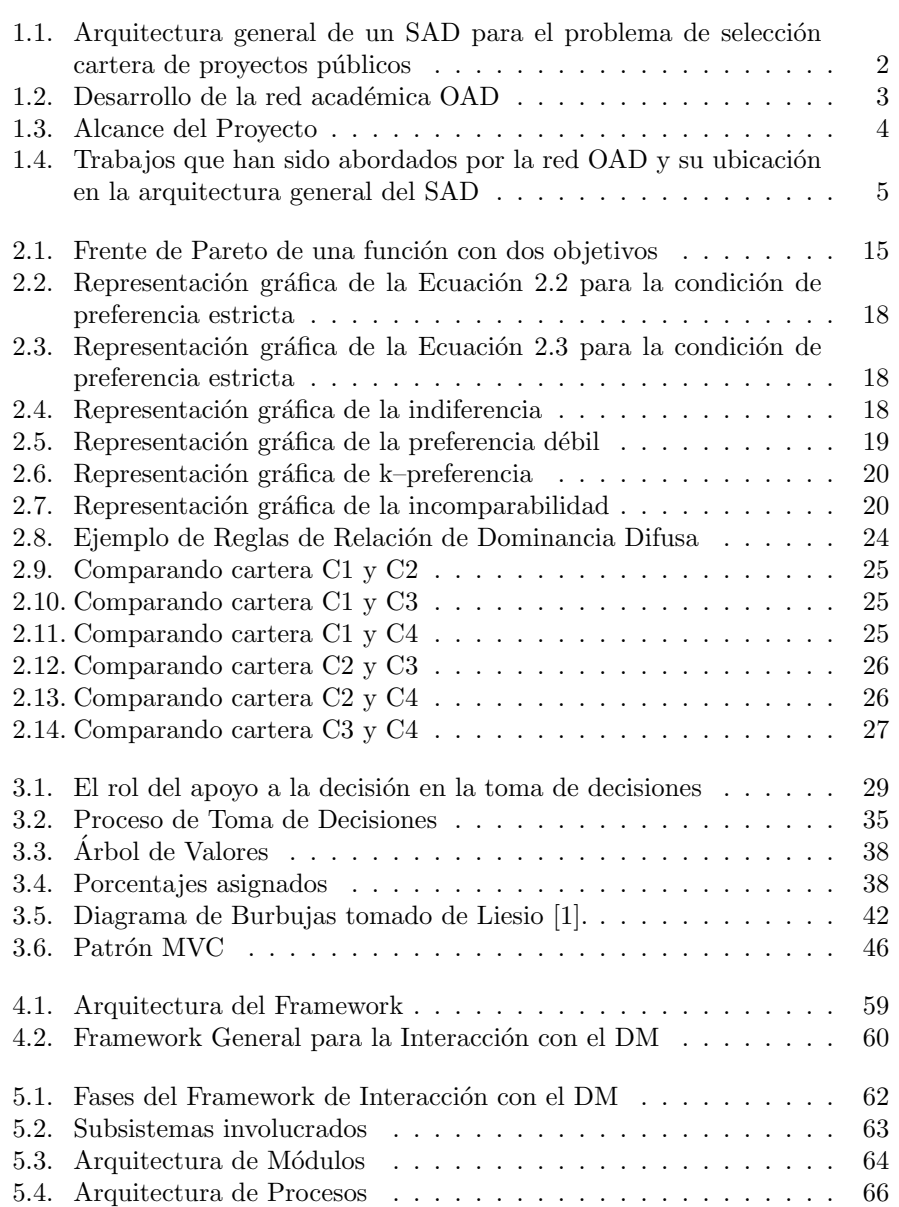

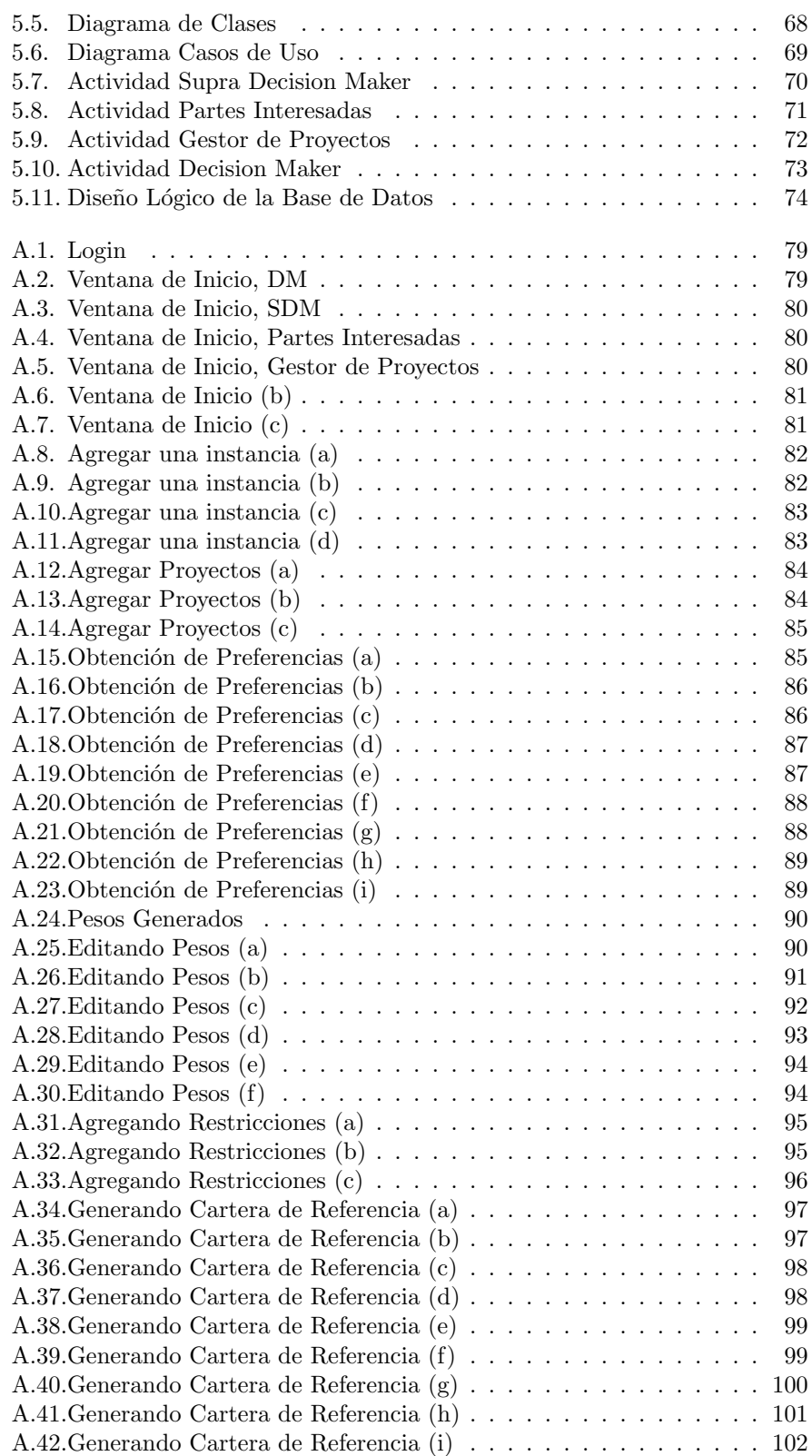

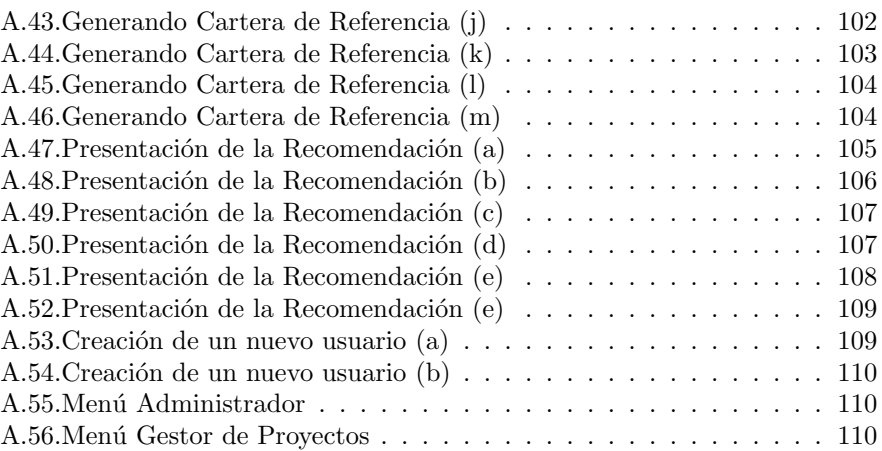

# CAPÍTULO 1

# Introducción

En esta tesis se aborda el desarrollo de un Sistema de Apoyo a la Decisión (SAD) para la selección de cartera de proyectos que serán financiados con fondos públicos (*SPP, Social Portfolio Problem*). La selección de cartera es un problema de optimización complejo que involucra criterios en conflicto, subjetivos y de difícil comparación.

Según Weistroffer [2], en general el problema de la implementación de SAD para la selección de proyectos está en sus inicios y existen pocos trabajos sobre el mismo. Weistroffer critica los SAD actuales y menciona que no existe una metodologia que sea la mejor opción para todos los problemas de conformación de carteras de proyectos.

Por lo antes expuesto, en la presente investigación se desarrolló un entorno de trabajo (Framework) que permite la interacci´on del *Tomador de Decisiones* (*DM, Decision Maker*) con el proceso de decisión involucrado en la selección de cartera de proyectos públicos.

# 1.1. Antecedentes

Este proyecto es parte de un macro-proyecto de la red académica de Optimización y Apoyo a la Decisión (OAD). Dicha red esta formada por cuatro centros de investigación: Universidad Autónoma de Nuevo León (UANL), Universidad Autónoma de Sinaloa (UAS), Universidad de Occidente (UDO) y el Instituto Tecnológico de Ciudad Madero (ITCM). La red tiene como finalidad explorar las posibilidades de colaboración conjunta entorno al problema de selección de cartera de proyectos, además de propiciar un acercamiento fructífero entre los miembros de las universidades.

En los primeros trabajos se proponen los primeros modelos matem´aticos para el problema de cartera de proyectos públicos y fueron presentados por el Dr. Eduardo Fernández, líder del cuerpo académico de la UAS y contó con la colaboración de los Dres. Fernando López Irarragorri, de la UANL y Juan Carlos Leyva, líder del cuerpo académico de la UDO. Otros trabajos fueron desarrollados por el cuerpo académico de la UANL; participando además del Dr. Fernando López, los Dres. Igor Litvinchev y Ada Álvarez. En estos trabajos preliminares

se aborda el problema de Cartera de Proyectos de Investigación y Desarrollo  $(I\&D).$ 

La propuesta actual del macro-proyecto parte de los resultados obtenidos en los trabajos anteriores y tiene como objetivo científico extender los resultados obtenidos tanto para SPP como de I&D, donde el número de objetivos involucrados puede llegar a ser de varias decenas. Otro factor que constituye un reto es la evaluación de los proyectos públicos, dado que existen pocos trabajos previos que se ocupan de este tema y la evaluación se basa en características que son de naturaleza totalmente subjetiva.

El ITCM colabora principalmente en el desarrollo de algoritmos, dada la experiencia adquirida en la solución de problemas que son considerados NP-Hard.

La Figura 1.1 muestra el proceso de selección de cartera de proyectos públicos, cuyas etapas han sido abordadas de manera independiente por las universidades de la red OAD. La Figura 1.2 muestra los productos obtenidos por cada institución. Esta tesis propone la integración de estos productos mediante un módulo de interacción con el DM.

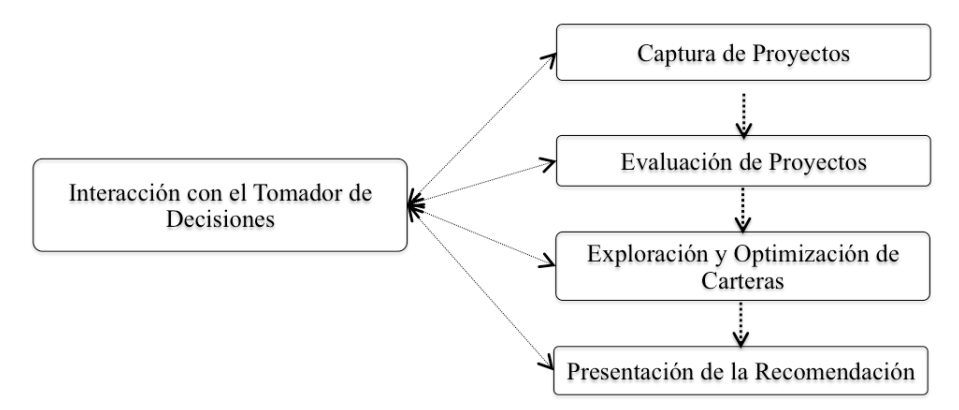

Figura 1.1: Arquitectura general de un SAD para el problema de selección cartera de proyectos públicos

# 1.2. Descripción del Problema

 $E$ l estudio de trabajos relacionados (ver Capítulo 4) reveló que existen pocos entornos de trabajo que reúnen las siguientes características:

- a) Presentan un algoritmo de solución efectivo para varias clases de problemas de carteras de proyectos.
- b) Resuelven desde un punto de vista unificado e interactivo problemas reales.
- c) Obtienen las preferencias de los usuarios, que regularmente son incompletas, y emiten recomendaciones congruentes con sus preferencias.

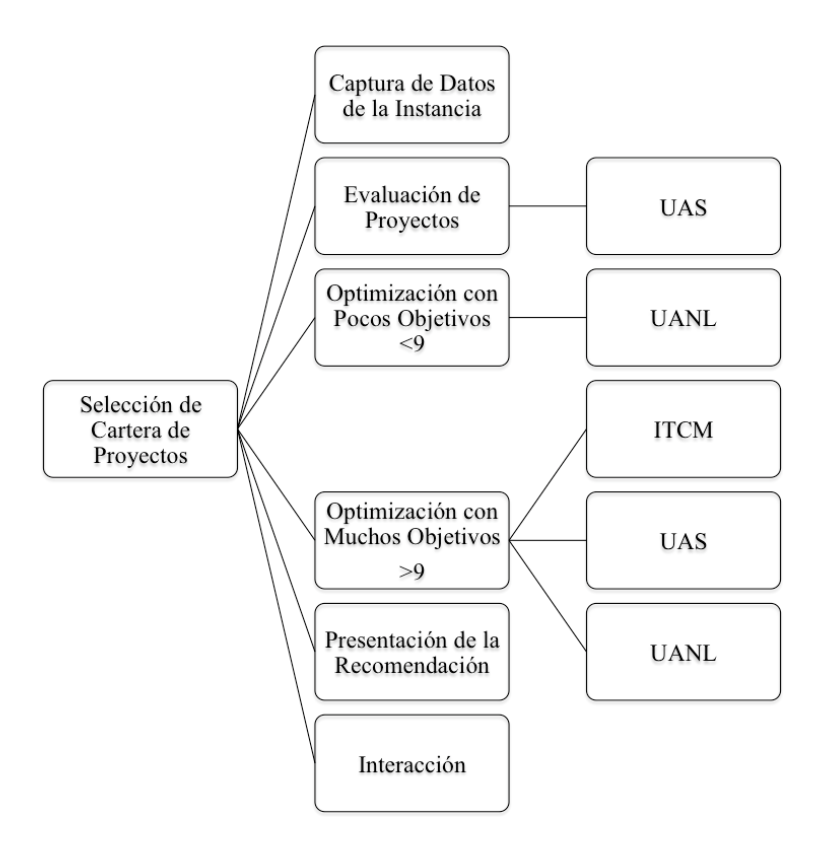

Figura 1.2: Desarrollo de la red académica OAD

El problema de esta Tesis consiste en diseñar e implementar un entorno de trabajo para el apoyo a la decisión en el problema de selección de cartera de proyectos en organizaciones públicas, este es un paso importante en la solución de problemas reales. Además, se espera que facilite la incorporación de nuevos productos de investigación que den mayor robustez al sistema desarrollado en este trabajo.

El desarrollo de un SAD interactivo y basado en el entorno propuesto, es el primer paso que dará la red académica OAD, y sentará las bases para desarrollar un SAD donde se complementen todos los trabajos desarrollados y pueda en el mediano plazo ser implantado en instituciones públicas y ayude al buen uso de los recursos económicos disponibles.

Actualmente la red OAD no cuenta con un sistema de software que facilite la integración de los métodos y modelos matemáticos que se han desarrollado. La Figura 1.3 destaca con carácter de selección y línea continua gruesa el problema de investigación que se aborda en esta tesis: El diseño arquitectónico integral de un SAD interactivo para el problema de selección de cartera de proyectos públicos, apegado al proceso clásico de Toma de Decisiones de Simon [3].

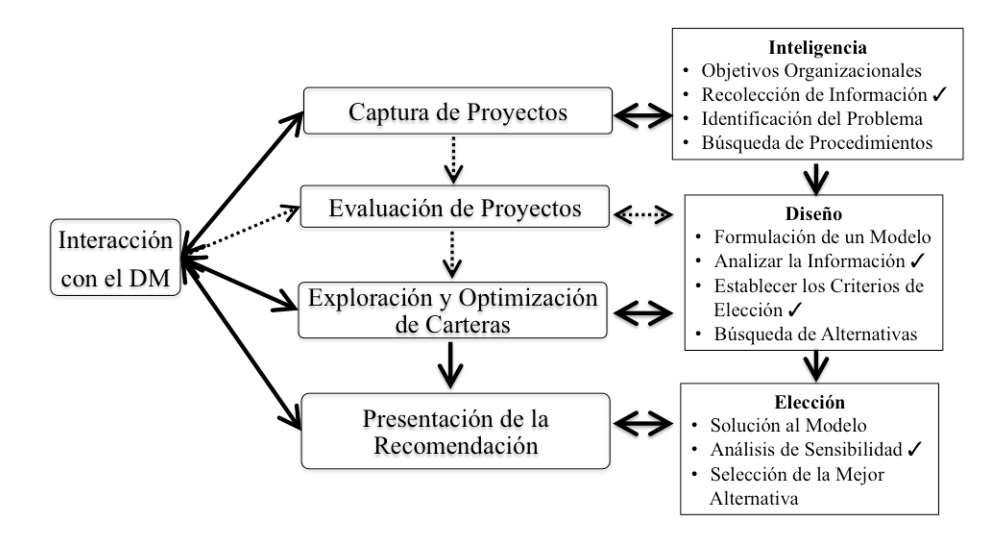

Figura 1.3: Alcance del Proyecto

# 1.3. Justificación

Una de las principales tareas de dirección en las organizaciones de gobierno a cualquier nivel, organizaciones descentralizadas, fundaciones, instituciones que realizan investigación-desarrollo y otras, es evaluar un conjunto de proyectos con impacto social que compiten por apoyo financiero, recurso que es generalmente escaso. Con una cantidad a distribuir inferior a la demanda no se puede otorgar el beneficio a todos los proyectos en competencia, aun cuando fueran aceptables individualmente.

La decisión sobre la distribución de los recursos regularmente esta en manos de una persona que tomará la decisión de dar o no recursos a un proyecto determinado. En el marco de ciertas restricciones determinadas por la orientación de las políticas públicas, es preciso formar Carteras de Proyectos de calidad donde se maximice el impacto (con connotaciones ideológicas del *Tomador de Decisiones*) de la solución escogida. Se trata de un problema de enorme importancia social en que el costo de pobres soluciones es muy elevado, aunque su complejidad ha impedido hasta ahora avances verdaderos para resolverlo. La controversia habitual entre los Poderes Ejecutivo y Legislativo por el presupuesto de los Estados Unidos Mexicanos es un excelente ejemplo de la magnitud del reto [4].

Al contar con un entorno de trabajo que los guíe a través de un adecuado orden de pasos, aplicaciones y conversiones de datos, las grandes organizaciones públicas que distribuyen recursos para la realización de proyectos públicos podr´an elegir mediante un entorno de trabajo aquellos proyectos que tengan un mayor beneficio para la sociedad y por consiguiente optimizar sus recursos. Se espera que, la realización de este proyecto contribuya a que los tomadores de decisiones puedan hacer uso correcto de recursos públicos.

Los trabajos previos de los profesores de la red han desarrollado métodos y modelos matem´aticos que han sido evaluados en condiciones artificiales, la Figura 1.4 muestra dos de estos trabajos y su ubicación en la arquitectura general del SAD. Este proyecto, plantea posibilitar la integración de métodos mediante una arquitectura que facilite la interacción con usuarios reales.

Esto abre la posibilidad de que trabajos futuros, puedan contar con instancias reales que permitan validar las propuestas, así como el tratamiento estadístico de datos históricos (pronósticos, minería de datos, entre otros).

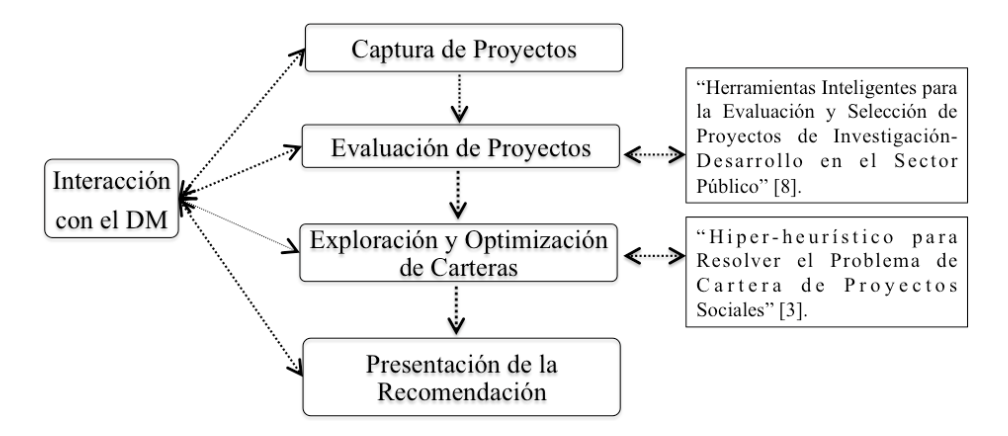

Figura 1.4: Trabajos que han sido abordados por la red OAD y su ubicación en la arquitectura general del SAD

# 1.4. Objetivos

## 1.4.1. Objetivo General

Desarrollar un SAD basado en métodos de interacción para la selección de cartera de proyectos públicos con información preferencial incompleta.

### 1.4.2. Objetivos Específicos

El objetivo principal se descompone en los siguientes objetivos específicos:

- a) Diseñar una *arquitectura* modular que permita integrar los módulos previamente desarrollados y la incorporación incremental de nuevos módulos.
- b) Dise˜nar una *metodolog´ıa de interacci´on* para las etapas de *captura*, *dise˜no* v *elección* del proceso de toma de decisiones.
- c) Diseño de una *interfaz de usuario* que reúna las siguientes características:
	- Permita interacción intuitiva con el DM sin perder control del proceso.
- Brinde un marco de referencia al DM, que le permita contrastar sus preferencias contra compromisos establecidos.
- Proporcione al DM la información de manera visual para facilitar la toma de decisiones.

# 1.5. Alcances y Limitaciones

A continuación se listan los alcances que tendrá el provecto; indicando las limitaciones cuando estás apliquen:

- 1) Integración de módulos disponibles de la red OAD para conformar el proceso de apoyo a la decisión; no se contempla la implementación de los módulos de evaluación y optimización.
- 2) Será la base para desarrollar una herramienta robusta para resolver problemas de carteras reales.
- 3) Interacción visual durante todo el proceso de toma de decisiones; enfatizando las etapas de diseño y recomendación.
- 4) El SAD esta soportado por el proceso de decisión de Simon [3]. Sin embargo, no se incorporan todas las acciones recomendadas por Simon, solamente las requeridas para mostrar que es factible el desarrollo de un Sistema de Apoyo a la Decisión con interacción.
- 5) Para mostrar la factibilidad de la arquitectura, la interacción esta orientada a los métodos multicriterio, particularmente al método de relaciones de preferencia difusa.

# 1.6. Organización del Documento

El Documento está organizado de la siguiente manera:

En el Capítulo 2 se presentan los fundamentos teóricos sobre el Problema de Cartera de Proyectos, se describen sus tres principales aplicaciones, as´ı como las particularidades de cada una de estas.

En el Capítulo 3 se presenta el Marco Conceptual de esta Tesis, el cual está orientado al desarrollo de Sistemas de Apoyo a la Decisión. Se presenta el proceso de toma de decisión de Simon, ya que es el soporte teórico de la mayoría de los SAD. Posteriormente, se presenta el patrón Modelo-Vista-Controlador (MVC), que es usado en el modelado computacional del SAD propuesto. También se presentan fundamentos sobre la interacción humano-computadora para sustentar el diseño de los diálogos con el Tomador de Decisiones. Finalmente se presenta información sobre el modelado de sistemas UML, usado en el diseño físico del SAD.

En el Capítulo 4, se describen trabajos del Estado del Arte, organizados en cuatro secciones: a) SADs aplicados al problema de selección de cartera de proyectos, b) SADs modelados con el paradigma MVC, c) Entornos de trabajo para SADs y d) SADs con interacción. Al final del capítulo se presenta un análisis comparativo de los trabajos revisados.

En el Capítulo 5, se propone un SAD para el problema de cartera de proyectos públicos; se presenta la metodología de desarrollo, la arquitectura propuesta, los subsistemas involucrados, el modelo de base de datos, y las reglas empleadas en el diseño de la interfaz de usuario.

En el Capítulo 6 se presentan las conclusiones de la investigación realizada, así como sugerencias para trabajos futuros.

# CAPÍTULO 2 Problema de Cartera de Proyectos Públicos

# 2.1. Problema de Cartera de Proyectos

Una cartera de proyectos es un conjunto de proyectos realizados en un mismo lapso de tiempo. La correcta selección de proyectos para formar una cartera de proyectos es uno de los problemas más importantes de decisión tanto para instituciones públicas como privadas. La decisión del DM dependé de sus criterios, los cuales deben reflejar sus preferencias.

Se destacan tres principales aplicaciones para el problema de cartera de proyectos, cada una con sus propias particularidades:

- a) Proyectos de inversión.
- b) Proyectos de investigación y desarrollo (I&D).
- c) Proyectos públicos (SPP).

#### 2.1.1. Proyectos de Inversión

Muchos de los problemas en el área financiera se refieren a la interpretación de una gran cantidad de información que involucra un grán número de parámetros. Escoger las mejores opciones de inversión para una cartera, así como su administración, es un problema complejo tanto por el manejo de la buena cantidad de parámetros involucrados, como por la importancia económica que tiene para el inversionista [5].

En general, un problema de optimización de este tipo está definido por un espacio de candidatos de la solución y una función de valoración que se busca minimizar o maximizar. Dado que la meta fundamental de un inversionista es asignar ´optimamente sus inversiones entre las diferentes opciones, en este caso se tendrá como espacio de candidatos de la solución a la gama de activos existentes que cotizan en la bolsa de valores y como función objetivo se tendrá que minimizar el riesgo de la cartera, medido por la varianza de los precios de las acciones en la misma, sujeta a un nivel esperado de rendimientos finales [5].

#### 2.1.2. Proyectos de I&D

La selección de proyectos es uno de los problemas cruciales que enfrentan las dirigencias de las grandes organizaciones públicas (de gobierno, universidades, fundaciones, instituciones internacionales, entre otras) que financian actividades de investigación y desarrollo. Dicho problema cuenta con dos sub-problemas fuertemente enlazados [6]:

- 1) La evaluación de proyectos individuales.
- 2) La formación de una cartera de proyectos.

El problema de decisión a resolver implica modelar, integrar y explotar las preferencias y creencias del *DM* para determinar cuáles proyectos deben ser apoyados y con qu´e cantidad, de modo que se optimice el empleo de los recursos disponibles de acuerdo con la política de la organización [7].

## 2.1.3. Provectos Públicos

La selección de proyectos de una cartera de proyectos públicos, a diferencia de la selección con los tipos de proyectos anteriormente descritos, necesita de un tratamiento especial por las siguientes razones [8]:

- a) La calidad de los proyectos es generalmente descrita por *m´ultiples criterios* que frecuentemente son conflictivos.
- b) Frecuentemente, los requerimientos no son conocidos con exactitud. Muchos conceptos no tienen un soporte matem´atico por ser de *naturaleza totalmente subjetiva*.
- c) La *heterogeneidad* entre los posibles proyectos de una misma cartera, lo cual dificulta compararlos.
- d) La información proporcionada por el DM, no es contundente por lo que se puede denominar *Información Preferencial Incompleta*.
- e) El *impacto en el bienestar social*, que es él concepto más importante del problema de cartera de proyectos públicos, es una variable de naturaleza subjetiva y generalmente es de muy largo plazo alcanzar el beneficio esperado; depende del *DM* dar un valor a esta variable por cada proyecto.

Los puntos anteriores son característicos de proyectos públicos tales como proyectos abocados a educación, salud, transporte público y en general para el bienestar social. Hasta nuestro conocimiento, sólo existen dos aproximaciones científicas concernientes a este tipo de cartera de proyectos [8]:

1) El más usado es el análisis de costo-beneficio. Usando algunas técnicas estadísticas es posible reducir o agrupar el número de variables de un proyecto para representarlas con un valor monetario. Así que el modelo clásico de cartera de proyectos puede ser usado, maximizando el valor de los proyectos seleccionados.

2) Usando el an´alisis multicriterio que permite explorar las preferencias del DM así como manejar la complejidad inherente del DM. El análisis multicriterio representa una buena alternativa para superar las limitaciones del análisis costo-beneficio, ya que puede manejar preferencias ambiguas o intangibles y las condiciones de veto. El análisis multicriterio ofrece técnicas para la selección del mejor proyecto o un conjunto pequeño de mejores proyectos que son equivalentes, clasificando los proyectos en varias categor´ıas predefinidas de acuerdo a las preferencias o prioridades dadas por el DM.

# 2.2. Enfoques de Solución Multicriterio

Usando el análisis multicriterio, la decisión sobre que proyectos deben recibir financiamiento, puede realizarse basada en los mejores proyectos individuales o basada en la mejor cartera sobre el conjunto de todas las carteras factibles. Para el problema de cartera de proyectos p´ublicos es insuficiente comparar proyectos entre si, ya que esto no garantiza que el conjunto de los mejores proyectos sea la mejor cartera. Por ejemplo, bajo el escenario de selección de cartera es posible rechazar un buen proyecto (en términos de impacto social), debido a que requiere un financiamiento excesivo que pudiera ser incompatible con las preferencias de algún tomador de decisiones que desea favorecer más proyectos.

Las preferencias del tomador de decisiones para formar una cartera, pueden ser modelados desde diferentes perspectivas, usando diferentes enfoques para llegar a la meta. Estos enfoques dependen de quien es el Tomador de Decisiones (Una sola persona, o un grupo heterogéneo), así también, que tanto esfuerzo el DM esta dispuesto a invertir en encontrar la solución al problema. En esta tesis se considera que la información acerca del impacto de los proyectos y la calidad de los mismos puede ser obtenida del DM usando tres diferentes enfoques de solución para este problema, los cuales se describen en las siguientes secciones.

#### 2.2.1. Función de Valor

Dado un conjunto de premisas (fondos suficientes, proyectos que satisfacen requerimientos mínimos de aceptabilidad, conducta ética, entre otros) es posible crear un modelo de valor para carteras desde la perspectiva del tomador de decisiones principal (*SDM, Supra Decision Maker* ). El conjunto de premisas a considerar pudiera estar basado en los siguientes supuestos [9]:

- a) Cada proyecto y cada cartera tienen un valor subjetivo para el SDM, aún si el valor no puede ser inicialmente cuantificado.
- b) El SDM tiene un sistema consistente de preferencias o tiene la aspiración de construirlo.
- c) El SDM desea invertir una cantidad considerable de esfuerzo mental con la finalidad de definir el conjunto consistente de preferencias y producir el modelo de valor.

Los métodos basados en la función de valor consisten en construir una función  $f(v)$  que asocia un número real a cada una de las alternativas posibles. Este n´umero refleja el valor o la utilidad que cada alternativa *v* tiene para el SDM [10].

La principal dificultad de estos métodos consiste precisamente en encontrar dicha función de valor pero, una vez obtenida, el problema de decidir la mejor de las alternativas se reduce a obtener el máximo de todos los valores calculados.

Uno de los métodos basados en función de valor es el método UTA (del francés UTilité Additive), propuesto por Jacquet-Lagréze y Siskos [11].

El método UTA no asigna una única función, sino un conjunto de funciones todas ellas consistentes con las preferencias del SDM. Es un método que se realiza en dos pasos:

- a) Determinación de una función de utilidad óptima mediante programación lineal.
- b) Asignación de un conjunto de funciones de utilidad mediante análisis de sensibilidad.

Existe software específico que permiten la aplicación del método UTA. Por ejemplo: el software interactivo PREFCALC [12].

## 2.2.2. Ranking/Prioridades

Flerida en [13], desarrolló un modelo para la composición de carteras de proyectos públicos basada en prioridades (ranking). Este modelo maneja la información concerniente a la calidad de los proyectos de manera prioritaria (ranking), la cual se obtiene por la aplicación de un método multicriterio o una heurística preestablecida del estado del arte o formulada. En este modelo no se asume la evaluación apropiada del impacto social.

El modelo proporciona una relación de preferencia sobre las carteras de acuerdo a la posición del ranking, al costo del proyecto individual y al rechazo del DM a proyectos costosos. La mejor cartera se encuentra principalmente a través de la optimización multiobjetivo, tomando en cuenta las violaciones de las preferencias preestablecidas del DM y la cardinalidad de las carteras en competencia.

Las prioridades establecidas por un ranking de proyectos, permiten asignar recursos siguiendo un orden dado, hasta que los recursos se agoten. Asignar dichos recursos basados en esta clasificación es un proceso simple, pero rígido, lo cual ha sido criticado por varios autores [14]. La composición de la mejor cartera conlleva un compromiso entre impacto y costo. La mejor decisión relativa a la maximización de impacto social no es garantizada por el uso estricto del ranking de la información, dicha decisión concierne a formar carteras en lugar de elegir proyectos individuales.

Con el seguimiento de las garantías del ranking puede apoyarse la mejor cartera, sin embargo el ranking de proyectos no necesariamente compone la mejor cartera [15]. Por lo tanto es imposible identificar la mejor decisión sin comparar carteras. El impacto de una cartera es medido mediante el balance de la calidad y el número de proyectos apoyados, posteriormente es necesario la utilización

de un proceso de optimización [16].

Flerida en [13] propone un método para manejar el conflicto entre ranks de posiciones y costos de proyectos, que involucran la subjetividad del DM. Un modelo de optimización multiobjetivo es una parte central del mismo.

#### 2.2.3. Relación de Preferencias Difusas

En esta sección se revisan algunos fundamentos que soportan el modelo de preferencias difusas propuesto por Fernández [17].

#### Ejemplo de problema multicriterio:

En el mundo real los problemas de optimización son sumamente complejos con muchos atributos a evaluar y m´ultiples objetivos a optimizar. Los atributos corresponden a valores cuantitativos que describen al problema y están expresados en función de las variables de decisión. Los objetivos son las direcciones de mejora de los atributos y pueden ser de maximizar o minimizar.

A continuación se presenta un ejemplo. En la Tabla 2.1 se muestran los pesos de cuatro objetivos que representan las combinaciones de dos niveles sociales: Pobres (P) y Clase Media (CM); y dos niveles de impacto: Alto Impacto (AI) o Bajo Impacto (BI), de modo que resulta: P AI, P BI, CM AI y CM BI. Se trata de maximizar el número de personas beneficiadas, sin violar las restricciones de área (Tabla 2.2) y región (Tabla 2.3). Estas restricciones establecen un porcentaje m´aximo de presupuesto por asignar.

Tabla 2.1: Pesos de la instancia

|       |      | Objetivo 1   Objetivo 2   Objetivo 3   Objetivo 4 |       |        |
|-------|------|---------------------------------------------------|-------|--------|
|       | P AI | P BI                                              | CM_AI | -CM_BI |
| Pesos | .25  | .45                                               | .25   |        |

|                 | Porcentaje de Presupuesto |        |        |
|-----------------|---------------------------|--------|--------|
|                 | Area 1                    | Area 2 | Area 3 |
| Limite Área Min | 30                        | 25     | 20     |
| Limite Area Max | 40                        | 35     | 30     |

Tabla 2.2: Restricciones de área de la instancia

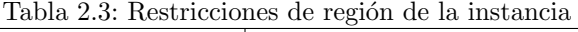

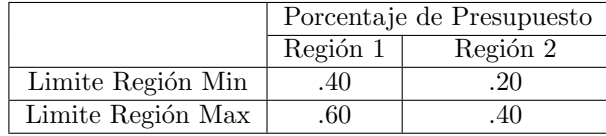

El umbral de preferencia (Tabla 2.4) es la tolerancia que se da a cada objetivo; esta se usa, para determinar si un proyecto es superior a otro. Durante

|                       | Personas Beneficiadas |                         |  |            |
|-----------------------|-----------------------|-------------------------|--|------------|
| Proyecto              | Objetivo $1 \mid$     | Objetivo 2   Objetivo 3 |  | Objetivo 4 |
|                       | 75                    |                         |  |            |
|                       | 25                    | 15                      |  |            |
|                       | 100                   | 20                      |  |            |
|                       | 35                    |                         |  |            |
| Umbral de Preferencia |                       |                         |  |            |

Tabla 2.4: Personas beneficiadas por los proyectos y su umbral de preferencia

la comparación, solo al proyecto de interés se le incrementa a cada uno de sus objetivos el n´umero de personas beneficiadas con el umbral de preferencia. Por ejemplo, en el proyecto de interés tres, en el objetivo tres, se incrementa el número de personas beneficiadas (17) con el umbral (3). El resultado de 20 hace que se prefiera al proyecto tres sobre el proyecto cuatro (19) en el objetivo evaluado. Es importante destacar que el peso de cada objetivo es un dato proporcionado por el tomador de decisiones. Otros datos que deben ser proporcionados por el DM, son los limites del presupuesto por área (Tabla 2.3) y por región (Tabla 2.3).

Los valores de estos datos van a permitir generar soluciones que concuerden con las creencias y preferencias que el tomador de decisiones quiere para distribuir el presupuesto. Los deseos y creencias que el DM tiene sobre el problema se expresan, en parte, en el nivel de aspiración que tiene sobre cierto atributo del problema, que en este ejemplo se representan en los pesos de los objetivos. De este modo muchos problemas de optimización pueden ser representados con una perspectiva multiobjetivo. Pero, aunque se resuelva el problema multiobjetivo todavía no se resuelve el problema central para el DM.

En muchos casos, debido a la naturaleza conflictiva de los atributos no es posible obtener una sola solución y por consecuencia la solución ideal de un problema multiobjetivo no puede ser alcanzado debido a que no se tiene una ´unica soluci´on al problema. T´ıpicamente, al resolver el problema multiobjetivo se tienen una serie de soluciones o alternativas buenas dado que alcanzaron cierto nivel de aspiración esperado por el DM (frente de pareto), que se describe más adelante [18].

Es en este momento en donde surge otro problema, decidir de las múltiples buenas alternativas cual es la que mejor se ajusta a las creencias y preferencias del DM. Los problemas de optimización *multicriterio* engloban tanto al problema de optimización multiobjetivo como al problema de seleccionar la mejor alternativa.

#### Frente de Pareto

La optimización multiobjetivo, no se restringe a la búsqueda de una única solución, sino de un conjunto de soluciones llamadas soluciones no-dominadas. Cada solución de este conjunto se dice que es un óptimo de pareto y, al representarlas en el espacio de los valores de las funciones objetivos, conforman lo que se conoce como Frente de Pareto. El obtener el frente de pareto es una de las principales finalidades de los problemas de optimización multiobjetivo [19].

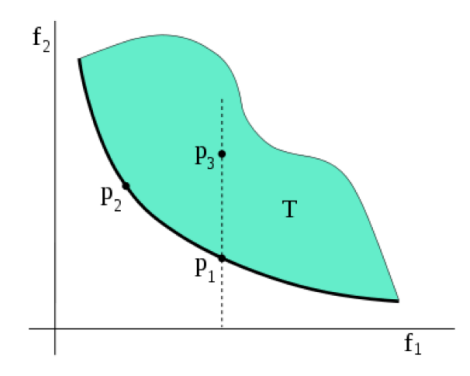

Figura 2.1: Frente de Pareto de una función con dos objetivos

En la Figura 2.1 se representa, con trazo grueso, el frente de pareto de una función con dos objetivos. El área T representa la imagen de dicha función objetivo. Se puede observar que no existe ning´un punto perteneciente a *T* que mejore en el sentido de pareto, a alg´un punto del frente: eligiendo un punto de T de forma arbitraria, por ejemplo *p*3, se puede trazar la vertical hasta obtener el punto de corte con el frente de pareto, en este caso *p*1; dicho punto de corte siempre tendrá el mismo valor de  $f_1$  y un valor mejor de  $f_2$ . También se puede observar que para dos puntos cualesquiera del frente de pareto, nunca habrá uno que mejore de forma simultánea los dos objetivos respecto al otro punto.

#### Relación de sobreclasificación

La relación de sobreclasificación  $S$  (Outranking) se define sobre el conjunto A mediante el predicado "al menos tan bueno como". Considerando dos acciones *a*, *b* las siguientes situaciones pueden tener lugar desde el punto de vista preferencial respecto a la relación *S*:

- a) aSb y no bSa, *a* es estrictamente preferida a *b* (aPb).
- b) bSa y no aSb, *b* es estrictamente preferida a *a* (bPa).
- c) aSb y bSa, *a* y *b* son indiferentes (aIb).
- d) No aSb y no bSa, *a* y *b* son incomparables (aRb).

La construcción de una relación de sobreclasificación se basa en dos principios:

- 1) Concordancia: para establecer aSb se requiere que una mayoría suficiente de objetivos este "a favor" de esta afirmación.
- 2) Discordancia: Cuando se cumple la condición de concordancia, ninguno de los objetivos que se oponen y conforman una minoría deben estar en desacuerdo de una manera muy fuerte con aSb.

### Modelo de Dominancias de Fernández

Se ha utilizado la lógica difusa usando predicados tales como "el proyecto A es mejor que el proyecto  $B$ ". En lo sucesivo al modelo propuesto por Fernández *et al.* [17] para resolver SPP, se le denominará PORTADOR (Optimización de cartera de proyectos públicos basado en la descripción multi-atributos de los proyectos, Public pORtfolio opTimizAtion baseD on Multi-attribute prOject descRiption):

- a) Modela *a priori* las preferencias de DM.
- b) Utiliza el concepto de *Relación de Dominancia Difusa*.
- c) Busca un subconjunto del Frente de Pareto.

#### Relación de Dominancia Difusas

Dado *G* como un conjunto de funciones objetivos de un problema de optimización multicriterio y *O* como su espacio de solución, un elemento  $x \in O$  es un vector (*xi, ..., xn*), donde *x<sup>i</sup>* es el *i*-esimo valor del objetivo. Supone que por cada objetivo *j* existe una relación de preferencia o indiferencia  $(P_i, I_j)$  de dicho objetivo. Esto es,  $\forall (x_j, y_j) \in G \times G$  se cumple una y solo una de las siguientes sentencias [17]:

- $\blacksquare$   $x_i P_i y_j$
- $\blacksquare$ *y*<sub>*i*</sub>*P*<sub>*j*</sub>*x*<sub>*j*</sub>
- $\blacksquare$   $x_iI_iy_i$

En PORTADOR, se supone que  $x_j P y_j \Rightarrow x_j > y_j$ . Así, se puede establecer la siguiente premisa: para cada  $(\mathbf{x}, \mathbf{y}) \in O \times O$ , el DM puede crear un predicado difuso que modele el grado de verdad del siguiente enunciado "*x* es al menos tan bueno como  $y$  de acuerdo al punto de vista del DM". Existen muchos métodos para crear este predicado, PORTADOR utiliza un método basado en los métodos ELECTRE [17].

#### ELECTRE

Uno de los métodos más conocidos en el análisis de la decisión con multiples criterios es ELECTRE (*ELimination and Choice Expressing REality*). Estós m´etodos eligen una alternativa, en el caso de SPP dichas alternativas son los proyectos a desarrollar, de entre un conjunto de alternativas no dominadas, es decir que no existan otras alternativa mejores, o tambien pueden ordenar dichas alternativas de mejor a peor basados en ciertas creencias o preferencias del *Tomador de Decisiones* [20].

El m´etodo ELECTRE I fue desarrollado inicialmente por Benayoun (1966) y mejorado por Roy (1971). El método define un subconjunto de las mejores soluciones a partir del conjunto inicial de soluciones no dominadas. El *Tomador de Decisiones* debe escoger finalmente de ese conjunto cuál es la solución por implementar. La definición de este conjunto se hace a partir de una relación binaria P denominada relación de dominancia [20].

#### Plantemiento del problema mediante relaciones difusas

El modelo de preferencias del DM puede ser mejorado considerando *S*(*x, y*) como un predicado difuso, y no como una afirmación o negación absolutas. Las relaciones de preferencias difusas logran un buen equilibrio entre funciones numéricas y preferencias subjetivas: Tienen un valor numérico pero su poder de expresividad es alto ya que pueden modelar facilmente distintos grados de aceptación del DM.

El grado de verdad del predicado  $S(x, y)$  será denotado como  $\sigma(x, y)$ , y puede ser calculado mediante algunos métodos ya probados, tales como ELECTRE-III [21], [22] y PROMETHEE [23].

Sea  $\lambda \geq 0.5$  un umbral de credibilidad aceptable para  $S(x, y)$ . Considérense también los parámetros  $\beta$  y  $\epsilon$  ( $0 \leq \epsilon \leq \beta \leq \lambda$ ).

Una relación de preferencia estricta,  $xP(\lambda, \beta)y$ , puede ser justificada si se cumple al menos una de las siguientes condiciones:

$$
x \text{ domain } a \text{ } y \tag{2.1}
$$

$$
\sigma(x, y) \ge \lambda \wedge \sigma(y, x) < 0.5 \tag{2.2}
$$

$$
\sigma(x, y) \ge \lambda \wedge (0.5 \le \sigma(y, x) \le \lambda) \wedge (\sigma(x, y) - \sigma(y, x)) \ge \beta \tag{2.3}
$$

La primera condición (Ecuación 2.1) detecta cuando  $x$  tiene un mejor valor en la función multiobjetivo con respecto a  $y$ , por lo tanto se prefiere a  $x$  sobre  $y$ . La segunda condición indica que es altamente creíble que  $x$  sea al menos tan buena como *y*, mientras que es poco creíble que *y* sea al menos tan buena como  $x$ . La tercera condición indica que aunque es más creíble que  $x$  sea preferido sobre  $y(\sigma(x, y) > \lambda \text{ mientras que } \sigma(y, x)$  se encuentra entre 0.5 y  $\lambda$ ), es necesario verificar que la diferencia entre ambas creencias es significativa (se considera significativa si es mayor de  $\beta$ ).

Las Figuras  $2.2$  y  $2.3$  son representaciones gráficas de las condiciones establecidas en las Ecuaciones 2.2 y 2.3, condiciones necesarias para establecer una preferencia estricta de la alternativa *x* sobre la alternativa *y*.

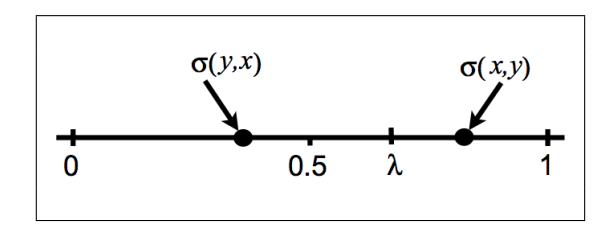

Figura 2.2: Representación gráfica de la Ecuación 2.2 para la condición de preferencia estricta

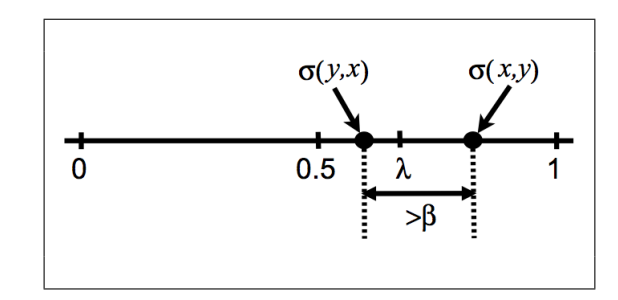

Figura 2.3: Representación gráfica de la Ecuación 2.3 para la condición de preferencia estricta

Una relación de indiferencia,  $xI(\lambda, \epsilon)y$ , puede ser justificada si se satisfacen las siguientes dos condiciones:

$$
\sigma(x, y) \ge \lambda \wedge \sigma(y, x) \ge \lambda. \tag{2.4}
$$

$$
|\sigma(x,y) - \sigma(y,x)| \le \epsilon. \tag{2.5}
$$

La primera condición (Ecuación 2.4) verifica si es altamente creíble que, tanto *x* sea preferible sobre *y* como *y* sobre *x*. La segunda condición (Ecuación 2.5) verifica que la diferencia entre ambas creencias sea insignificante (se considera insignificante si es menor de  $\epsilon$ ). Ambas condiciones se encuentran representadas en la Figura 2.4.

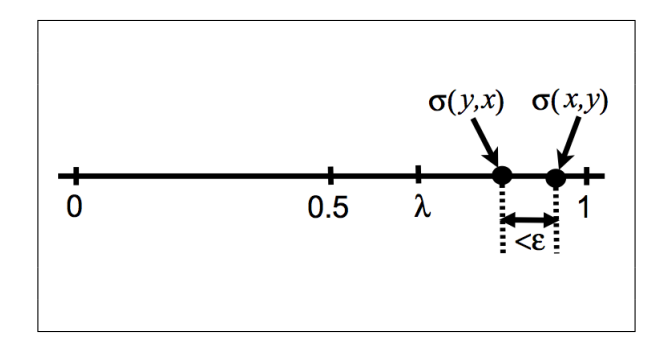

Figura 2.4: Representación gráfica de la indiferencia

Una relación de preferencia débil,  $xQ(\lambda, \beta, \epsilon)y$ , es consecuencia de la conjunción de las tres condiciones:

$$
\sigma(x, y) \ge \lambda \wedge \sigma(x, y) \ge \sigma(y, x) \tag{2.6}
$$

$$
x \neg P(\lambda, \beta)y \tag{2.7}
$$

$$
x \neg I(\lambda, \epsilon) y \tag{2.8}
$$

El cumplimiento de la primera condición (Ecuación 2.6) establecería que es altamente creíble que *x* sea al menos tan buena como *y*, además que dicha declaración es más creíble que el caso contrario (que *y* sea al menos tan buena como  $x$ ). La segunda y tercera condición (Ecuaciones 2.7 y 2.8) verifican que no exista una relación de preferencia estricta ni de indiferencia de x con respecto a *y*. Estas condiciones se pueden representar sobre una recta numérica, tal cual se encuentra en la Figura 2.5.

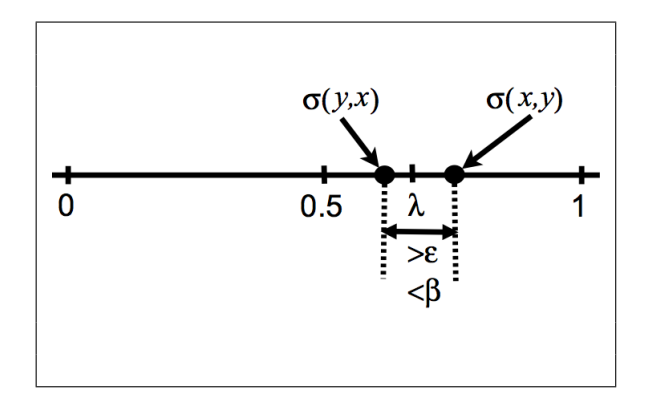

Figura 2.5: Representación gráfica de la preferencia débil

Una relación de *k*-preferencia,  $xK(\lambda, \beta)y$ , es modelada como la conjunción de las siguientes tres condiciones:

$$
0.5 \le \sigma(x, y) < \lambda. \tag{2.9}
$$

$$
\sigma(y, x) < 0.5. \tag{2.10}
$$

$$
(\sigma(x, y) - \sigma(y, x)) > \frac{\beta}{2}.
$$
\n(2.11)

La primera condición (Ecuación 2.9) verifica que la credibilidad de que *x* sea al menos tan buena como *y* no es ni alta ni baja (entre 0.5 y  $\lambda$ ). La segunda condici´on (Ecuaci´on 2.10) comprueba que es baja la credibilidad de que *y* sea al menos tan buena como *x*. Y la tercera condición (Ecuación 2.11) prueba que la diferencia sea significante. Estas condiciones pueden representarse visualmente como se encuentra en la Figura 2.6.

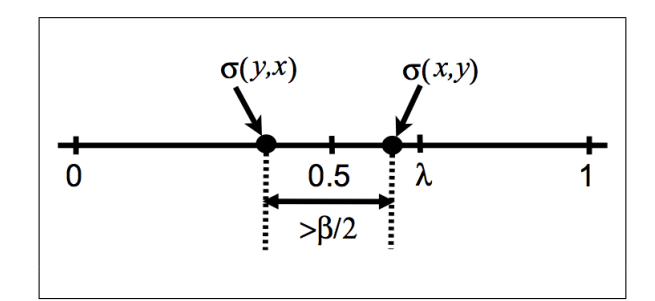

Figura 2.6: Representación gráfica de k–preferencia

La relación de incomparabilidad,  $xRy$ , está definida por el cumplimiento de ambas cláusulas:

$$
\sigma(x, y) < 0.5 \tag{2.12}
$$

$$
\sigma(y, x) < 0.5 \tag{2.13}
$$

Ambas condiciones (Ecuaciones 2.12 y 2.13) verifican que el DM no puede comparar ambas alternativas, tal vez porque faltan argumentos y razones suficientes para comparar a  $x$  con  $y$ . La relación de incomparabilidad puede representarse graficamente como lo muestra la Figura 2.7.

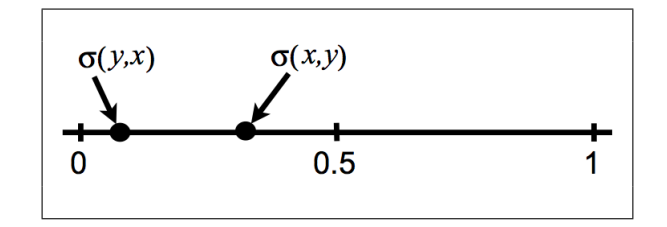

Figura 2.7: Representación gráfica de la incomparabilidad

Sea  ${\mathcal P}$ una asignación específica de valores para los parámetros  $\lambda,\;\beta$ y $\epsilon,$ respetando que  $0 \le \epsilon \le \beta \le \lambda$  y que además  $\lambda \ge 0.5$ . Se dice que  $P$  es *preferencialmente consistente* si  $P(\lambda, \beta)$ ,  $I(\lambda, \epsilon)$ ,  $Q(\lambda, \beta, \epsilon)$  y  $K(\lambda, \beta)$ .

En lo siguiente se tomará el supuesto que  $P$  es preferencialmente consistente. Sobre esta base, se puede reducir cualquier problema de optimización multicriterio (sin importar el número de objetivos) en un problema biobjetivo.

## Método Basado en ELECTRE para PORTADOR

A continuación se explica de forma breve el método modificado de ELEC-TRE que se utiliza para obtener la relación de dominancia en PORTADOR. La descripción se basa en Fernández *et. al.* [17] con apoyo de Cortés [24] y Smith et. al. [20].

En PORTADOR se dice que una alternativa *x* tiene una relación de sobreclasificación sobre una alternativa *y* (xSy) si el DM tiene mucha satisfacción al escoger *x* y no *y* y poca insatisfacción al escoger *x* por encima de *y*. La relación de sobreclasificación se establece por medio de los siguientes índices.

- Indice de concordancia:  $c(x, y)$  es la medida ponderada del número de objetivos para los cuales *x* es preferida a *y*.
- Indice de discordancia:  $d(x, y)$  representa la insatisfacción que el DM experimenta cuando se elige la alternativa *x* y no la *y*.
- **Predicado sobre la fuerza de coalición de concordancia:**  $C(x, y)$
- **Predicado sobre la fuerza de coalición de discordancia:**  $D(x, y)$

Por lo tanto, el predicado  $xSy$  (*x* domina a *y* ó *x* es al menos tan bueno  $\langle$ como *y*) puede ser expresado por la siguiente equivalencia lógica:

$$
xSy \Leftrightarrow C(x, y) \wedge \sim D(x, y) \tag{2.14}
$$

El grado de verdad del predicado *xSy* es calculado por

$$
\sigma(x, y) = c(x, y) \cdot N(d(x, y)) \tag{2.15}
$$

donde  $N(d(x, y))$  denota el grado de verdad de la negación del índice de discordancia.

El m´etodo exige que el *Tomador de Decisiones* asigne para cada objetivo un factor de ponderación asociado a las preferencias relativas respecto a los otros objetivos. Asumiendo que *G* = 1*, ..., n* representa el conjunto de los *n* criterios y  $w_i$ ,  $i = 1, \ldots, n$  representa el conjunto de factores de ponderación asociados con los *n* criterios.

#### Ejemplo de PORTADOR basado en ELECTRE

Por ejemplo, si se tiene un problema de cartera de proyectos en donde existen tres alternativas o carteras y se deben maximizar solo dos objetivos  $(O_1, O_2)$ . Los datos se muestran en la Tabla 2.5. El peso de cada objetivo es  $W = (0.6, 0.4)$ .

Tabla 2.5: Datos del problema

| $\alpha$ <sub>p</sub> $\alpha$ <sub>p</sub> $\alpha$ <sub></sub> |                |    |  |  |
|----------------------------------------------------------------------------------------------------|----------------|----|--|--|
| Cartera                                                                                                    | O <sub>1</sub> | Ο2 |  |  |
| C1                                                                                                    | 100            | 15 |  |  |
| C2                                                                                                    | 200            | 30 |  |  |
| CЗ                                                                                                    | 100            | 20 |  |  |

Así, el índice de concordancia sé calcula como:

$$
c(x,y) = \sum_{j \in C_{x,y}} w_j \tag{2.16}
$$

donde  $C_{x,y} = \{j \in G \text{ tal que } x_j P_j y_j \vee x_j I_j y_j\}$ ;  $w_j$  denotan el peso ponderado del objetivo *j*.

En el ejemplo la matriz de concordancia se muestra en la Tabla 2.6. Por ejemplo, el término  $c(1,3)$  resulta del cálculo de  $c(1,3) = w_1 = 0.6/2 = 0.3$ . Como los valores del objetivo 1 es igual (100) el peso se divide entre 2.

Tabla 2.6: Matriz de concordancia *Cx,y*

|    | $\overline{\phantom{a}}$ | - 72 | C3        |
|----|--------------------------|------|-----------|
| CT |                          |      | $\rm 0.3$ |
| U2 |                          |      |           |
| 83 | 0.7                      |      |           |

Sea  $D_{x,y} = \{j \in G \text{ tal que } y_j P_j x_j\}$  la coalición de discordancia con *xSy*. El índice de discordancia es medido en comparación entre el umbral de veto  $v_j$ , el cual es la máxima diferencia de  $y_j - x_j$  compatible con  $\sigma(x, y) > 0$ . El índice de discordancia se calcula como:

$$
N(d(x, y)) = min_{j \in D_{x,y}}[1 - d_j(x, y)] \qquad (2.17)
$$

$$
d_j(x,y) = \begin{cases} 1 & \text{si } \nabla_j \ge v_j \\ (\nabla_j - u_j)/(v_j - u_j) & \text{si } u_j \le \nabla_j \le v_j \\ 0 & \text{si } \nabla_j \le u_j \end{cases}
$$
(2.18)

donde  $\nabla_j = y_j - x_j$  y  $u_j$  es el umbral de discordancia.

Siguiendo con el ejemplo, para el cálculo de las matrices de discordancia se toman los valores para  $U = (10, 2)$  y  $V = (50, 5)$ . Se generaran dos matrices  $d_1$ y *d*<sup>2</sup> que se muestran en las Tablas 2.7 y 2.8 respectivamente. Por ejemplo, para el término  $d_1(1, 2)$ , como  $\nabla_j = y_j - x_j = 200 - 100 = 100$  es mayor que  $v_1$  el valor de  $d_1(1, 2) = 1$ , así para cada objetivo y para cada alternativa.

Tabla 2.7: Matriz de discordancia *d*<sup>1</sup>

|               | 02 | C3 |
|---------------|----|----|
| . .           |    |    |
| C2            |    |    |
| $\mathbb{C}3$ |    |    |

Tabla 2.8: Matriz de discordancia  $d_2$ 

|               | C∐ | C2 | C3 |
|---------------|----|----|----|
| IJ            |    |    |    |
| Cʻ2           |    |    |    |
| $\mathbb{C}3$ |    |    |    |

Al tener  $d_1$  y  $d_2$  se puede calcular  $N(d(x, y))$  y se muestra en la Tabla 2.9.

Tabla 2.9: Matriz de discordancia *N*(*d*(*x, y*))

|    | U | UŻ | ( ) 3 |
|----|---|----|-------|
| UÌ |   |    |       |
| C2 |   |    |       |
| U3 |   |    |       |

Al obtener el grado de verdad del predicado *xSy* se tiene suficiente información para realizar una clasificación completa de las alternativas. Cada término de la matriz del grado de verdad $\sigma(x,y)$ es equivalente al término de la matriz de concordancia *c*(*i, j*) afectado en virtud de los "desacuerdos", respecto a algunos criterios.

En el ejemplo, al tener  $c(x,y)$  y  $N(d(x, y))$  es posible calcular  $\sigma(x, y)$ , el resultado se muestra en la Tabla 2.10. Para el elemento  $\sigma(3, 1) = c(3, 1) \cdot N(d(3, 1)) =$  $0.7 * 1 = 0.7$ .

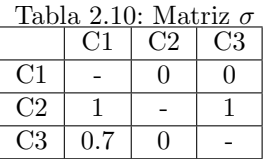

Para realizar la clasificación completa, debe determinarse un "valor de credibilidad"  $\lambda$  tal que,  $\sigma(x, y) \geq \lambda$  define una relación estricta de dominancia  $xSy$ . Con  $\lambda = 0.75$  se obtienen declaraciones creibles de dominancia, es decir, *dominancias fuertes* y con  $\lambda = 0.67$  se obtiene una relación de dominancia débil.  $\sigma(x, y) \geq \infty$  0.5 definen una dominancia dudosa,  $\sigma(x, y) < 0.5$  significa que definitivamente no es dominada. Esto es:

 $xSy \wedge \sim ySx \Leftrightarrow \sigma(x, y) > \lambda \wedge \sigma(y, x) < \lambda \Rightarrow \text{una presenta preferencia hacia}$ la solución *x*.

En el ejemplo los valores de  $\sigma(2, 1) = 1, \sigma(2, 3) = 1, \sigma(3, 1) = 0.7$  quedan por encima de  $\lambda = 0.65$ , por lo tanto se puede decir que existen solo dominancias fuertes.

En PORTADOR se asume la existencia de un umbral  $\beta > 0$  tal que si  $\sigma(x, y) \geq \lambda$  y tambien  $\sigma(y, x) \leq (\sigma(x, y) - \beta)$ , entonces está es una relación de preferencias asimetricas que favorecen a *x* que será denotada por  $xP(\lambda, \beta)y$ . Al tener soluciones muy parecidas es preferible considerarlas iguales, por lo tanto se considera un unbral  $\beta > 0$  tal que si  $\sigma(x, y) \ge \lambda$  y que  $\sigma(y, x) \le (\sigma(x, y) - \beta)$ , entonces hay una relación a favor de la preferencia que favorece a x y es denotada por  $xP(\lambda, \beta)y$ . Por lo tanto, para algunos valores de  $\lambda y \beta$  la condición definida  $xP(\lambda, \beta)y$  es un buen argumento para justificar una relación de preferencias estrictas.

La relación de dominancia difusa de este modelo,  $xP(\lambda, \beta)y$ , es:

- (i) *x* domina a *y*
- (ii)  $\sigma(x, y) > 0.67 \land \sigma(y, x) < 0.5$
- (iii)  $\sigma(x, y) \ge 0.67 \wedge (0.5 \le \sigma(y, x) < 0.65) \wedge (\sigma(x, y) \sigma(y, x)) \ge \delta$

 $\delta$  es un parámetro para la dominancia extricta el cual depende del número de criterios. Para la consistencia de ii y iii,  $\delta$  debe ser mayor que  $(0.67-0.5) = 0.17$ .

### Ejemplo con valores reales

Para observar con más claridad la Relación de Dominancia Difusa, utilizaremos un ejemplo más realista (Tabla 2.11). En este ejemplo se utilizará las letras A y B para enfatizar el orden de las carteras que se comparan.

|    | C1  | C <sub>2</sub> | C <sub>3</sub> | C4  |
|----|-----|----------------|----------------|-----|
| C1 |     | .75            | .75            | .70 |
| C2 | .70 |                | .5             | .70 |
| C3 |     | Ω              |                |     |
| C4 |     |                | .75            |     |

Tabla 2.11: Matriz  $\sigma$ , con valores reales de carteras.

Una vez obtenido el cálculo de sigma para todas las carteras, prosigue la comparación de carteras, para encontrar las No Dominadas.

Para este ejemplo se utilizan los siguientes valores: Si  $\sigma(A, B) \geq 0.75 \wedge \sigma(B, A)$  $\leq 0.64 \vee \sigma$  (A, B)  $\geq 0.66 \wedge \sigma$ (B, A)  $\leq 0.5$  quiere decir que la cartera A Domina a la cartera B, esto se encuentra expresado de forma gráfica en la Figura 2.8, los valores de  $\sigma$  deben de quedar en la línea punteada.

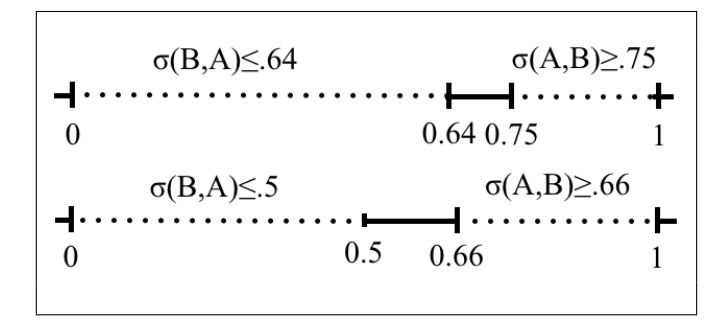

Figura 2.8: Ejemplo de Reglas de Relación de Dominancia Difusa

Calculando el Número de Soluciones que domina la cartera uno.

- $\sigma$ (C2,C1) = .70
- $\sigma$ (C1,C2) = .75

Nos podemos dar cuenta en la Figura 2.9 que no se encuentra en ninguno de los dos casos para poder decir que la cartera dos domina a la cartera uno.
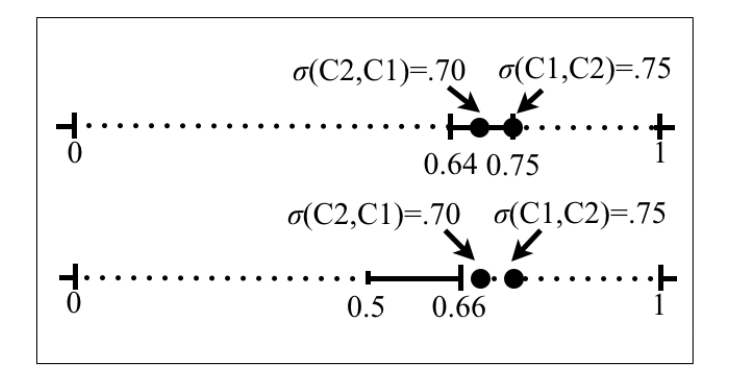

Figura 2.9: Comparando cartera C1 y C2

$$
\bullet \ \sigma(C3, C1) = 0
$$

$$
\bullet \ \sigma(C1, C3) = .75
$$

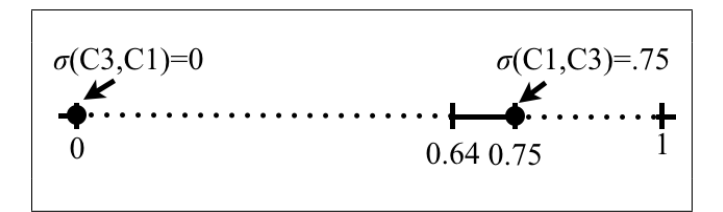

Figura 2.10: Comparando cartera C1 y C3

Podemos apreciar en la Figura 2.10 que se encuentra dentro del primer caso por lo tanto la cartera uno domina a la cartera tres.

$$
\bullet \ \sigma(C4,C1) = 0
$$

 $\sigma$ (C1,C4) = .70

En la Figura 2.11, podemos ver que se encuentra dentro del segundo caso por lo tanto la cartera uno domina a la cartera cuatro.

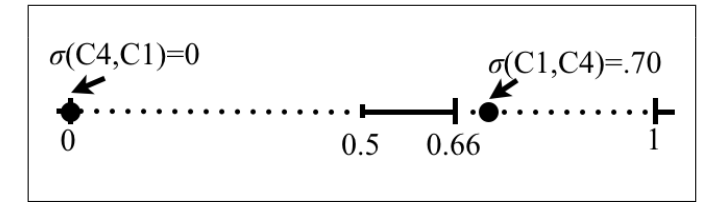

Figura 2.11: Comparando cartera C1 y C4

Por lo tanto la cartera uno es No Dominada, ya que ella domina a las demás y no hay una cartera que la domine a ella.

Ahora verificamos el número de soluciones que domina la cartera dos.

- $\sigma$ (C3,C2) = 0
- $\sigma$ (C2,C3) = .5

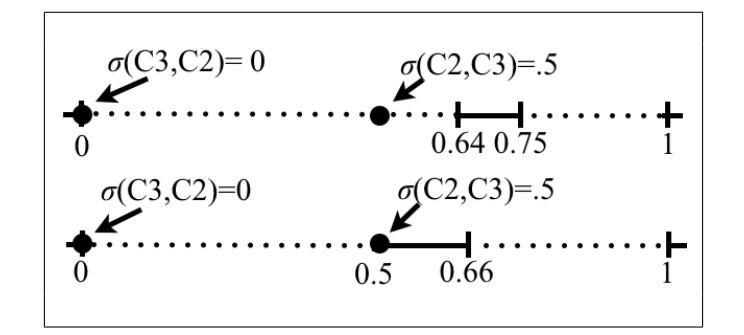

Figura 2.12: Comparando cartera C2 y C3

Nos podemos dar cuenta en la Figura 2.12 que no se encuentra en ninguno de los dos casos para poder decir que la cartera tres domina a la cartera dos.

- $\sigma$ (C4,C2) = 0
- $\sigma$ (C2,C4) = .7

Podemos apreciar en la Figura 2.13 que se encuentra dentro del segundo caso por lo tanto la cartera dos domina a la cartera cuatro. Por lo tanto la Cartera dos es No Dominada.

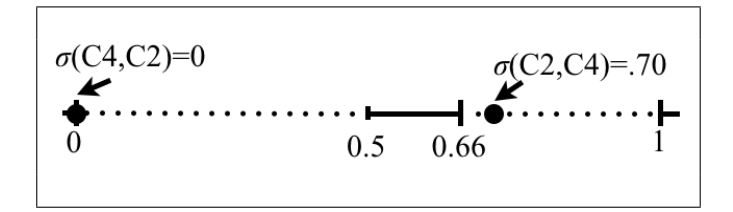

Figura 2.13: Comparando cartera C2 y C4

Ahora verificamos el número de soluciones que domina la cartera tres.

- $\sigma$ (C4,C3) = .75
- $\sigma$ (C3,C4) = 0

Podemos apreciar en la Figura 2.14 que se encuentra dentro del primer caso por lo tanto la cartera cuatro domina a la cartera tres.

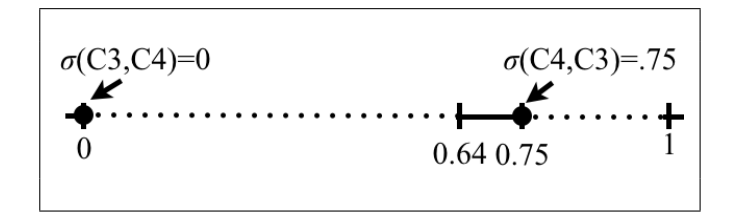

Figura 2.14: Comparando cartera C3 y C4

Tabla 2.12: Tabla con el número de soluciones que fueron dominadas

| Cartera | Aptitud |
|---------|---------|
|         |         |
| 2       |         |
| 3       |         |
|         |         |

La aptitud medida representa el número de veces que fueron dominadas por otra cartera, se muestra en la Tabla 2.12:

Como es un ejemplo sencillo y pequeño, la recomendación que surge para el Tomador de Decisiones es seleccionar la cartera uno o la cartera dos.

# 2.3. Interacción con el Modelo de Preferencias Difusas

La mayoría de los métodos de Investigación de Operaciones para problemas multicriterio se pueden clasificar en [17]:

- 1) Técnicas que a priori toman en cuenta las preferencias del DM.
- 2) Métodos interactivos que toman en cuenta las preferencias del DM de manera progresiva.
- 3) Técnicas que a posteriori toman en cuenta las preferencias del DM.

El modelo de preferencias difusas obtiene una aproximación de las preferencias del DM.

A continuación se presenta como es llevada la interacción con el modelo de preferencias difusas:

## 2.3.1. Parámetros del Modelo

Las instancias de SPP que se emplean en los trabajos de García [4] y Fernández *et. al.* [17] tienen el siguiente formato (Tabla 2.13):

En la línea uno se da el número de proyectos, la línea dos contiene el presupuesto, la l´ınea tres, los pesos de cada objetivo y de la l´ınea cuatro a la ultima (23) contiene todos los proyectos (20), cada proyecto esta formado por el Costo

 $(Monto)$  que requiere para su desarrollo, nos indica el Área a la que impactará, la región geográfica que beneficiará y le siguen N valores que son los objetivos a evaluar y nos representan el número de personas por estrato social que beneficiará el proyecto. Cada área y región tienen un límite del presupuesto total, el cuál por simplicidad lo manejan dentro del código del programa.

| Total de Proyectos | 1:20                             |
|--------------------|----------------------------------|
| Presupuesto        | 2: 500000000                     |
| Objetivos          | 3: 45 25 25 5                    |
| Proyecto 1         | 4: 50000000 2 1 25000 0 30000 0  |
|                    | 5: 49750000 1 1 0 10000 30000 0  |
|                    | 6: 49500000 2 2 25000 0 0 45000  |
|                    | 7: 49250000 1 2 0 5000 15000 0   |
|                    | 8: 49000000 1 2 10000 0 0 30000  |
|                    | 9: 48750000 1 2 0 50000 30000 0  |
|                    | 10: 48500000 2 2 10000 0 0 60000 |
|                    | 11: 48250000 2 1 10000 0 0 60000 |
|                    | 12: 48000000 1 1 20000 0 0 30000 |
|                    | 13: 47750000 2 2 40000 0 0 45000 |
|                    | 14: 47500000 3 1 0 30000 60000 0 |
|                    | 15: 47250000 1 1 0 35000 60000 0 |
|                    | 16: 47000000 1 1 25000 0 45000 0 |
|                    | 17: 46750000 2 1 0 40000 0 60000 |
|                    | 18: 46500000 2 2 50000 0 0 45000 |
|                    | 19: 46250000 1 1 25000 0 60000 0 |
|                    | 20: 46000000 1 2 10000 0 60000 0 |
|                    | 21: 45750000 3 1 0 25000 30000 0 |
|                    | 22: 45500000 2 2 0 25000 60000 0 |
| Proyecto 20        | 23: 45250000 3 1 40000 0 0 60000 |

Tabla 2.13: Archivo o1obj4.txt, una instancia de SPP

## 2.3.2. Captura de Parámetros del DM y sus Limitaciones

Los trabajos previos de la red OAD, realizaron las pruebas sin la intervención del DM y los valores de estos parámetros se asignan en base a la experiencia de los investigadores pero en la realidad el DM es quien los debe de proporcionar; como se ha mencionado ésta no es un tarea fácil.

En la Tabla 2.13, los valores que se ingresan de los proyectos, están fijos y por lo tanto limitados, las restricciones de área y región también se encuentran fijas en el código.

Es importante destacar que los pesos de los objetivos son datos obtenidos de las preferencias del DM. Otro dato que también debe ser proporcionado por el DM son las restricciones de presupuesto por cada área y región, estas restricciones permiten que el presupuesto sea distribuido equitativamente entre todas las áreas y regiones.

# CAPÍTULO 3 Sistemas de Apoyo a la Decisión

El concepto de "apoyo a la decisión" se utiliza a menudo y en una variedad de contextos relacionados con la toma de decisiones. Desafortunadamente, aunque el término "apoyo a la decisión" parece bastante intuitivo y sencillo, en realidad es definido de manera imprecisa. Significa cosas diferentes para personas diferentes y en contextos diferentes. Además su significado ha cambiado durante la historia. El término se ha utilizado ampliamente y en una variedad de contextos, pero se entiende de manera muy diferente, no existe una definición de común acuerdo. Las definiciones actuales tienen a ser muy estrechas, teniendo en cuanta solo los aspectos específicos del apoyo a la decisión [25].

Bohanec en su trabajo [25] hace diferencia entre dos entes: el humano y la m´aquina (automatizada). Esta diferencia es importante debido a que existen sistemas artificiales que también toman decisiones, por ejemplo, programas de computadora, robots, sistemas expertos, entre otros. De esta forma, hay una diferencia explícita entre la toma de decisiones humana y la toma de decisiones automatizada (Figura 3.1). El concepto de apoyo a la decisión está asociado con la toma de decisiones humana.

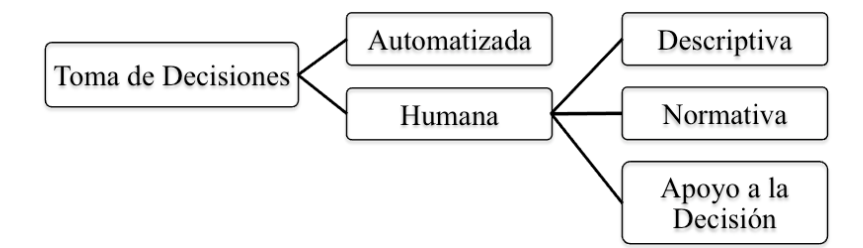

Figura 3.1: El rol del apoyo a la decisión en la toma de decisiones

Debido a esto Bohanec intenta definir el concepto de apoyo a la decisión como un amplio concepto que abarca todas las disciplinas relacionadas para ayudar a las personas a tomar decisiones, es decir, las ciencias de la decisión.

En *"The Business School for the World"* [26] se da una definición de ciencias de la decisión: las ciencias de la decisión son un campo interdisciplinario que incluye disciplinas como: economía, pronósticos, teoría estadística de la decisión y psicología cognitiva.

En esta tesis se aborda el desarrollo de un SAD interactivo, por lo que en esta sección se presentan los fundamentos involucrados con la Toma de Decisión.

# 3.1. Conceptos Básicos de la Toma a la Decisión

Bohanec [25] define decisión como la elección de uno entre un número de alternativas y a la toma de decisiones como un proceso que incluye:

- 1) Evaluación del problema.
- 2) Recopilación y verificación de la información.
- 3) Identificación de alternativas.
- 4) Anticipar las consecuencias de las decisiones.
- 5) Hacer la elección con el sentido común y lógica basado en la información disponible.
- 6) Informar a los demás de la decisión y las razones.
- 7) Evaluación de las decisiones.

## 3.1.1. Ciencia de la Decisión

Es un campo interdisciplinario que se basa en la economía, la previsión, la teoría de la decisión, estadística y la psicología cognitiva. En términos generales, las ciencias de la decisión aborda tres cuestiones fundamentales y relacionadas entre si [25].

En primer lugar, ¿como debe una "persona racional" tomar decisiones?. Esta pregunta está en el corazón de la economía, y con frecuencia sirve como referencia para evaluar la toma de decisiones humana.

En segundo lugar, ¿como la gente realmente toma las decisiones?. Investigaciones recientes han analizado las formas en que la gente esta "racionalmente limitada" y utiliza reglas y atajos para formular juicios y elegir entre las alternativas. A menudo, estos atajos funcionan bien, pero con la misma frecuencia conducen errores sistemáticos graves.

Por último, dado lo que sabemos acerca de la toma de decisiones racional y el comportamiento real, ¿como podemos ayudar a la gente, especialmente a los gerentes para mejorar sus decisiones?. Investigadores de la decisión emplean una variedad de técnicas para mejorar la toma de decisiones que van desde la intuición estadística hasta el análisis de decisiones cuantitativas.

En otras palabras, las ciencias de la decisión cubren tres posibles aspectos en común de la toma de decisiones humana (Figura 3.1):

- 1) Normativa: Incluye aproximaciones teóricas tales como teoría de la decisión, teoría de la utilidad multicriterio y teoría de juegos, entre otras.
- 2) Descriptiva: Está estrechamente relacionada con la psicología cognitiva, ciencias sociales y conductuales.
- 3) Apoyo a la decisión: Conjunto de métodos y herramientas para ayudar a las personas a tomar decisiones. Las principales disciplinas son: Investigación de Operaciones, Análisis de la Decisión y Sistemas de Apoyo a la Decisión.

## 3.1.2. Tipos de Tomadores de Decisión en Provectos Públicos

*Partes interesadas* (*Stakeholders*): Las partes interesadas en una organización son (por definición) cualquier grupo o individuo que puede afectar o es afectado por el logro de los objetivos de la organización [27].

*Tomador de Decisión* (*DM, Decision Maker*): El tomador de decisiones debe de poder definir perfectamente el problema, conocer toda la información pertinente, identificar todos los criterios, poder ponderar todos los criterios de acuerdo a los objetivos [28]. Debe tener acceso a la información relevante sobre las alternativas que valora. La información objetiva que recibe debe ser asimilada por su subjetividad para crear un nuevo estado de lo subjetivo. El DM debe tener la posibilidad de explorar el conjunto de alternativas, someter sus opciones a comparación y enriquecerlo analizando otras variantes que quizás no fueron inicialmente consideradas [29] [30].

*Tomador de Decisiones Principal* (*SDM, Supra Decision Maker* ): Es el decisor estratégico, organizacional, persona o grupo que identificamos con los intereses de la organización, sus preferencias y creencias deberán ser modeladas para resolver la evaluación de proyectos individuales y la formación de una cartera [6].

*Gestor de Proyectos*: Planea, documenta, administra y monitorea todo proyecto. La habilidad de un gestor de proyectos es crucial para entender el balance o equilibrio entre calidad, planeación y costo del proyecto [31].

*Evaluadores o Pares*: A nivel de toda la organización se constituyen los grupos de expertos para evaluar los atributos de los proyectos. Se constituye un grupo por cada proyecto, aunque un mismo par puede ser parte de varios grupos de evaluadores [6].

## 3.1.3. Tecnologías de Apoyo a la Decisión

Un sistema computarizado de apoyo a la decisión puede ser requerido por varias razones. A continuación se presentan algunas razones comunes:

Cálculos rápidos: Las decisiones oportunas son críticas en muchas situaciones. Una computadora permite realizar grandes cantidades de cálculos muy rápido y a bajo costo.

- Productividad incrementada: Reunir a un grupo de tomadores de decisiones, especialmente expertos, puede ser costoso. El apoyo computarizado puede reducir el tama˜no del grupo y permite a los miembros estar ubicados geográficamente en lugares distantes.
- $\blacksquare$  Apoyo técnico: Muchas decisiones involucran cálculos complejos y los datos pueden ser almacenados en distintos repositorios de datos, además los datos pueden ser gráficos y sonoros. Las computadoras pueden accesar, almacenar y transmitir los datos requeridos de manera rápida y económica.
- Calidad: Se puede mejorar la calidad de las decisiones tomadas. Los tomadores de decisiones pueden realizar simulaciones complejas, revisar muchos escenarios posibles y evaluar diversos impactos rápida y económicamente. Estas capacidades llevan a mejores decisiones.
- Competitividad: Las organizaciones deben ser capaces de cambiar su modo de operación rápida y frecuentemente, hacer reingeniería en sus procesos y estructuras, hacer *empowerment* (delegar responsabilidades/poderes en subordinados) e innovar. Por ejemplo, las tecnologías de apoyo a la decisión como los sistemas expertos pueden hacer un empowerment significativo permitiendo a los empleados tomar decisiones rápidamente, incluso si carecen de algún conocimiento.
- Tratamiento de las limitantes cognoscitivas en el procesamiento y almacenaje: De acuerdo con Simon [32], la mente humana está limitada en su capacidad de procesar y almacenar información.

El apoyo a la decisión puede ser proporcionado por una o más tecnologías de apoyo a la decisión [33]. El uso de esas tecnologías depende de la naturaleza del problema y de la configuración específica del apoyo a la decisión. Las principales tecnologías de apoyo a la decisión utilizadas se listan a continuación.

- $\blacksquare$  Sistemas de apoyo a la decisión individual.
- $\blacksquare$  Sistemas de apovo a la decisión en grupo.
- $\blacksquare$  Sistemas de información para ejecutivos.
- $\blacksquare$  Administración de la cadena de suministro.
- $\blacksquare$  Administración del conocimiento.
- Sistemas expertos.
- Redes neuronales artificiales.
- $\blacksquare$  Sistemas inteligentes de apoyo a la decisión.

### 3.1.4. Sistemas de Apoyo a la Decisión

Casos de éxito e investigaciones han demostrado que los SAD pueden proporcionar capacidades analíticas e información que mejora la toma de decisiones [33]. Persiguiendo este objetivo, se han desarrollado SADs para apoyar a tomadores de decisiones individuales o en grupo.

De acuerdo con Power [34], los SAD son sistemas de información computacionales que ayudan a los tomadores de decisiones a utilizar datos y modelos para identificar, estructurar y resolver problemas semi estructurados o no estructurados y hacer elecciones entre distintas alternativas.

El concepto de SAD es definido de diversas maneras por muchos autores. Sin embargo, Steven Alter [35] un pionero en la investigación sobre SAD identificó tres características principales de los SAD:

- 1) Los SAD están diseñados específicamente para facilitar el proceso de decisión.
- 2) Los SAD deberían ayudar más a estructurar el proceso de toma de decisiones que automatizarlo.
- 3) Los SAD deberían poder responder rápidamente a las necesidades de cambio de los tomadores de decisiones.

Los SAD deben proporcionar además, información precisa, relevante y completa al tiempo que ésta sea necesitada  $[34]$ . Un SAD debe presentar la información en un formato apropiado que facilite la manipulación y el entendimiento por parte del usuario. Esta información puede ser resultado de un análisis sobre las transacciones o sobre un modelo de decisión.

## 3.1.5. Clasificación de los SAD

Una clasificación comprensible hecha por Power [34] reduce la confusión entre los investigadores que estudian los SAD. La clasificación de Power está formada por cinco grupos que dependen de la orientación: Datos, Conocimiento, Documentos, Comunicaciones y Modelos.

### SAD Orientados a Datos

Estos sistemas incluyen almacenes de archivos, sistemas de reporteo, almacenes de datos, sistemas de información para ejecutivos y sistemas de información geográfica. Se enfatiza el acceso y manipulación de grandes bases de datos estructurados y especialmente series de tiempo de la compañía.

## SAD Orientados a Conocimiento

Pueden hacer recomendaciones a los administradores. Estos SAD son sistemas con una habilidad en la solución de problemas. Dicha habilidad consiste en conocimiento acerca de un dominio en particular, entendiendo problemas dentro de ese dominio.

#### SAD Orientados a Documentos

Ayudan a recuperar y mantener documentos estructurados. Integran una variedad de tecnologías de procesamiento y almacenamiento. Un motor de búsqueda está asociado generalmente con este tipo de SAD.

#### SAD Orientados a Comunicaciones

Incluyen herramientas de colaboración, comunicación y de apoyo a la decisión. Este tipo de SAD a menudo es utilizado como un SAD en grupo.

#### SAD Orientados a Modelos

Los SAD Orientados a Modelos (SADOM) proveen modelos y capacidades de an´alisis a los administradores que pueden ser usados durante el proceso de toma de decisiones. Los modelos pueden ayudar a entender situaciones financieras, de mercado y muchas otras situaciones. Cuando un modelo es necesario para entender alguna situación, los SADOM proporcionan la representación necesaria a los administradores. Los modelos matemáticos y analíticos son componentes dominantes en este tipo de SAD [34].

# 3.2. Proceso de Toma de Decisiones

## 3.2.1. Proceso de Simon

De acuerdo con Simon [32], el proceso sistemático de toma de decisiones, involucra tres fases principales: inteligencia, diseño y elección. Una cuarta fase, la implementación, fue añadida después por Simon en 1977 [3].

Una descripción de las fases del proceso de toma de decisiones es presentada a detalle en la Figura 3.2:

Fase 1. Inteligencia: la fase de inteligencia comienza con la identificación de las metas organizacionales y objetivos relacionados con algún aspecto de interés. Es en esta fase donde basándose en un análisis de la productividad de la organización se determina si existe un problema, así como sus síntomas y magnitud del mismo y explícitamente se define.

Fase 2. Diseño: en la fase de diseño se encuentran o desarrollan y analizan posibles cursos de acción. Estos incluyen el entendimiento del problema y probar la factibilidad de las soluciones. También un modelo de toma de decisiones es construido, probado y validado.

Fase 3. Elección: esta es la fase donde realmente se toman decisiones y donde el compromiso de seguir un determinado curso de acción es hecho. La fase de elección incluye la búsqueda, evaluación y recomendación de una solución apropiada al modelo.

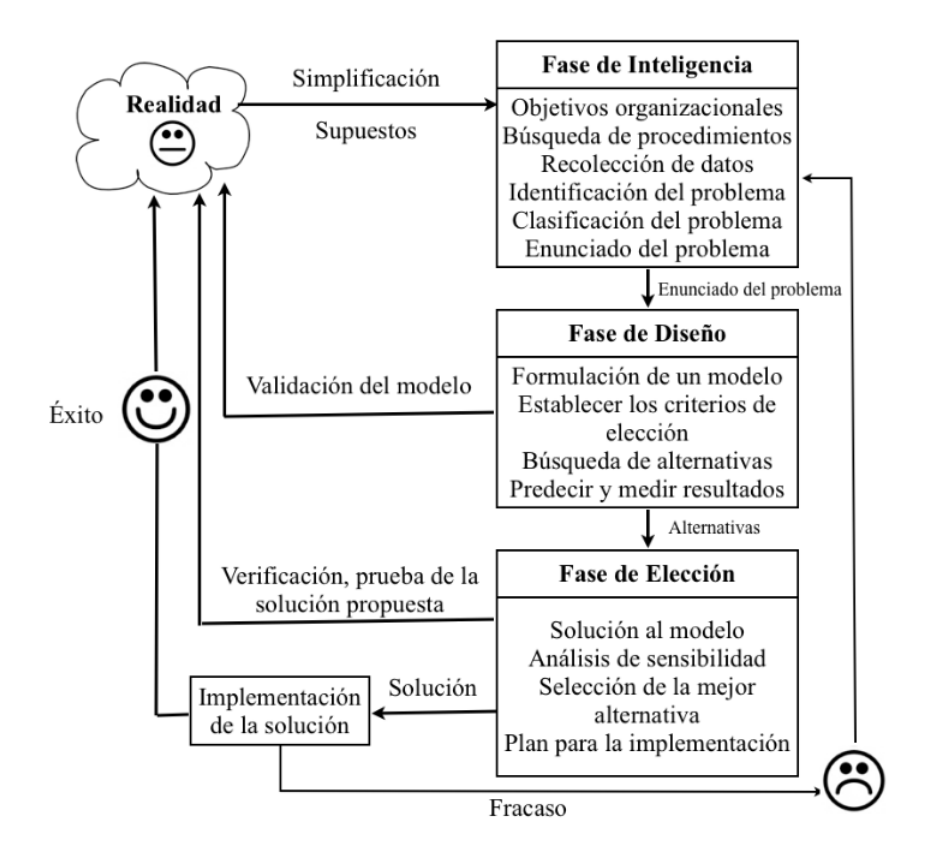

Figura 3.2: Proceso de Toma de Decisiones

Cabe destacar, que resolver el modelo no es lo mismo que resolver el problema que el modelo representa. La solución del modelo produce una solución recomendada al problema. El problema es considerado resuelto hasta que una solución recomendada sea exitosamente implementada [36].

Fase 4. Implementación: de acuerdo con Turban [33], la fase de implementación puede ser definida de manera simplista como la obtención de un sistema recién desarrollado o modificado significativamente para ser usado por aquellos para quien fue previsto. Otra definición más sencilla dice que la fase de implementación se refiere a la puesta en marcha de una solución recomendada.

## 3.2.2. Ejemplo del Proceso de Toma de Decisiones

A continuación, un ejemplo de las fases del proceso de toma de decisiones del problema de selección de cartera de proyectos públicos (descrito en la Sección 2.1.3):

Fase 1. Inteligencia: Se identificar los objetivos organizacionales del tomador de decisiones (en este caso un Presidente Municipal), reducción del presupuesto para la inversión, beneficiar a un mayor número de personas de clase media, apoyar a un determinado sector publico o clase social, apoyar a una determina área o región, entre otros.

Fase 2. Diseño: Se establecen los proyectos que serán las mejores alternativas para el tomador de decisiones, se predice el desempeño de estos y su probable curso de acción.

Fase 3. Elección: Se le presentan al tomador de decisiones las recomendaciones, las carteras optimas generadas por el optimizador y por el mismo, y selecciona una de ellas.

Fase 4. Implementación: Son las estrategias para hacer efectiva la recomendación, puesta en marcha de los proyectos, empresas a contratar, personal a contratar, permisos, entre otros.

En las siguientes dos secciones se detalla primeramente una metodología para la obtención de preferencias, esta pertenece a la fase 1 del proceso de toma de decisiones que es la inteligencia, ya que la metodología SMART(Simple Multi Attribute Rating Technique) se emplea para saber que objetivo se busca beneficiar m´as de acuerdo a las preferencias del DM.

En la siguiente sección se describen los métodos de selección de cartera, enfatizando los diagramas de burbujas, esto pertenece a la fase de 3 de elección, puesto que se le presentan al DM las carteras optimas generadas por el optimizador de una forma comprensible ya que a partir de ver las carteras generadas el DM debe de tomar una decisión y escoger una.

## 3.2.3. Obtención de Preferencias

Los resultados del modelo de optimización para resolver problemas de cartera de proyectos públicos dependen de los pesos de los objetivos [37].

La estimación de pesos es una tarea difícil debido a que las escalas verbales son difíciles de asignar a valores numéricos. El problema se hace todavía mayor si existen múltiples tomadores de decisión. Los valores de los pesos finales deben tomar en cuenta todas las opiniones de las diferentes partes interesadas. Es difícil determinar el peso para que todas las partes interesadas estén satisfechas con el resultado [37].

Estos no son los únicos problemas que enfrenta la estimación de pesos. De acuerdo con Chen [38], el ajuste también es un problema común. Los DMs terminan con pesos diferentes en función de la distribución del peso inicial. La sentencia definitiva se inclina por la estimación inicial de pesos, es decir, si la distribución inicial es uniforme, la varianza de los pesos será pequeña.

Existen, diferentes métodos que ayudan al DM, a determinar los pesos y evitar los errores comunes [37], uno de ellos es la metodología SMART [39], que se describe líneas abajo.

#### Metodología SMART

SMART fue creado por Edwards [39], es simple de implementar y de interpretar. SMART sirve para apoyar a la tomar de decisiones que involucran múltiples objetivos.

En muchos problemas de decisión cada alternativa tiene muchos atributos asociados con ella. A´un cuando el riesgo y la incertidumbre no son significativas, no es una tarea trivial escoger la mejor alternativa. El desempeño de cada alternativa tiene que ser medido en cada atributo, después los mismos atributos tienen que ser medidos entre ellos antes de poder tomar una decisión. La idea central es que, dividiendo el problema en partes pequeñas y enfocándose en cada parte por separado, el DM podrá entender mejor el problema que el que tendría con una vista general [39].

#### Etapas de aplicación de SMART

- 1) Identificar al tomador de decisiones.
- 2) Identificar las alternativas o cursos de acción.
- 3) Identificar los atributos relevantes para el problema.
- 4) Para cada atributo asignar el valor de cada alternativa.
- 5) Para cada atributo determinar el peso asociado.
- 6) Para cada alternativa calcular la suma ponderada de los valores asignados en cada atributo.
- 7) Seleccionar de forma temporal las alternativas que conformaran la recomendación.
- 8) Realizar análisis de sensibilidad para establecer cuan robustas son las alternativas recomendadas.

Esta técnica requiere solamente respuestas del tomador de decisiones. El an´alisis de las respuestas es simple. Adem´as, el an´alisis es transparente, por lo que el método es probable que produzca una mayor comprensión del problema.

## Ejemplo de SMART

El siguiente ejemplo es sobre SPP. En este ejemplo, el Presidente Municipal es el DM y debe establecer en base a sus preferencias a que clase social beneficiará más la cartera por seleccionar. Se considerán dos clases sociales (Ricos y Pobres) y dos niveles de impacto para cada clase social (Alto y Bajo Impacto). Para simplificar la descripción utilizaremos la siguiente nomenclatura.

- Pobres Alto Impacto: P AI
- Pobres Bajo Impacto: P BI
- Ricos Alto Impacto: R AI
- Ricos Bajo Impacto: R BI

ETAPA 1. El Tomador de Decisiones es el Presidente Municipal.

ETAPA 2. Las alternativas son las combinaciones de ricos y pobres con un alto o bajo impacto.

ETAPA 3. El objetivo de esta etapa es identificar los atributos que el DM considera relevantes para este problema. Una herramienta útil para esta etapa es el ´arbol de valores (Figura 3.3). Para construir un ´arbol de valores tenemos que llegar a un conjunto de atributos que pueden ser evaluados en una escala numérica. Los atributos iniciales pueden ser vagos y se necesitarán desglosar en atributos más específicos antes de iniciar la medición. Comenzamos la construcción del árbol escogiendo a los atributos que representan los intereses generales del DM.

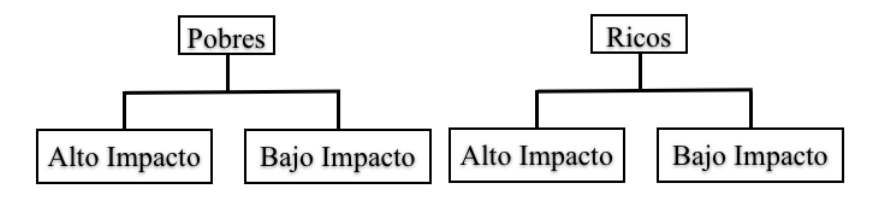

Figura 3.3: Arbol de Valores ´

ETAPA 4. Medir que tan bien se desempeñan las opciones en cada atributo. El DM, prefiere beneficiar a la mayor cantidad de personas con un alto impacto. Se realiza una categorización (ranking directo) solicitando al presidente que seleccione alternativas, eligiendo desde la más preferida hasta la menos preferida, en este caso queda la siguiente secuencia de atributos ordenada por preferencias: P\_AI, P\_BI, R\_AI, R\_BI.

ETAPA 5. Determinar los pesos de los atributos. El presidente jerarquíza los atributos en base a sus preferencias; esta jerarquización permite otorgar pesos. En la Figura 3.4 se puede apreciar que el DM tiene el doble de preferencia sobre la clase social pobre que sobre la clase rica. Dado que existen sólo dos clases, a la clase pobre le toca 100 y a la clase rica le corresponde 50 unidades de peso.

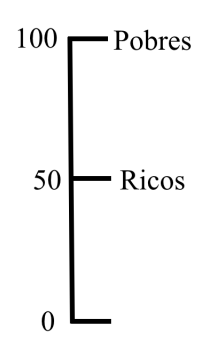

Figura 3.4: Porcentajes asignados

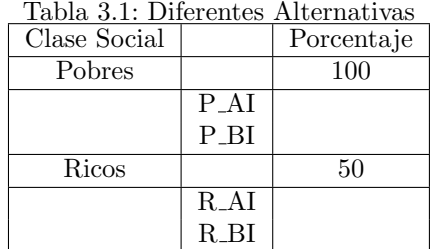

ETAPA 6. Se agregan las diferentes alternativas (Tabla 3.1).

ETAPA 7. Seleccionar de forma temporal las alternativas que conformaran la recomendación, para esto el presidente reparte el peso de cada atributo entre las alternativas correspondientes (Tabla 3.2).

| Clase Social |                    | Porcentaje |
|--------------|--------------------|------------|
| Pobres       |                    | 100        |
|              | $P_AI$             | 70         |
|              | $P$ <sub>-BI</sub> | 30         |
| Ricos        |                    | 50         |
|              | $R_AI$             | 40         |
|              | $R$ <sub>-BI</sub> | 10         |
|              |                    |            |

Tabla 3.2: Diferentes Alternativas con su Porcentaje

ETAPA 8. Realizar análisis de sensibilidad para establecer cuan robustas son las alternativas recomendadas.

Se le presenta al presidente la solución del método SMART que sería la configuraci´on de pesos de la Tabla 3.3, esta se obtuvo multiplicando el porcentaje de las alternativas por 100 y dividirlo entre el total de la suma de los pesos de las clases sociales, por ejemplo para P\_AI sería:  $(70 * 100)/150$ . Está seria la entrada de un optimizador para obtener un conjunto de carteras no dominadas como las presentadas en la Tabla 3.4:

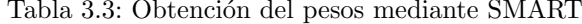

| abla 3.3: Obtención del pesos med |              |       |  |  |  |  |
|-----------------------------------|--------------|-------|--|--|--|--|
|                                   | Clase Social | Peso  |  |  |  |  |
|                                   | P AI         | 46.67 |  |  |  |  |
|                                   | P BI         | 20    |  |  |  |  |
|                                   | $R_{-}AT$    | 26.67 |  |  |  |  |
|                                   | R. BI        | 6.7   |  |  |  |  |

Tabla 3.4: Obtención de carteras mediante un optimizador

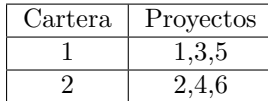

El DM, puede repetir el proceso para verificar el impacto de sus preferencias en la selección de cartera, lo que le proporcionará diferentes pesos (Tabla 3.5) y por consiguiente nuevas carteras no dominadas (Tabla 3.6).

| Clase Social | Peso |
|--------------|------|
| P AI         | 30   |
| P BI         | 25   |
| R. AI        | 25   |
| R BI         | 20   |

Tabla 3.5: Obtención de nuevos pesos mediante SMART

Tabla 3.6: Obtención de nuevas carteras mediante un optimizador

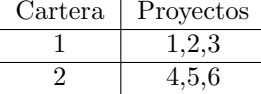

Para esta tarea, es conveniente que el presidente cuente con herramientas visuales que lo induzcan a reflejar los pesos de los atributos acordes a sus preferencias y al contexto.

## 3.2.4. Selección de Carteras

La popularidad de los métodos de selección de cartera que utiliza la industria proporciona una visión y guía para los demás. Pero sólo porque el método es popular, no significa que presenta los mejores resultados. De hecho, los m´etodos más populares rinden muy pobres resultados [40].

#### Métodos de Selección

Métodos Financieros, incluyen la rentabilidad y métricas de rendimiento diferentes o plazos de amortización. En este método la selección de cartera de proyectos se reduce a un calculo financiero, es decir, se basa en un indice financiero; este método es el más dominante en los negocios [40].

Estrategia de Negocios, se utiliza como base para la asignación de dinero a través de diferentes tipos de proyectos; es el segundo más popular [40].

Diagramas de Burbujas, se ha hablado mucho de ellos y han tenido mucha exposición en recientes artículos, libros y software  $[41]$ ,  $[42]$ ,  $[43]$ . Los proyectos son graficados o mapeados sobre el eje X, Y, como burbujas o valores. Un total de 40.6 % de negocios usan los diagrama de burbujas; sin embargo sólo 5.3 % de negocios lo utilizan como su método dominante [40].

#### Diagramas de Burbujas

En el m´etodo de diagramas de burbuja, estos diagramas son usados para dotar al DM con una vista general de la mezcla de opciones y su categorización de acuerdo a la zona o el cuadrante en el que están.

De acuerdo con Cooper [44], los tipos más populares de graficación son de riesgo contra el argumento de recompensa, novedades técnicas contra novedades de mercado, y fortaleza contra argumentos de atracción. Innumerables gráficas de diagramas de burbujas son posibles.

La siguiente Tabla 3.7 muestra algunos de los esquemas más comunes.

| Rango          | Graficación                           | % de Uso |
|----------------|---------------------------------------|----------|
|                | Riesgo vs Recompensa                  | 44.4     |
| $\mathfrak{D}$ | Novedad Tecnica vs Novedad de Mercado | 11.1     |
| 3              | Facil vs Atractivo                    | 11.1     |
|                | Fortaleza vs Proyectos Atractivos     | 11.1     |
| 5              | Costo vs Tiempo                       | 9.7      |
| 6              | Estrategia vs Beneficio               | 8.9      |
|                | Costo vs Beneficio                    | 5.6      |

Tabla 3.7: Esquemas más comunes de graficación

Los diagramas de burbujas despliegan sus opciones en una cuadrícula de dos dimensiones como burbujas de tamaño proporcional a un atributo; por ejemplo, el gasto en la inversión.

Archer [45] menciona que los diagramas de burbujas, presentan información en una manera amigable al usuario, y dan soporte a la toma de decisión en grupo, así como también proveen una perspectiva general y promueven la disciplina. Los diagramas de burbuja se consideran realistas y fáciles de usar, en la toma de decisiones correctas.

En general, el método de burbujas lo recomiendan porque produce buenos resultados en términos de balance de carteras y alineamiento estratégico. Además, una imagen vale más que mil palabras [41].

Un ejemplo de un diagrama de burbujas se muestra en el trabajo de Liesio [1] sobre análisis de la decisión para la selección de carteras de proyectos robustas, en la Figura 3.5 se observa que sobre el eje x (horizontal) se gráfica la innovación y en el eje y (vertical) se gráfica la novedad, el tamaño de la burbuja representa el costo de esa cartera, esta imagen nos deja claro que la cartera que esta mas cerca del cero, es la que representa menos innovación y menos novedad, por lo tanto la circunferencia en el otro extremo representa a la cartera con más novedad y mas innovación.

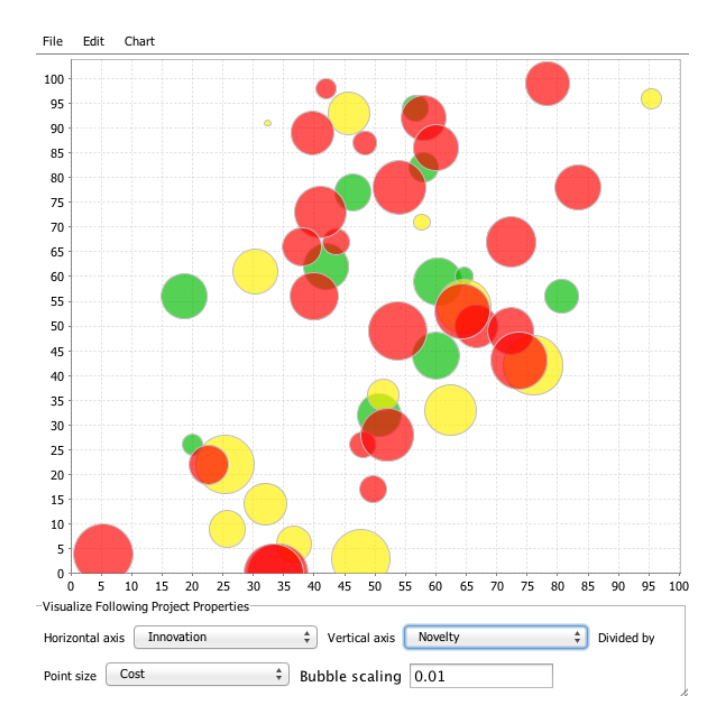

Figura 3.5: Diagrama de Burbujas tomado de Liesio [1].

# 3.3. Diseño de Sistemas de Apoyo a la Decisión

## 3.3.1. Interacción Humano-Computadora

La Interacción Humano-Computadora consiste en el estudio, planificación y diseño de la interacción entre las personas (usuarios) y las computadoras. A menudo es considerado como la intersección de las ciencias computacionales, las ciencias del comportamiento, diseño y muchos otros campos de estudio [46].

El objetivo es que el intercambio sea más eficiente: minimizando errores, incrementando la satisfacción del usuario, disminuyendo la frustración y, por consiguiente, hacer m´as productivas las tareas que involucran a las personas con las computadoras.

Durante el tiempo en que las personas han diseñado sistemas computacionales interactivos, algunos han tratado de promover el buen diseño [47], [48], [49] publicando reglas de diseño de interfaces humano-computadora [50].

A continuación se muestran dos reglas de diseño de interfaz de usuario más conocidas (Tabla 3.8):

| Shneiderman and Plaisant [49] | Nielsen and Molich [48]              |
|-------------------------------|--------------------------------------|
| Coherencia                    | Consistencia y Estandares            |
| Usabilidad universal          | Visibilidad del status del sistema   |
| Retroalimentación             | Diseño estético y minimalista        |
| Diseñar flujos de tarea       | Reconocer, diagnosticar              |
| para llegar al cierre         | y recuperarse de los errores         |
| <b>Prevenir Errores</b>       | Libertad y control de usuario        |
| Permitir retroceder acciones  | Reconocimiento en lugar de recordar  |
| Hacer sentir al usuario       | Flexibilidad y eficiencia            |
| que tiene el control          | en el uso                            |
| Minimizar a corto plazo la    | Correspondencia entre el sistema     |
| carga de memoria              | y el mundo real                      |
|                               | Proveer documentación online y ayuda |

Tabla 3.8: Reglas de Diseño de Interfaces de Usuario

Johnson [50] nos presenta en su libro las siguientes puntos que se deben tomar en cuenta al momento de planear la interacción humano-computadora:

a) Percibimos lo que esperamos.

Nuestras expectativas y por lo tanto nuestras percepciones están dadas por tres factores:

- El pasado: nuestra experiencia.
- El presente: el contexto actual.
- El futuro: nuestras metas.

Las siguientes implicaciones deben ser tomadas en nuestro diseño:

- Evitar ambigüedad: Controlar que todos los usuarios interpreten la pantalla de la misma manera.
- $\blacksquare$  Ser consistente: Colocar la información y los controles en la misma posición. Esto ayuda al usuario a reconocer las cosas fácilmente.
- Entender los Objetivos: La información que el usuario requiera siempre debe de estar disponible y de fácil localización.
- b) Percibimos la estructura de nuestro ambiente.

Esto nos ayuda a dar sentido a los objetos y a los eventos fácilmente. Los usuarios buscan rápidamente la información pertinente. Se recomienda:

- Tener bien estructurado porque ayuda a las personas a mejorar la capacidad para identificar números grandes.
- $\blacksquare$  Contar con controles para datos específicos estos proporcionan una mayor estructura.
- La jerarquia visual permite a las personas concentrarse en la información importante.

c) Leer no es algo tan natural.

Hablar y entender lo que otras personas dicen es una habilidad natural pero leer, no lo es. Aprender a leer, implica entrenar nuestra mente, incluyendo nuestro sistema visual, para reconocer patrones. Los patrones que nuestro cerebro aprende a reconocer van de una gama de bajo nivel hasta un alto nivel:

- Lineas, contornos y figuras son características básicas visuales que nuestro cerebro reconoce naturalmente.
- Caracteristicas b´asicas se combinan para formar patrones que nosotros los aprendemos como caracteres.
- En la escritura los patrones de caracteres forman morfemas, que nosotros le damos significado.
- Los morfemas combinados forman patrones de palabras.
- Las palabras combinadas forman frases, expresiones de idiomas o sentencias.
- $\blacksquare$  Las sentencias forman párrafos.

Un pobre diseño de la información puede interrumpir la lectura, por eso se recomienda:

- Evitar el uso de vocabulario raro o desconocido.
- $\blacksquare$  Evitar tipos de letra difíciles de leer o raros.
- Evitar la letra pequeña.
- Evitar texto con fondo.
- Evitar repetir texto.
- Estructurar el texto para facilitar la lectura (justificado).
- Minimizar la necesidad de lectura.

La meta del diseño debe ser apoyar la lectura no interrumpirla.

d) Nuestra visión de los colores es limitada.

La percepción humana de los colores tiene tanto fortalezas como debilidades. Muchas de esas fortalezas y limitaciones son relevantes para el diseño de la interfaz de usuario.

- Nuestra visión esta optimizada para detectar contrastes no brillo absoluto.
- Nuestra habilidad para distinguir colores depende de como se presentan los colores.
- Algunas personas no distinguen los colores.
- $\blacksquare$  La pantalla del usuario y las condiciones de visualización afectan la percepción del color.

En los sistemas de software interactivos que utilizan el color para transmitir información se recomienda seguir estas reglas de diseño para presentarle al usuario la información:

- Distinguir los colores por saturación y brillo así como el tono.
- Usar colores distintivos.
- Evitar pares de colores que los daltónicos no puedan distinguir.
- $\bullet\,$ Utilize el color de forma redundante con otras señales.
- Separar los colores fuertemente opuestos.
- e) Nuestra visión periférica es pobre.

Nuestra pobre visión periférica, explica porque los usuarios de software y sitios web, no se dan cuenta de los mensajes de error. Para evitar eso, existen varios métodos comunes y bien conocidos para asegurarse que un mensaje de error sea visto:

- $\blacksquare$  Acomodarlo donde los usuarios están buscando.
- Resaltar el error.
- Usar un s´ımbolo o imagen para el error.
- Reservar el rojo para marcar errores.

Se puede usar también pero en cantidades muy pequeñas: ventanas emergentes en cuadros de dialogo, sonidos, mensajes parpadeantes o que se muevan.

## 3.3.2. Framework

En general un ambiente de trabajo, conocido como framework, en la literatura de los SADs es una estructura que se emplea para organizar y manejar información compleja y sirve para separar actividades de procedimientos y tratarlas por separado [36].

Un framework para el problema de selección de carteras es un enfoque organizado que se adapta a las necesidades de tomadores de decisión individuales para la selección eficiente del problema [51].

## 3.3.3. El patrón MVC

El patrón MVC (Modelo-Vista-Controlador), ver Figura 3.6, nos permite separar la lógica de control (qué cosas hay que hacer pero no cómo), la lógica de negocio (cómo se hacen las cosas) y la lógica de presentación (cómo interactuar con el usuario).

Utilizando este tipo de patrón es posible conseguir más calidad, un mantenimiento más fácil, perder el miedo a empezar desde cero un proyecto, entre otros. Una de las cosas más importantes que permite el uso de este patrón consiste en normalizar y estandarizar el desarrollo de software.

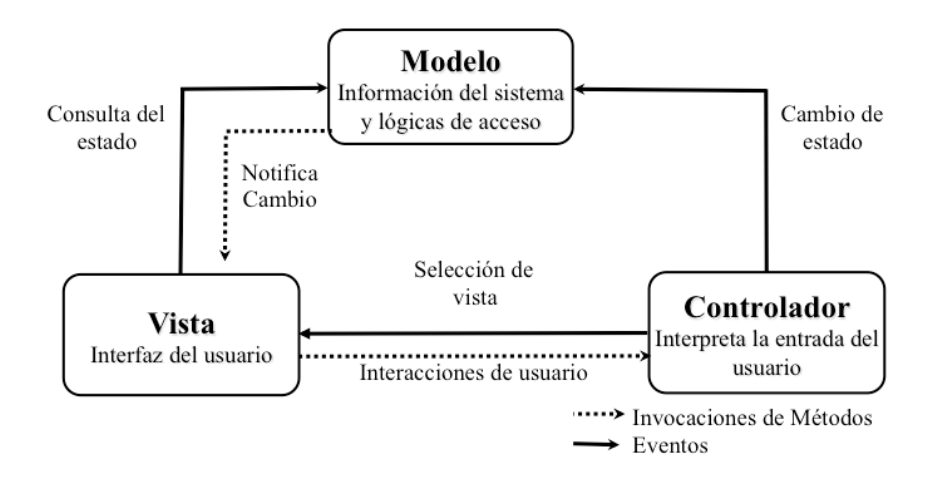

Figura 3.6: Patrón MVC

Además, este modelo de arquitectura presenta otras importantes ventajas:

- Hay una clara separación entre los componentes de un programa; lo cual facilita la implementación colaborativa y extensiva.
- Hay una API (Application Programming Interface; sirve para manejar eventos de componente, como el procesamiento de los cambios de estado de los componentes y la validación de la entrada del usuario, entre otros [52]) muy bien definida; cualquiera que use la API, podrá reemplazar el modelo, la vista o el controlador, sin demasiada dificultad.
- La conexión entre el modelo y sus vistas (ya que puede haber varias) es dinámica: se produce en tiempo de ejecución, no en tiempo de compilación.

El patrón Modelo-Vista-Controlador fue originalmente concebido para aplicaciones de escritorio; para aplicaciones que residen en la misma computadora con la que interactua el usuario. El surgimiento de la red informática mundial (*WWW, World Wide Web*) hizo de las aplicaciones web, algo de todos los d´ıas [53].

Las aplicaciones web, presentan un diferente conjunto de problemas en el diseño MVC. En lugar de una aplicación en la misma máquina del usuario, las aplicaciones web residen en un servidor de aplicaciones desde donde el explorador del usuario (el cliente) env´ıa solicitudes. Las interacciones entre el explorador y la aplicaci´on del servidor se dan gestionando las peticiones de los usuarios y responde al usuario con información. El explorador web actúa como un objeto en la frontera entre el usuario y la aplicación [53].

En el desarrollo de aplicaciones web, los desarrolladores que desean aplicar el patrón MVC necesitan tener en cuenta el entorno cliente/servidor en que la aplicación funciona. Escribir código en el lado del cliente y en el lado del servidor es difícil. El programa también tiene que lidiar con que se distribuya en más de una red [53].

En el trabajo de Hasan [54], utilizan el patrón MVC para aislar los servicios y la lógica de negocios de la interfaz de usuario. Dentro de la arquitectura MVC, el módulo de interfaz es representado en una o más vistas de este componente, la funcionalidad es definida en el componente del modelo. El controlador proporciona eventos que se ejecutan cuando se cambia el estado del modelo.

En Herrera *et. al.* [55], mencionan que el modelo y el controlador permiten un mejor funcionamiento, ubicando claramente la lógica de negocio; esto permite aumentar y adaptar nuevas funcionalidades. La vista permite garantizar una coherencia clara en las interfaces visuales.

En la tesis de Figueras [56], el modelo representa los datos de la aplicación, y es el responsable de mantener el estado de la aplicación al tiempo que aplica las reglas de negocio a los datos. La vista es responsable de generar una interfaz de usuario que contenga los datos de la aplicación, La vista no maneja los datos de entrada, su trabajo se realiza una vez que se han exhibido. Los controladores son el director de orquesta, reciben los eventos del mundo exterior, interactúan con los modelos, y presentan la correspondiente vista al usuario.

#### Modelo

Todas las aplicaciones de software dejan a los usuarios manipular ciertos datos que proceden de una realidad sobre la que se pretende actuar, como supermercados, itinerarios de viaje, o cualquier dato requerido en un dominio problem´atico particular. A estos datos en estado puro, que representan el estado de la realidad se les llama modelo ya que modelan la parte de la realidad sobre la que se desea actuar.

El modelo, pues, es el objeto que representa y trabaja directamente con los datos del programa: gestiona los datos y controla todas sus transformaciones. El modelo no tiene conocimiento específico de los diferentes controladores  $v/\sigma$ vistas, ni siquiera contiene referencias a ellos. Es el propio sistema el que tiene encomendada la responsabilidad de mantener enlaces entre el modelo y sus vistas, y notificar a las vistas cuándo deben reflejar un cambio en el modelo [57].

#### Vista

La vista es el objeto que maneja la presentación visual de los datos gestionados por el modelo. Genera una representación visual del modelo y muestra los datos al usuario. Interacciona con el modelo a través de una referencia al propio modelo [57].

#### Controlador

El controlador es el objeto que proporciona significado a las órdenes del usuario, actuando sobre los datos representados por el modelo. Entra en acción cuando se realiza alguna operación, ya sea un cambio en la información del modelo o una interacción sobre la Vista. Se comunica con el modelo y la vista a través de una referencia al propio modelo.

## 3.3.4. JSF: un Paradigma de Programación de Aplicaciones para la Web

Las empresas de hoy en día viven en un mundo global competitivo que necesitan aplicaciones para satisfacer las necesidades de negocio, que son cada vez más complejas. Con el avance de las tecnologías web y la Internet, se han abierto nuevas oportunidades para los desarrolladores de aplicaciones empresariales; permitiéndoles el uso de las nuevas tecnologías web en el desarrollo de aplicaciones mucho m´as robustas, escalables y con un mayor rendimiento.

Algunas de las nuevas tecnolog´ıas que han surgido son: JavaServer Faces (JSF) que es la tecnolog´ıa est´andar de la edici´on empresarial de Java (*Java EE, Java Enterprise Edition*) para la creación de interfaces de usuario en la web y que permite integrar otras tecnolog´ıas como las hojas de estilo en cascada (*CSS, Cascade Style Sheet*) que describen como se va a mostrar un documento, Ajax (Asynchronous JavaScript And XML (eXtensible Markup Language)) que es un modelo de desarrollo web para crear aplicaciones interactivas; JavaBeans empresariales (*EJB, Enterprise JavaBeans*) y el API (Application Programming Interface) de Java para el manejo de entidades persistentes (*JPA, Java Persistence API*) sobre bases de datos relacionales [58].

#### Java Enterprise Edition (Java EE)

Java Enterprise Edition (Java EE) [59], fue desarrollado por Sun Microsystems y lanzado en 1999 con el nombre de J2EE. Proporciona un conjunto de especificaciones técnicas para el desarrollo de aplicaciones empresariales. Puede ser visto como una extensión de la edición estándar de Java (*Java SE, Java Standard Edition*) para facilitar el desarrollo de aplicaciones distribuidas, robustas, potentes y de alta disponibilidad.

Java EE define cuatro tipos de componentes:

- 1) Applets: Aplicaciones con interfaz gr´afica de usuario (*GUI, Graphical User Interface*) que se ejecutan en un navegador.
- 2) Aplicaciones: Son programas que se ejecutan en un cliente
- 3) Aplicaciones web: (servlets (programa que se ejecuta en un servidor), páginas JavaServer Pages(JSP) y JSF). Se ejecutan en un contenedor web y responden a las peticiones del protocolo de transferencia de hipertexto (*HTTP, HyperText Transfer Protocol*) del cliente.
- 4) Aplicaciones Empresariales: (EJB, servicio de mensajes de java (*JMS, Java Message Service*), API para transacciones en Java (*JTA, Java transaction API*), entre otros). Son ejecutadas en un contenedor EJB.

Java EE se divide en dominios lógicos llamados contenedores. Cada contenedor tiene una función específica, soporta un conjunto de APIs y ofrece servicios a los componentes tales como seguridad, acceso a base de datos, gestión de transacciones, nombres de directorios, e inyección de recursos. Los contenedores ocultan la complejidad t´ecnica y mejoran la portabilidad. El contenedor EJB es responsable de administrar la ejecución de los beans (componente de software reutilizable que puede ser manipulado visualmente por una herramienta de programación en lenguaje Java) que contiene la lógica de negocio.

#### Java Server Faces (JSF)

Java Server Faces [60] es un estándar de Java hacia la construcción de interfaces de usuario para aplicaciones web que simplifican el desarrollo de aplicaciones web del lado del cliente, JSF está basado en la tecnología Java EE. En el 2009 se dio a conocer la nueva versión JSF 2.0, que contiene algunas características y/o mejoras con respecto a las versiones anteriores (JSF 1.0, JSF 1.1 y JSF 1.2) como son:

- a) Mejoras en la navegación: navegación condicional, inspección en tiempo de ejecución en las reglas de navegación.
- b) Control de excepciones: permite fácilmente la creación de una página de error que utiliza componentes JSF.
- c) Mejoras en la expresión del lenguaje: compatibilidad con métodos arbitrarios incluyendo el paso de parámetros.
- d) Validación: es una nueva especificación java desarrollada para la validación de beans.

Una página JSF utiliza la extensión \*.xhtml o \*.jsp, es decir, una combinación de XML con HTML y puede incluir componentes como CSS, JavaScript, entre otros. La especificación de JSF define seis fases distintas en su ciclo de vida:

- 1) Restauración de la vista: Crea un árbol de componentes en el servidor para representar la información de un cliente.
- 2) Aplicar valores de la petición: Actualiza los valores del servidor con datos del cliente.
- 3) Proceso de validación: Valida los datos del usuario y hace la conversión.
- 4) Actualizaci´on de valores del modelo: Actualiza el modelo del servidor con nuevos datos.
- 5) Invocar la aplicación: Ejecutar cualquier lógica de aplicación para cumplir con la solicitud.
- 6) Procesar la respuesta: Guarda un estado y da una respuesta al cliente.

#### Ventajas Java Server Faces

La tecnología JSF ofrece las siguientes ventajas [61]:

Facilidad de uso: JSF ofrece una clara separación entre la lógica y la presentación que tradicionalmente ofrece la arquitectura de interfaz de usuario (*UI, User Interface*), permitiendo a cada miembro del equipo de desarrollo enfocarse en su parte del proceso de desarrollo. Proporciona además, un sencillo modelo de programación para enlazar todas las piezas.

- Estandarización: Es una tecnología desarrollada por la Java Community Process. Se encuentra definida por una serie de especificaciones (*JSR, Java Specification Request*): JSR 127, JSR 252, JSR 276.
- Independencia del dispositivo: Es un framework flexible, permite al desarrollador crear sus propios componentes.
- Nuevo concepto de vista: JSF trata la interfaz de usuario (Vista) de manera diferente a como lo hacen el resto de frameworks de aplicaciones web. Se asemeja más al estilo de la programación de GUI's, donde las interfaz se hace a través de componentes y está basada en eventos. Proporciona una rica arquitectura para manejar el estado de los componentes, procesar datos, validar la entrada del usuario, y manejar eventos.
- Mejora los conceptos de componente-UI y capa web: Sin limitar el uso de una tecnología de script en particular o un lenguaje de marcas determinado. Aunque incluye una librería de etiquetas JSP personalizadas, los APIs de JSF están creados directamente sobre el API JavaServlet, lo que permite, por ejemplo, utilizar otra tecnología de representación junto a JSP o generar salidas para diferentes dispositivos cliente.

#### Desventajas Java Server Faces

La tecnología JSF ofrece las siguientes desventajas [61], [62]:

- $\blacksquare$  Poca documentación .
- $\blacksquare$  Los validadores no son tan completos, esto se puede solucionar fácilmente con validadores propios (JSF da una forma bastante intuitiva de crearlos).
- Aunque tal y como hemos comentado, JSF requiere una curva de aprendizaje algo superior al resto, debido en gran medida a que no es todo lo intuitivo que puede parecer.
- Hace un uso intensivo de JavaScript.
- No maneja URL's, por lo que no existe la opción de volver a la página anterior.
- Utilizar AJAX no es del todo sencillo, sobre todo en las primeras versiones.

En particular, JSF(Java Server Faces) opera como un gestor que reacciona ante los eventos provocados por el usuario, procesa sus acciones y los valores de estos eventos, y ejecuta código para actualizar el modelo o la vista del patrón MVC [57].

# 3.4. Modelado de Sistemas UML

El lenguaje unificado de modelado (*UML, Unified Modeling Language*) es el sucesor de la oleada de métodos de análisis y diseño orientados a objetos que surgió a finales de la década de 1980 y principios de la siguiente [63].

El lenguaje de modelado es la notación (principalmente gráfica) de que se valen los métodos para expresar los diseños. El proceso es la orientación que nos dan sobre los pasos a seguir para hacer el diseño.

Las técnicas en el UML fueron diseñadas en cierta medida para ayudar a los usuarios a hacer un buen desarrollo del lenguaje orientado a objetos, pero cada técnica tiene distintas ventajas a las de los demás.

UML simplifica el desarrollo de software, el lenguaje de modelado unificado fue dise˜nado para reducir la complejidad del dise˜no del software del sistema. El lenguaje y la notación de proceso específico ha sido sustituido por una notación visual universal que facilita la comunicación en todos los niveles de desarrollo de los analistas de negocio con limitados conocimientos en programación hasta los desarrolladores de software de alto nivel.

## 3.4.1. Herramientas para el Diseño de Diagramas UML

Hoy en día existen herramientas de Ingeniería de Software asistida por Computadora (*CASE, Computer Aided Software Engineering*) que soportan UML. En esta sección vamos a mencionar dos herramientas, que se tomaron en cuenta para el desarrollo de esta Tesis.

#### Visual Paradigm para UML

Visual Paradigm para UML [64] es una herramienta para el desarrollo de software de aplicación, para el diseño UML, soporta los principales estándares de la industria tales como el UML, lenguaje de especificación de sistemas (*SysML, Systems Modeling Language*), notación para el modelado de procesos de negocios (*BPMN, Business Process Modeling Notation*), entre otros.

Ofrece un completo conjunto de herramientas para los desarrolladores de software, funciona tanto para la planificación de software, planificación de controles, modelado de clases y modelado de datos.

#### Poseidon

Poseidon [65], nos sirve para modelar el desarrollo de software, es una herramienta muy clara y sencilla, que permite ponerse a trabajar sin complicaciones en el desarrollo del entorno. Cuenta con potentes funciones y características tales como la ingeniería en dos sentidos, y la generación de documentación de manera inteligente; sin la sobrecarga común de otras herramientas para UML que existen en el mercado de hoy.

Es intuitiva, Poseidon incorpora una funcionalidad sencilla.

# CAPÍTULO 4

# Estado del Arte

# 4.1. Sistemas de Apoyo a la Decisión

Este Capítulo inicia con la revisión de trabajos que abordan el desarrollo de SAD para el problema de selección de cartera de proyectos. Es de particular interés para esta Tesis, la revisión de SAD que incorporan interacción con el usuario. Se analizan investigaciones que proponen entornos de trabajo para el problema de cartera.

Posteriormente se revisan trabajos que han desarrollado SADs bajo el paradigma de programación MVC con la finalidad de diseñar modularmente la arquitectura del sistema. Se incluye una sección de comentarios finales, para discutir los resultados de la revisión de la literatura.

#### Apoyo a la decisión para problemas de Cartera

En el trabajo de Weistroffer y Smith [2] sugieren un framework de solución para el problema de selección de proyectos que consta de cinco pasos o fases: Pre-seleccionar las alternativas, Análisis individual, Seleccionar alternativas, Selección de la cartera óptima, Ajustar la cartera. Sin embargo, Weistroffer sólo define las fases generales y no va m´as all´a, es decir, no define un procedimiento o metodolog´ıa a seguir para lograr cada una de esas fases.

En un trabajo más reciente [66] propone una clasificación general para los problemas de carteras basada en tres dimensiones: cardinalidad de la cartera, tipos de alternativas (discreta y continua), tipos de dependencia de las alternativas (por ejemplo: la sinergía es una dependencia de tipo multiplicativa). Debido a su generalidad las carteras pueden ser de proyectos, de desarrolladores de software, entre otros. La clasificación propuesta pudiera ser de utilidad en el desarrollo de una plantilla conceptual que permita soluciones para diferentes tipos de problemas de cartera.

### Apoyo a la Decisión Multicriterio Difuso para la Selección de Proyectos de Sistemas de Información

Yeh, *et. al.,* [67] propone un SAD compuesto de principalmente cuatro componentes: El subsistema de gestión de Datos, el subsistema de modelo básico, el subsistema de gestión del conocimiento y el subsistema de diálogo. Para seleccionar provectos involucran tres fases: Evaluación del Desempeño, Análisis de Decisiones y Elaboración de Informes.

## Un Sistema de Apoyo a la Decisión Multicriterio para la evaluación de la robustes de las carteras

En este trabajo [68] se presenta un SAD, denominado PROBE (Portfolio Robustness Evaluation), este identifica todas las carteras eficientes, ya sean convexas o no convexas, que representan la frontera de pareto, PROBE, permite realizar análisis interactivos en profundidad a la selección de carteras propuestas.

Esta basado en él Análisis de Decisión Multicriterio. Después de que obtienen la mejor cartera analizan que tan robusta es la mejor cartera, tomando en cuenta, simult´aneamente, datos inciertos que afectan los costos y beneficios de todas las carteras, es decir, los costos de los proyectos y los valores de beneficio imprecisos, así como también los pesos de los criterios.

## Un estudio holístico de la selección y planificación temporal de carteras de proyectos

En esta investigación [69] proponen un modelo que facilita la determinación de carteras eficientes, de acuerdo con el conjunto de objetivos perseguidos por la organización y atendiendo a diversas restricciones.

Este estudio presenta un software específico creado a partir del modelo y del metaheurístico que incorpora un proceso interactivo tanto para el caso de un ´unico decisor como para el caso de m´as de un decisor. El software propuesto incorpora adem´as procedimientos interactivos que permiten reducir cuando sea necesario el conjunto eficiente de soluciones de acuerdo a las preferencias de los agentes decisores.

# 4.2. Sistemas de Apoyo a la Decisión con Interacción

#### Expert Choice

Expert Choice [70] es un sistema para el análisis, síntesis y justificación de decisiones y evaluaciones complejas. Hace posible mirar los elementos de un problema en forma aislada: un elemento se compara contra otro con respecto a un criterio. Éste es el proceso de decisión reducido a sus términos más sencillos: comparaciones apareadas.

Una desventaja de este sistema es que actualmente solo se encuentra disponible para el sistema operativo de Microsoft (Windows), maneja muchos datos en la ventana de principal, como lo es, el presupuesto, la cantidad total acumulada de la cartera, los proyectos y las restricciones generales y también las particulares de cada proyecto.

Entre las ventajas se encuentra que realiza un an´alisis, por ejemplo el sistema experto, hace una proyección y llega a la conclusión de que si se agrega un poco más de presupuesto el porcentaje de beneficios incrementa, también puede suceder lo contrario, que si se gasta mucho más, no se verá realmente un gran incremento en el porcentaje de beneficio, a estos se les llama escenarios ¿Que si? (What-if).

#### Super Decisions

Super Decisions [71], se utiliza para la toma de decisiones con dependencia y retroalimentación, implementa el Proceso de Red Analítica, (PRA) con muchas adicciones. Estos problemas a menudo se producen en la vida real.

El sistema esta dise˜nado para ejecutar en diferentes sistemas operativos, como Windows, Linux, Mac, el software funciona construyendo un modelo que consiste en grupos de elementos (o nodos), dispuestos en niveles. El modelo m´as simple contiene una meta que contienen al siguiente elemento objetivo (criterios), que contiene al siguiente racimo que son las alternativas (todas estas conectadas).

El usuario va comparando los diferentes criterios y las combinaciones de alternativas, asignando un valor para cada criterio de cada alternativa. Se encuentra realizando un análisis de sensibilidad para cada caso.

#### Decisions Lens

Decisions Lens [72] es una solución para el soporte a la decisión, está orientado a la toma de decisión en grupo, basado en una metodología robusta y probada. Utiliza una técnica para rápidamente recolectar y sintetizar la información cualitativa y cuantitativa de diversas fuentes de datos y de las partes interesadas. Este sistema se encuentra disponible para la web.

Toma en cuenta la subjetividad que es parte de la toma de decisiones con el fin de tomar en cuenta la experiencia y el juicio de manera más eficaz. Decisions Lens también utiliza escenarios *What-if* que sirven para realizar un análisis de sensibilidad gráfica y apoyan al líder en la evaluación de la cartera.

Decisión Lens divide el proceso en cinco pasos principales, que son:

- 1) Construir el Modelo, donde se construye jerárquicamente (Objetivos, Criterios, Alternativas).
- 2) Comparación de Criterios, donde se selecciona porque método se va a comparar, hasta que se comparan todos los criterios se sigue adelante.
- 3) Evaluación de las alternativas, aquí es donde se puede realizar un análisis de sensibilidad, la ventaja de esta herramienta es que en tiempo real uno mueve los valores y se genera el análisis de sensibilidad.
- 4) Asignación de Recursos, como su nombre lo indica se asignan los costos.
- 5) Reporte o Conclusión.

| raona n'il raona comparactiva micriacción con el abatallo |                                                   |         |           |      |         |  |
|-----------------------------------------------------------|---------------------------------------------------|---------|-----------|------|---------|--|
|                                                           | Interacción con el Usuario                        |         |           |      |         |  |
|                                                           | Com. Graf.<br>Anál.<br>Retroa.<br>Gen.<br>Captura |         |           |      |         |  |
|                                                           | de Proy.                                          | de Car. | de Infor. | Sen. | de C.R. |  |
| Expert Choice [70]                                        |                                                   |         |           |      |         |  |
| Super Decisions [71]                                      |                                                   |         |           |      |         |  |
| Decisions Lens [72]                                       |                                                   |         |           |      |         |  |
| Este trabajo                                              |                                                   |         |           |      |         |  |

Tabla 4.1: Tabla comparativa Interacción con el usuario

En la Tabla 4.1 se muestran herramientas de interacción con el DM, donde Proy. se refiere a Proyectos, Com. Graf. de Car. (Comparativa Gráfica de Carteras), Retroa. de Infor. (Retroalimentación de Información), Anál. Sen. (Análisis de Sensibilidad), Gen. de C.R. (Generación de Cartera de Referencia). Se puede apreciar de la columna 2 a 6, la interacción con el usuario que han sido menos abordadas, algunas inclusive no se han tomado en cuenta como la generación de una cartera de referencia.

## 4.3. Frameworks

Un Framework basado en web de sistemas de decisión para la selección de cartera con procedimiento analítico en linea y máquina virtual en paralelo

En el trabajo presentado por Jichang Dong, *et al*. [51], se propone un framework para la selección de carteras que es adaptable a las necesidades de organizaciones financieras e inversionistas individuales. Se enfoca en la implementación de un framework basado en web, se adoptan tecnologías tales como el procesamiento analítico en línea, como una herramienta adicional para fines de análisis; así como el uso en paralelo de una máquina virtual para mejorar el rendimiento general.

Este framework sin embargo, deja muchos problemas sin resolver, como los problemas de costos de transacción, múltiples periodos, información incompleta. Por otra parte, no utiliza muchas de las metodologías y modelos existentes porque son demasiados complejos y requieren gran cantidad de datos de entrada.

#### RPM-Decisions software

RPM es una metodología de apoyo a la decisión para analizar problemas de cartera de proyectos con múltiples criterios [1].

El framework RPM amplia el uso de métodos de programación preferencial en el problema de cartera. RPM se basa en el cálculo del conjunto de las carteras no-dominadas a la luz de la información incompleta. Incorpora medidas de rendimiento que ayudan a analizar el atractivo, la robustez de las carteras y las propuestas de proyectos individuales. De acuerdo con los autores, esté enfoque brinda un framework de apoyo a la decisión sistemático y transparente que puede tener una contribución valiosa en la selección de cartera de proyectos, especialmente cuando el n´umero de propuestas es alto. En resumen el enfoque RPM provee:

- Un modelo aplicable de puntuación para la evaluación de proyectos.
- Análisis proactivo de parámetros de incertidumbre (robustez).
- Identificación de proyectos que deben indiscutiblemente ser incluidos o excluidos en la cartera.
- Análisis y negociación de los proyectos en la frontera.
- $\blacksquare$  Transparencia de proyectos individuales a través de medidas de desempeño.
- Conclusiones tentativas/parciales en cualquier etapa del proceso de selección.
- Una variedad de funciones para graficar interactivamente el apoyo a la decisión.

#### Un framework para el desarrollo de Sistemas de Apoyo a la Decisión

El framework que presenta el trabajo de Sprague [73], se ha desarrollado con diferentes grupos de personas. Esta organizado en dos partes principales:

La primera parte considera: tres niveles de tecnología, todo lo cual ha sido designado como un SAD, con una considerable confusión, el enfoque del desarrollo para la creación de un SAD, y los papeles de varios tipos fundamentales de personas en el edificio y el uso de un SAD.

La segunda parte del framework desarrolla un modelo descriptivo para evaluar el rendimiento de los objetivos y las capacidades de un SAD según las partes interesadas en el continuo desarrollo y uso.

Dentro de los trabajos m´as representativos del estado del arte, podemos mencionar los de Castro [36] los de Liesio [1] entre otros, en la Tabla 4.2 se pueden visualizar los restantes, la nomenclatura utilizada es Gen. C.R. para Generación de Cartera de Referencia, I. DM para Interacción con el DM, Pref. para Preferencias y Proy. para Proyectos.

|                          | Captura de Proy. |       | I. DM | Gen. | Arquitectura        |  |
|--------------------------|------------------|-------|-------|------|---------------------|--|
|                          | $\mathrm{Datos}$ | Pref. |       | C.R. | $Conceptual$ Física |  |
| Dong, $et.$ al. [51]     |                  |       |       |      |                     |  |
| Castro $[36]$            |                  |       |       |      |                     |  |
| Liesio $[1]$             |                  |       |       |      |                     |  |
| Lourenco <sup>[68]</sup> |                  |       |       |      |                     |  |
| Yeh, et. al. [67]        |                  |       |       |      |                     |  |
| Este trabajo             |                  |       |       |      |                     |  |

Tabla 4.2: Tabla comparativa Edo. del Arte

En la Tabla comparativa 4.2, se puede apreciar, en las columnas dos a cinco, las actividades que han sido menos abordadas, en las columnas seis y siete podemos apreciar si el trabajo muestra la arquitectura construida. El presente trabajo propone un SAD que de cobertura a todas las etapas del proceso de toma a la decisión mediante un diseño arquitectónico integral.

## 4.4. Modelo-Vista-Controlador

## Un Sistema de Apoyo a la Decisión para la Toma de Decisiones Interactiva.

En este trabajo [74], utilizan el diseño orientado a objetos, con la popular arquitectura de Modelo-Vista-Controlador. Mencionan que una típica arquitectura MVC cuenta con tres componentes principales: un grupo de clases y objetos para modelar lo que sucede por debajo de la aplicación; un grupo de clases y objetos que provee una vista de la interfaz de usuario del modelo relacionado de clases; y un grupo de clases y objetos de control o para sincronizar el comportamiento de los otros dos componentes.

## Desarrollo e Implementación de un Framework para la Formación de Carteras de Proyectos de I&D en Organizaciones Públicas.

En el trabajo de Castro [36], se diseña un framework extensible que sirve para el ajuste de algoritmos para la exploración y optimización del espacio de  $carteras de provedos de I&D en organizaciones públicas mediante la implemente$ tación de un experimento factorial. El framework también puede ser empleado para el ajuste de parámetros en métodos de optimización para la cartera de proyectos de I&D en organizaciones públicas.

La implementación del framework no queda completada con funciones de bitácora y de recuperación de datos, no existe la posibilidad de comparar métodos diferentes para la optimización de carteras.

El framework se diseño siguiendo una arquitectura de tres capas según el paradigma de diseño Modelo-Vista-Controlador (Figura 4.1). Las funciones se agruparon en paquetes buscando un equilibrio entre la cohesión interna de cada paquete y el acoplamiento con el resto de los paquetes [36].

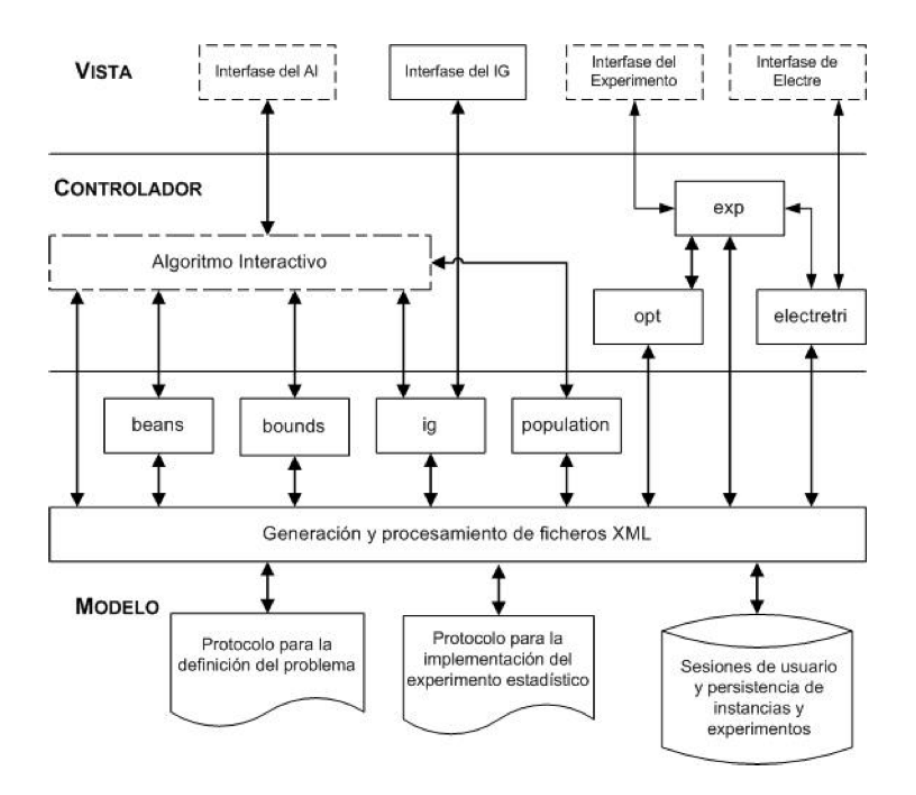

Figura 4.1: Arquitectura del Framework

# 4.5. Comentarios Finales

La evaluación de los proyectos públicos las realiza un *DM* que los valora de acuerdo a su experiencia y preferencias. Los entornos de trabajo sirven para organizar el proceso de toma de decisiones, separando las actividades del procedimiento, y trat´andolas por separado. Esto trae beneficios al aislar las actividades una de la otra, pues facilita en gran medida la modificación de alguna de ellas, así como la incorporación de nuevos módulos.

La toma de decisiones, por su naturaleza, requiere de una arquitectura adaptable que ofrezca servicios para todas las etapas del proceso de decisión. Las propuestas de arquitectura más importante abordan parcialmente esta problemática. Algunas ofrecen resolvedores de problemas en condiciones limitadas, análisis de experimentos y resultados; otras, intentan adoptar procesamiento analítico en línea a entornos basados en web.

Adem´as, ninguno de los trabajos revisados se enfocan en proyectos que requieran financiamiento de organizaciones públicas, sino en proyectos de inversión y de innovación. Aunque las aproximaciones de solución son distintas entre sí, todos coinciden con que el problema de la cartera debe ser considerado como un proceso de toma de decisiones y no solo como un modelo de optimización.

El presente trabajo propone un SAD que de cobertura a todas las etapas mediante un diseño arquitectónico integral, utilizando métodos de interacción con el DM que guíen durante todo el proceso de toma de decisiones al DM. La Figura 4.2 muestra la interacción con el DM, donde las líneas punteadas muestra lo que quedo fuera del alcance de esta Tesis.

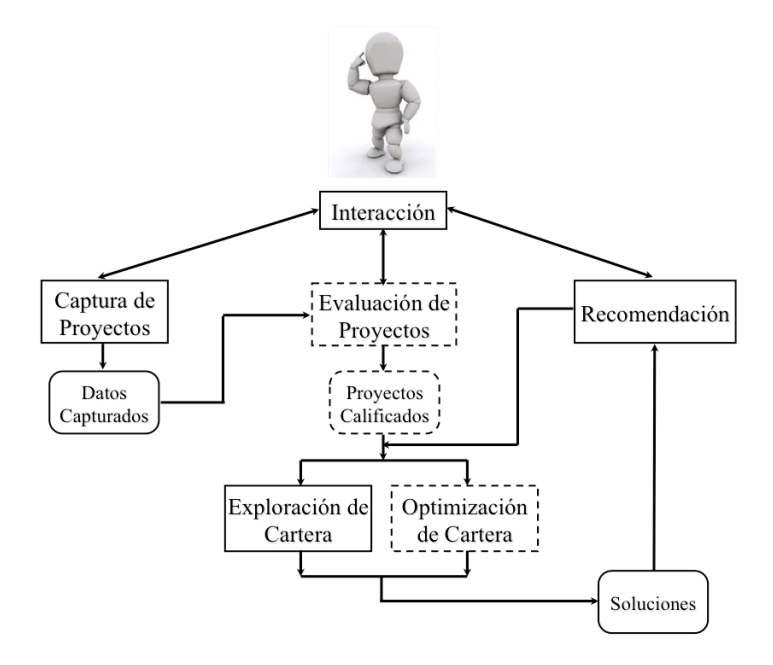

Figura 4.2: Framework General para la Interacción con el DM
# CAPÍTULO 5 Sistema de Apoyo a la Decisión propuesto para la selección de cartera de proyectos públicos

# 5.1. Framework

Esta Tesis presenta un framework para un SAD para resolver el problema de selección de cartera de proyectos públicos. El SAD esta diseñado para ayudar al DM a seleccionar la "Mejor Cartera" de una manera flexible y amigable permitiendo al DM ingresar valores que expresen sus preferencias y requerimientos, a través de un intercambio interactivo de información entre el DM y el SAD. El SAD esta listo para incorporarle sistemas de solución que ayuden al DM a resolver el SPP.

### 5.1.1. Framework para la Interacción

La aplicación del SAD propuesto consiste de seis fases, que incluye (a) identificación del usuario, (b) captura de datos de la instancia, (c) evaluación de proyectos, (d) obtención de preferencias, (e) exploración y optimización de cartera,  $(f)$  recomendación. La Figura 5.1 muestra el SAD y las fases involucradas.

La primera fase empieza identificando al usuario del SAD, algunos de los usuarios involucrados en el SAD son: Gestor de Proyectos, Evaluadores, SDM, DM, Partes Interesadas. Dependiendo del usuario serán las restricciones que tenga respecto al SAD.

En la segunda fase participa el Gestor de Proyectos, capturando los datos de la instancia mediante la interfaz de usuario del SAD (nombre de la instancia, presupuesto, objetivos, entre otros).

La tercera fase, involucra a los Evaluadores, consideramos en el SAD que esta fase ya fue realizada, y solo se capturan los valores de los proyectos.

La cuarta fase es la obtención de preferencias, el SAD permite al SDM ingresar sus preferencias y consultar los resultados obtenidos para los pesos, estas preferencias pueden cambiar y el SDM puede repetir este proceso, hasta obtener una solución que le satisfaga. Esta fase también involucra al DM, ya que junto con el SDM determinaran las restricciones para cada área y región.

La quinta fase involucra al DM y al SDM, ellos cuentan con permisos para generar una cartera de referencia con ayudas visuales, la cartera de referencia nos servía para la siguiente fase. En esta fase es donde encontramos a los optimizadores.

La sexta y ultima fase contempla la visualización de la recomendación, participa el SDM y las partes involucradas, donde evalúan cada unas de las carteras optimas generadas por el optimizador contra la cartera de referencia, esto nos lleva a la selección e implementación de la Mejor Cartera, que es el objetivo principal del SAD.

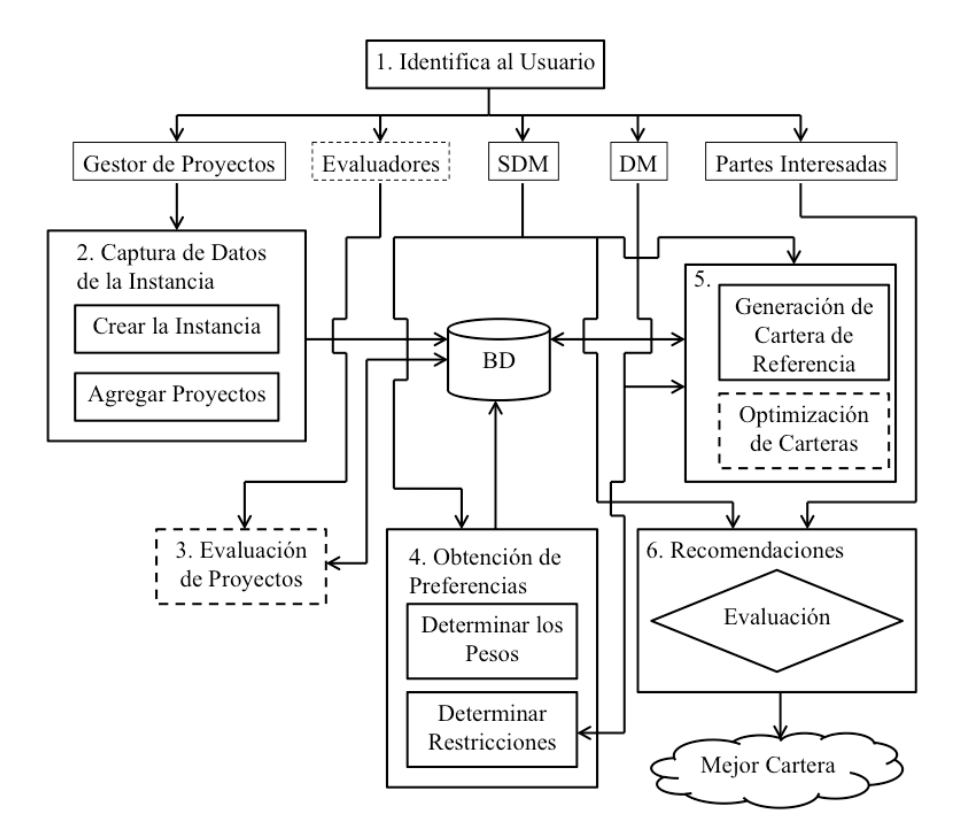

Figura 5.1: Fases del Framework de Interacción con el DM

### 5.1.2. Subsistemas del Proceso de Toma de Decisión

El SAD consiste en tres principales subsistemas, nombrados, (a) organizacional, (b) exploración y (c) recomendación. Los tres subsistemas se describen a continuación y se pueden apreciar en la Figura 5.2.

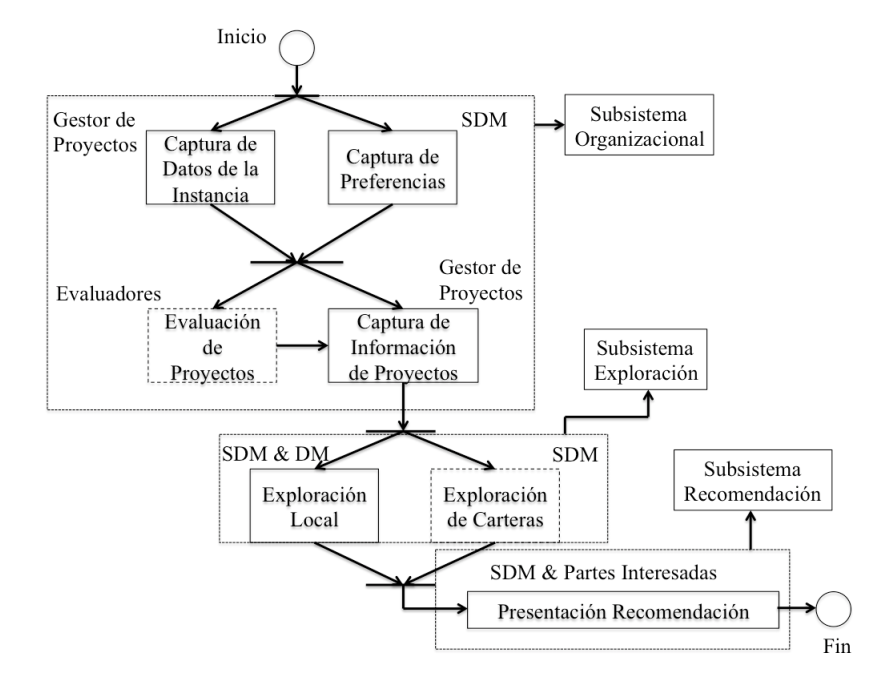

Figura 5.2: Subsistemas involucrados

#### Subsistema Organizacional

Involucra la captura de datos de la instancia, como es: el presupuesto disponible, n´umero de ´areas y regiones existentes, esto lo realiza el Gestor de Proyectos. También es el encargado de capturar la información de todos los proyectos dentro de la instancia, descripción del proyecto, costo, cantidad de personas beneficiadas, después de que estos fueron evaluados, por ejemplo: ver las posibles sinergía, calendarización de proyectos, entre otros.

Este subsistema contempla la actividad que involucra al SDM, como lo es la Captura de Preferencias, ya que es la máxima autoridad por lo tanto sus preferencias tienen que estar bien claras dentro del sistema. Esta persona viene siendo, por ejemplo el Presidente Municipal.

La actividad de Evaluación de Proyectos, queda fuera del alcance de esta Tesis, por lo tanto en la Figura 5.2 se refleja con línea punteada.

#### Subsistema de Exploración

En este subsistema se involucran el SDM y el DM, estos dos en la Exploración Local, que consiste en formar una cartera de referencia seleccionando los proyectos que consideré necesarios y que contengan las características que el está buscando. La parte de la Exploración de Carteras, corresponde a los optimizadores, esta parte no estuvo contemplada en los objetivos de esta Tesis.

#### Subsistema de Recomendación

Aquí es donde se presenta la Recomendación con diferentes apoyos y ayudas visuales para que al SDM y las Partes Interesadas puedan tomar una decisión o realizar los ajustes necesarios, se utilizan diagramas de burbujas, gráficas de barras, entre otros; se pueden observar los proyectos que involucran una cartera, y como estos benefician o impactan en los diferentes objetivos involucrados.

En la Figura 5.2 se pueden observar todos los subsistemas involucrados, las personas que participan y su rol se encuentra descrita en la Sección 3.1.2.

# 5.2. Arquitectura Propuesta

### 5.2.1. Arquitectura de Módulos

En la Figura 5.3, podemos observar de una manera clara, como esta estructurado físicamente el proyecto de netbeans, en el paquete Principal se encuentra el Bean Inicio y las páginas web correspondientes a la ventana de inicio y también la ventana principal donde se muestran todas las instancias.

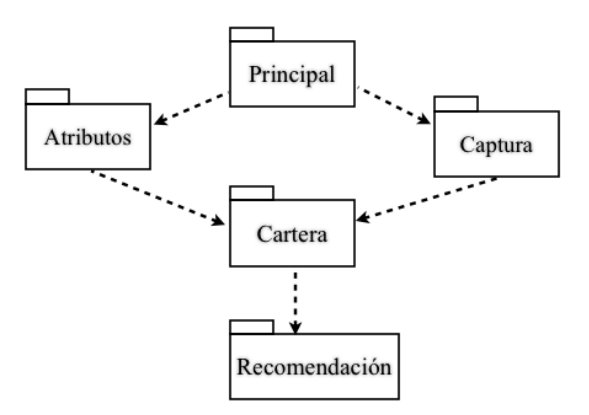

Figura 5.3: Arquitectura de Módulos

En el paquete atributos, se encuentra todo lo relacionado con los m´etodos de obtención, en este caso el método SMART las ventanas que se utilizan para incitar a que el tomador de decisiones proporcione sus preferencias, se encuentra la clase Bean Atributos.

En el paquete captura, se encuentra todo lo relacionado con la captura de una instancia y también la captura de los proyectos, tanto altas, bajas y cambios, se encuentra la clase Bean Captura.

En el paquete Cartera se encuentra todo lo relaciona con la generación de la cartera optima, así como también la ventana que se utiliza para que el tomador de decisiones pueda formar su cartera optima y se encuentra la clase Bean Cartera.

Por ultimo en el paquete Recomendación, se encuentra la ventana de recomendación y el Bean recomendación que nos sirve para que el tomador de decisiones pueda discernir cual es la mejor cartera que le conviene.

#### 5.2.2. Arquitectura de Procesos

La arquitectura del framework se desarrolló según el patrón MVC que es el patrón de diseño más adecuado y recomendado para aplicaciones web interactivas [57].

En la capa de Vista, se desarrollo el diseño de la interfaz de usuario, donde el DM interactua con la capa Controlador.

En la capa de Controlador, se resuelve el problema de selección de cartera de provectos públicos.

En la capa del Modelo, se encuentran los protocolos para importación de datos, el diseño lógico de la base de datos; el protocolo para incorporación de métodos de obtención donde se especificá como incorporar métodos de obtención; protocolo para incorporación de optimizadores, donde están las especificaciones de como deben de arrojar los resultados los optimizadores; las entidades, tanto base de datos como librerías, donde se especificá como deben de ser los datos de entrada.

La arquitectura se muestra de una manera extensiva en la Figura 5.4, donde las líneas punteadas, representa lo que quedo fuera de este proyecto.

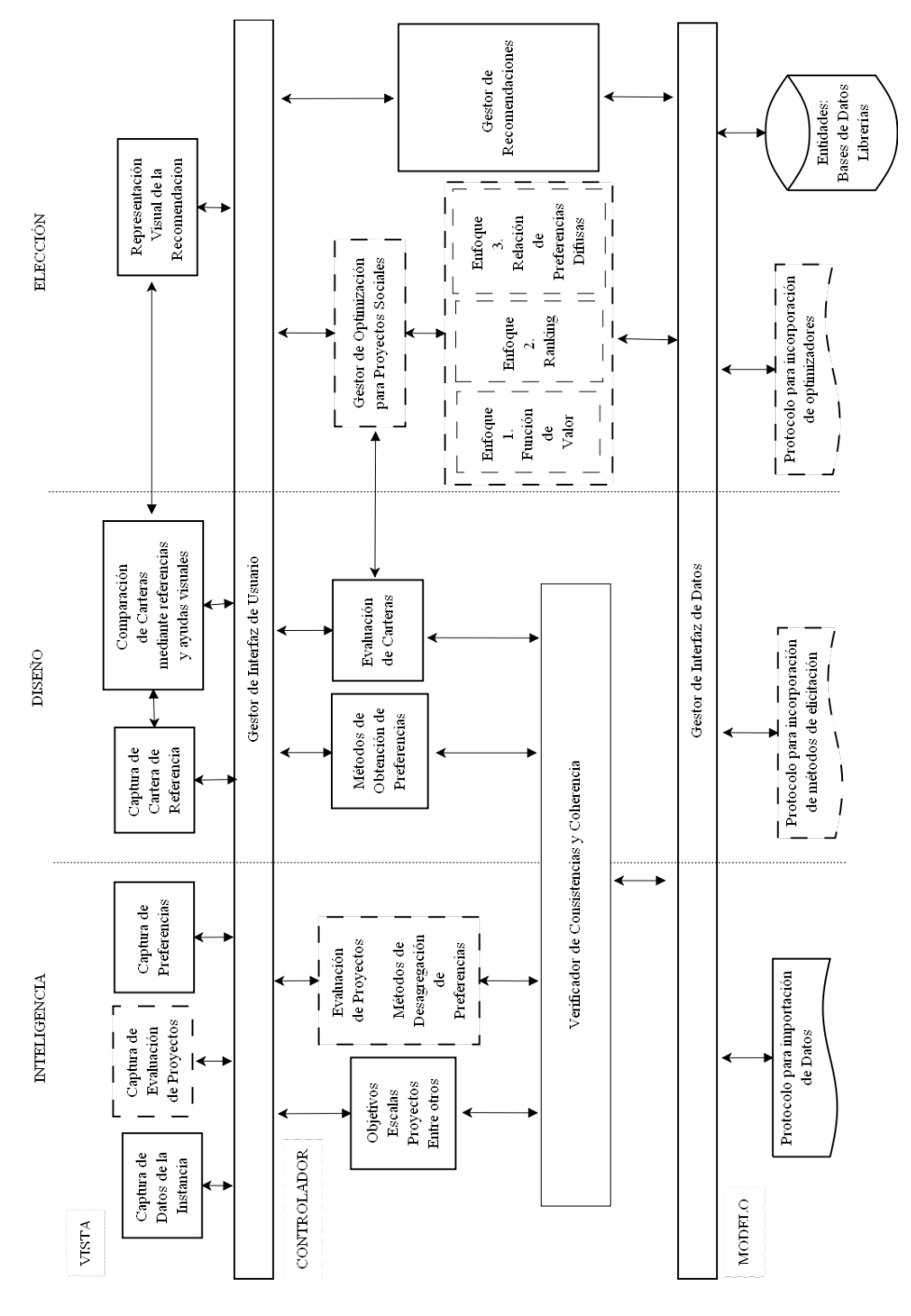

Figura 5.4: Arquitectura de Procesos

La arquitectura contempla la existencia de tres enfoques de solución(Función de Valor, Ranking, Relación de Preferencias Difusas), que ayudan al DM dependiendo de la cantidad de esfuerzo que este dispuesto a aportar.

#### 5.2.3. Inteligencia

La parte de Inteligencia dentro de la capa de Vista, involucra la Captura de Datos de la Instancia, la Captura de Evaluación de Provectos, la Captura de Preferencias. Están dentro de la parte de Inteligencia puesto que involucran un análisis previo, más a profundidad.

En la capa de Controlador, se encuentran los Objetivos, Escalas, Proyectos, así como la Evaluación de Proyectos mediante Métodos de Desagregación de Preferencias, cada uno de estos en esta capa pasa por un verificador de consistencias y de coherencia.

En la capa de Modelo se encuentra el Protocolo para importación de Datos, para que los datos puedan ser procesados, estos de preferencia deben de estar en un mismo formato.

## 5.2.4. Dise˜no

Aquí nos encontramos con la Captura de Carteras suministradas por el DM, que será un perfil de alternativas de referencia, así como la Comparación de Carteras, todo esto en la capa de Vista, puesto que es lo que ve el usuario final, forma su cartera o carteras de referencias y tiene la posibilidad de comparar estas carteras, contra las carteras generadas por los optimizadores y con las carteras de referencia.

En la capa de Controlador, tenemos a los métodos de obtención de preferencias y la Evaluación de Carteras, aquí también cada uno de estos pasa por un verificador de consistencias y coherencia.

En la capa del Modelo, contamos con un protocolo para la incorporación de métodos de obtención, que nos sirven para obtener las preferencias del Tomador de Decisiones.

## 5.2.5. Elección

En la capa de Vista, tenemos la Representación Visual de la Recomendación, que es como se le representa al usuario visualmente las carteras, los proyectos que están en la cartera, así como la información de una manera visual y amigable.

En la capa de Controlador, tenemos el Gestor de Optimización, que es donde se encuentran los Optimizadores desarrollados por la red OAD, en un futuro se planea que en esta parte estén los algoritmos para los diferentes enfoques del problema de cartera de proyectos p´ublicos. Y se encuentra el Gestor de Recomendaciones .

En la capa del Modelo tenemos el protocolo para incorporación de optimizadores.

# 5.3. Metodología de Desarrollo

## 5.3.1. Modelo Lógico del Sistema

Diagramas de Clases

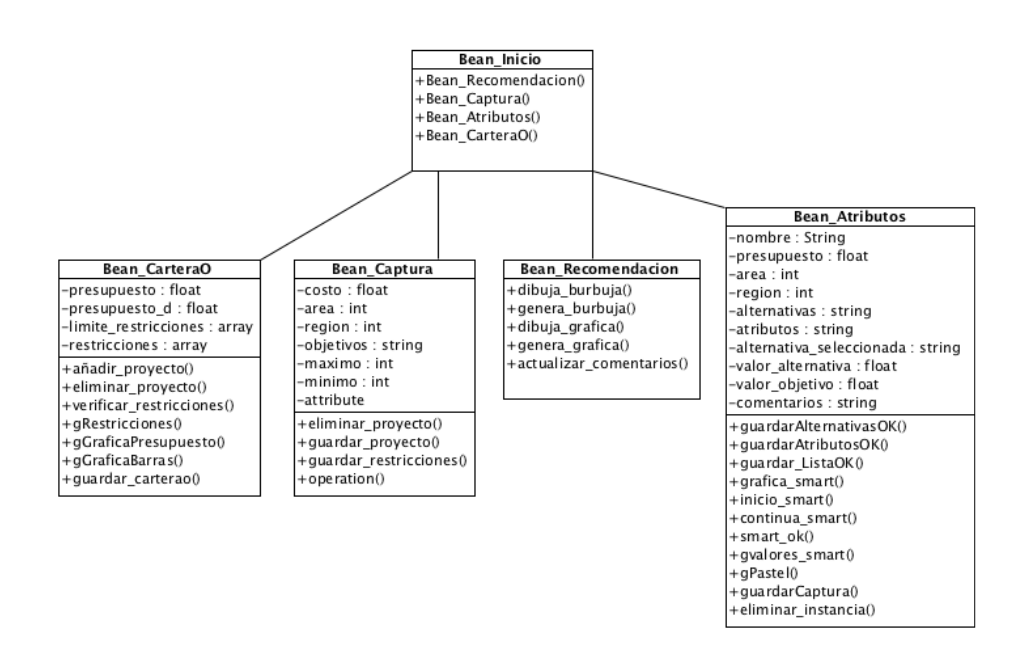

Figura 5.5: Diagrama de Clases

En el Diagrama de clases, Figura 5.5, se muestran los atributos y operaciones de una clase. Se presenta desde una perspectiva clara. Se emplearon cinco clases principales, Bean Inicio, Bean CarteraO, Bean Captura, Bean Recomendación, Bean Atributos.

Donde Bean Inicio es la clase principal que utilizaremos. Bean CarteraO contiene las clases referentes a la generación de la cartera de referencia. Bean Captura todo la generación de una nueva instancia, Bean Recomendación contiene lo relacionado a la muestra de las recomendaciones al tomador de decisiones, Bean Atributos lo concerniente a la obtención de pesos.

## 5.3.2. Modelo Físico del Sistema

Diagrama Casos de Uso

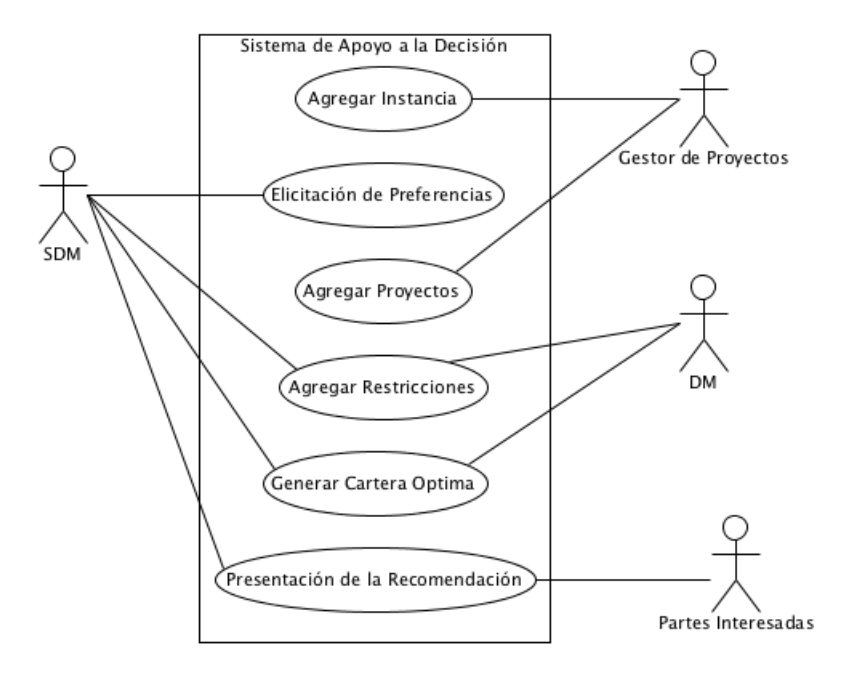

Figura 5.6: Diagrama Casos de Uso

El Diagrama Casos de Uso (Figura 5.6), muestra a los diferentes actores involucrados con el Sistema de Apoyo a la Decisión, a continuación se describirán y se mostraran con un Diagrama de Actividad la función de cada actor.

#### Diagramas de Actividad

Un Diagrama de Actividad, muestra el funcionamiento del Sistema de Apoyo a la Decisión visto desde la perspectiva del Usuario. Lo que tiene que realizar, como lo puede realizar y que es lo que no puede realizar.

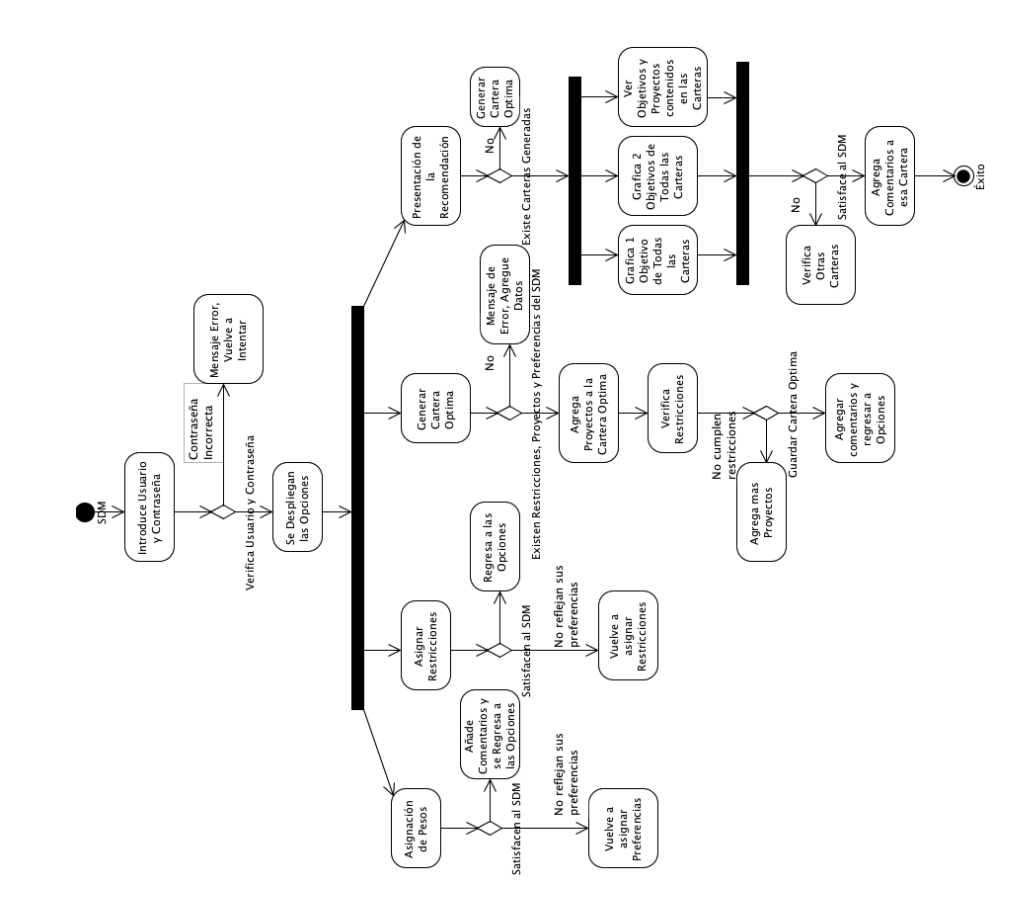

Figura 5.7: Actividad Supra Decision Maker

El SDM como pudimos observar en el Diagrama Casos de Uso (Figura 5.7) es el encargado de proporcionar sus preferencias, y para eso debe de asignar pesos, restricciones, debe generar una cartera optima (Figura 5.7). El SDM tiene acceso a las Recomendaciones, con la ayuda de las gráficas y de la cartera de referencia que genero anteriormente tomará una decisión.

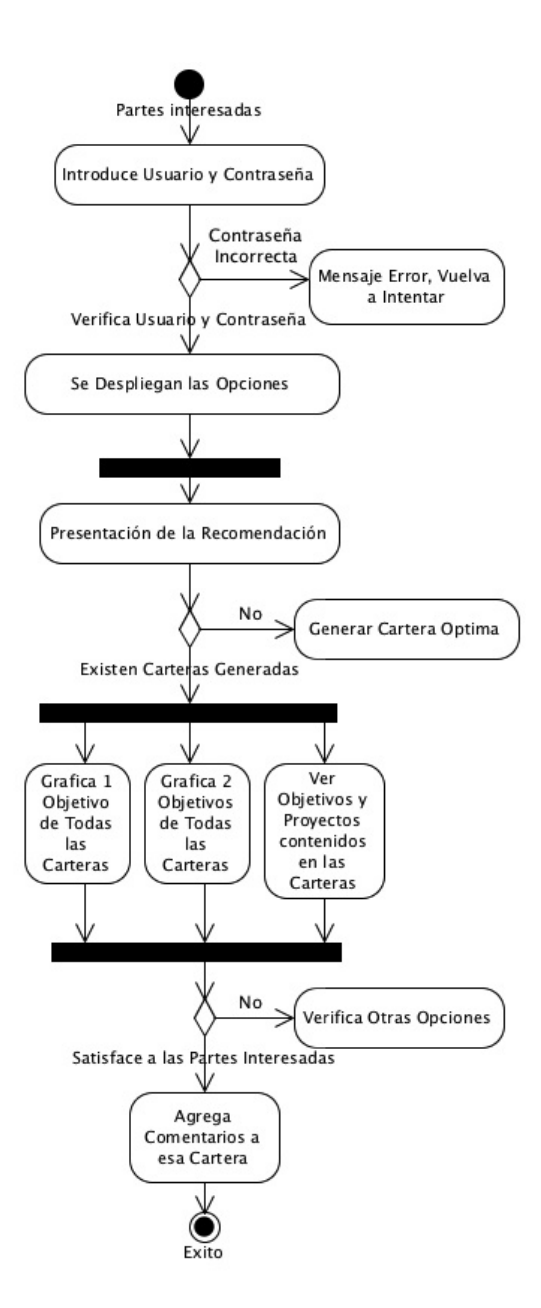

Figura 5.8: Actividad Partes Interesadas

Las Partes Interesadas, solo pueden tener acceso a la presentación de la recomendación (Figura 5.8).

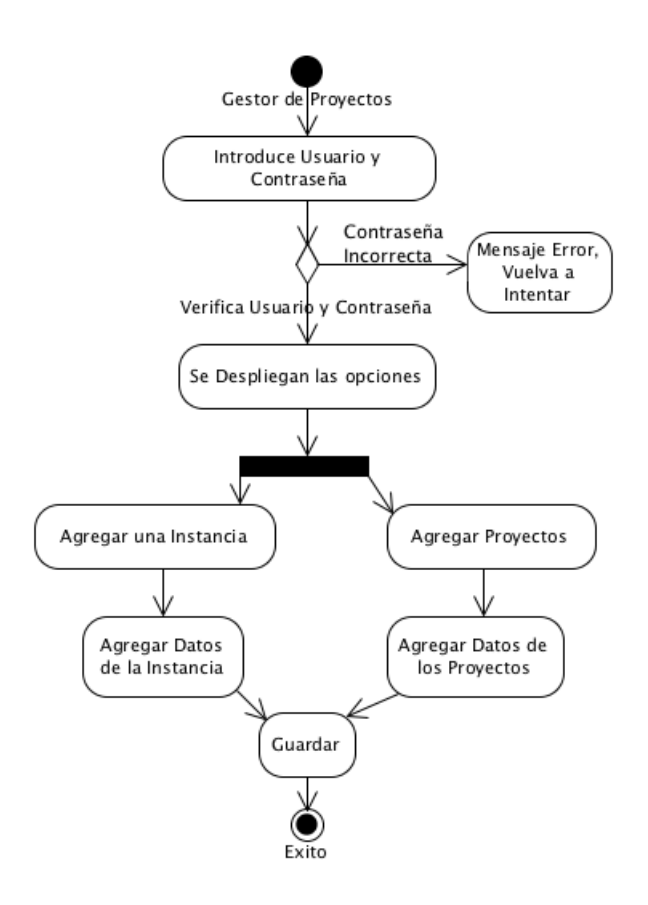

Figura 5.9: Actividad Gestor de Proyectos

El Gestor de Proyectos es el encargado de dar de alta las instancias, los datos generales, como presupuesto nombre, número de áreas, regiones, entre otros, y el encargado de agregar los proyectos, los datos de los proyectos, como monto necesario del proyecto, área y región que impactará ese proyecto, descripción, entre otros (Figura 5.9).

El DM (Figura 5.10), puede asignar restricciones, pero el no puede agregar todas sus preferencias con respeto a los Pesos de los objetivos por ejemplo, el puede generar una cartera optima, pero el no forma parte en la decisión final en el proceso de toma de decisiones.

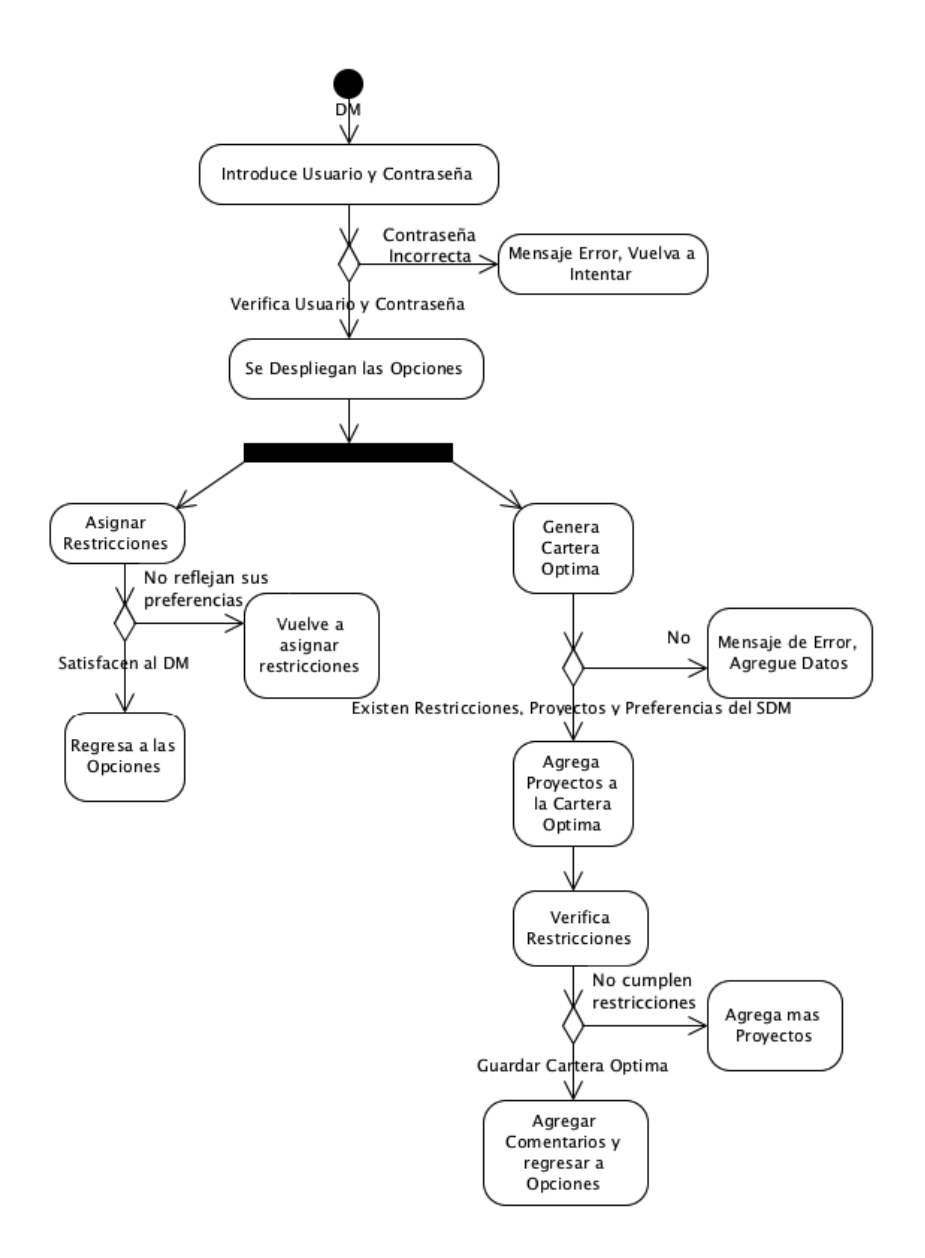

Figura 5.10: Actividad Decision Maker

## 5.4. Modelo de Base de Datos

Se realizó el diseño lógico de la base de datos del SAD, se puede observar en la Figura 5.11.

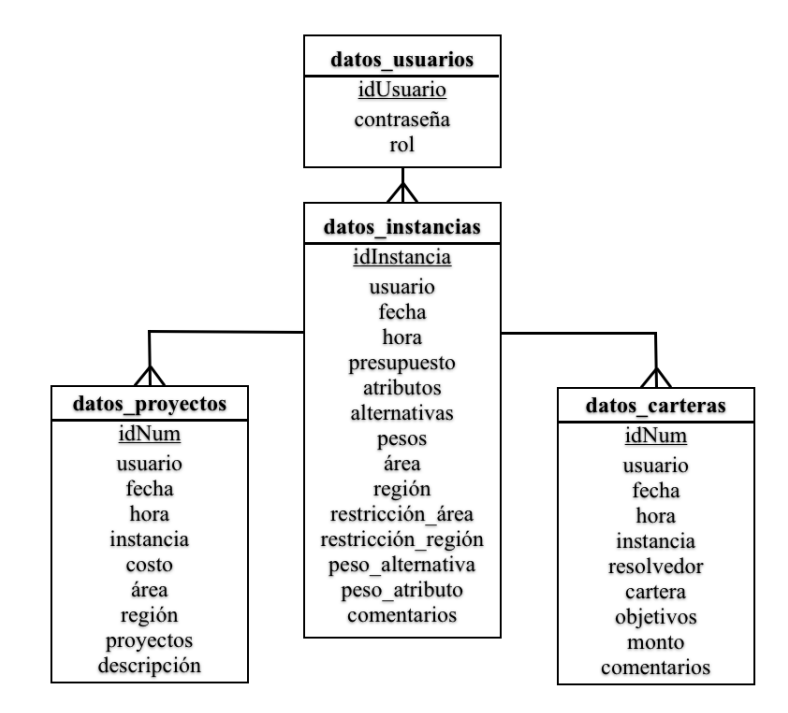

Figura 5.11: Diseño Lógico de la Base de Datos

# 5.5. Reglas de Diseño de Interfaz de Usuario Empleadas

Estas reglas se mencionaron anteriormente y se hará una recopilación de cuales reglas y en qué forma fueron empleadas en el Sistema de Apoyo a la Decisión.

Coherencia, Consistencia y Estandares: Este punto se logro, ya que todas las p´aginas como nos podemos dar cuenta en el Anexo, tienen el mismo formato, todas son consistentes y siguen los estándares, como lo es que se encuentran bien estructuradas, los botones siempre en el mismo lugar, entre otras características que fácilmente se pueden identificar.

Usabilidad universal: Este punto se logró con el hecho de que es un Sistema de Apoyo a la Decisión que esta en la web, con cualquier explorador que se utilize se puede tener acceso a ´el, cualquier sistema operativo lo puede emplear, solo necesitamos una computadora y conexión a internet.

Retroalimentación: Se le proporcioná al usuario la retroalimentación, mediante gráficas que le permiten confirmar sus preferencias.

Diseñar flujos de tarea para llegar al cierre: Esto se lográ por el mismo problema de cartera de proyectos, el usuario tiene que seguir un flujo, no puede crear una cartera optima si no existen restricciones, todo esto es parte del flujo de tareas, que el mismo sistema con advertencias le indicará al usuario.

Prevención de Errores: Esto se logro, probando el Sistema de Apoyo a la Decisión, se logró prevenir futuros errores, y también se lográ con advertencias al usuario, por ejemplo al momento de incitar al Tomador de Decisiones a dar sus preferencias, el debe de ir escogiendo el mas importante y dar un porcentaje y esto lo debe de hacer en orden, si el no lo hace en orden el sistema previene ese error y le manda una advertencia de que tiene que escoger en orden descendiente, así como este hay otros casos, como cuando esta generando su cartera optima, entre otros.

Permitir retroceder acciones: Siempre en el Sistema de Apoyo a la Decisión, el usuario tiene la opción de retroceder a la ventana anterior, existe una retroalimentación y si el usuario no esta satisfecho este puede retroceder y volver a dar otros valores.

Hacer sentir al usuario que tiene el control, Flexibilidad y eficiencia en el uso: El usuario tiene control sobre las instancias puede añadir y eliminarlas, puede a˜nadir y eliminar proyectos, as´ı como carteras optimas, puede dirigirse hacia cualquier etapa del proceso de la toma de decisiones.

Diseño estético y minimalista: Esto ayuda, para percibir la estructura total, para poder leer de una manera mas agíl y rápida y por lo tanto poder comprender mejor lo que nos muestra el SAD, ayuda también a nuestra visión.

# $CAP$ *THLO* 6 Conclusiones y Trabajos Futuros

Un Sistema de Apoyo a la Decisión (SAD), constituye una herramienta computacional interactiva que tiene como finalidad ayudar a los administradores de una organización a tomar decisiones. En este trabajo se ha diseñado un SAD para la selección de cartera de provectos que serán financiados con fondos públicos. Se presenta un "Framework" interactivo diseñado para ayudar al Tomador de Decisiones (*DM, Decision Maker* ) a seleccionar la mejor cartera de una manera flexible. El Framework esta basado en el proceso clásico de Toma de Decisiones de Simon, en el método SMART y en una interface hombrecomputadora amigable.

Para mostrar la factibilidad del diseño propuesto se implementaron los módulos relacionados con la interacción del DM. Para permitir el descubrimiento de sus preferencias, se le asiste gráficamente mediante la visualización de los efectos de cambios en sus preferencias y en la formación de la cartera de referencia. Este SAD puede ser empleado como base para desarrollar un SAD más robusto y más completo, pues prácticamente con este trabajo y la arquitectura propuesta se da el primer paso para satisfacer las necesidades del Macro-Proyecto que involucra a la red de Optimización y Apoyo a la Decisión.

Una de las características relevantes del SAD es la arquitectura propuesta, la naturaleza abierta de la arquitectura permitirá añadir nuevos módulos al SAD. En este trabajo se cubrieron todas las etapas del proceso de toma de decisiones, esto facilita generar un SAD más completo para futuros trabajos.

El SAD realizado, permite concluir lo siguiente:

- a) Un SAD debe involucrarse en todo el proceso de toma de decisiones, Inteligencia, Diseño, Elección.
- b) La interacción con el usuario final  $(DM)$  debe ser intuitiva y simple, debe facilitar obtener las preferencias del tomador de decisiones, sin tantas complicaciones y mostrar visualmente los efectos de cambios en sus preferencias.

c) El DM debe poder contrastar sus preferencias contra compromisos establecidos, y esto debe de procurarse ser más visual.

# 6.1. Trabajos Futuros

Algunas recomendaciones para trabajos futuros son:

- Complemetar el SAD con los trabajos realizados por la red OAD, estos trabajos se encuentran escritos en C, C++, por lo tanto requerían de un esfuerzo cuantificado que se excedían de los tiempos programados. Se recomienda complementar el SAD empleando soluciones y métodos implementados en JAVA, para que toda la herramienta esté en un solo lenguaje y sea más factible su mantenimiento e incorporación de nuevos módulos.
- Complementar la interfaz de usuario del SAD permitiendo que se adapte para cada tipo de usuario como tomador de decisiones, partes interesadas, entre otros y pueda manejar perspectivas de los usuarios acorde a sus características personales (experiencia, tiempo disponible, entre otros) inclusive incorporando reconocimiento de emociones.
- Desarrollar los protocolos del modelo, tanto para incorporación de métodos de obtención, como para incorporación de optimizadores.
- Complementar el SAD con los diferentes enfoques para el problema de proyectos públicos, función de valor, ranking de prioridades, toma de decisiones bajo múltiples criterios, así también como el apoyo a la decisión en grupo para estos mismos enfoques.
- Cambio de paradigma de programación, implementar en SAD en otro lenguaje de programación que cuente con mayor documentación y que sea más conocido, entre otros aspectos a considerar.

# APÉNDICE A Sistema de Apoyo a la Decisión

A continuación se describirá el Sistema de Apoyo a la Decisión.

# **Bienvenido al SAD**

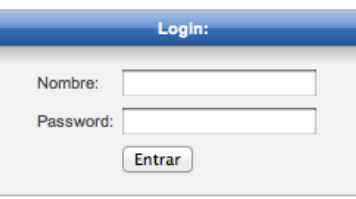

Figura A.1: Login

En la ventana de "Inicio" (Figura A.1), se le pide al usuario que ingrese su nombre de usuario y password, la ventana esta centrada para que el usuario la ubique una vez ingresado al SAD.

Si el usuario ingresa algunos de los campos erróneamente o vacío, el sistema le notifica, según el caso. Una vez el usuario ingresa los datos correctamente es re-dirigido a la ventana de inicio que depende del tipo de usuario, por ejemplo para el DM, le corresponde la Figura A.2, para el SDM la Figura A.3, para las Partes Interesadas la Figura A.4 y para el Gestor de Proyectos la Figura A.4.

#### **Bienvenido al SAD Decision Maker: DecisionM.**

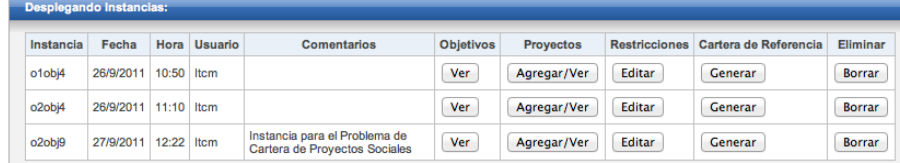

Figura A.2: Ventana de Inicio, DM

### **Bienvenido al SAD Supra Decision Maker: SupraDM.**

| <b>Desplegando Instancias:</b> |           |              |         |                                                                             |                  |                  |                      |                   |                       |               |
|--------------------------------|-----------|--------------|---------|-----------------------------------------------------------------------------|------------------|------------------|----------------------|-------------------|-----------------------|---------------|
| Instancia                      | Fecha     | Hora         | Usuario | <b>Comentarios</b>                                                          | <b>Objetivos</b> | <b>Proyectos</b> | <b>Restricciones</b> | <b>Resultados</b> | Cartera de Referencia | Eliminar      |
| o1obi4                         | 26/9/2011 | 10:50 Itcm   |         |                                                                             | Ver              | Agregar/Ver      | Editar               | Ver               | Generar               | <b>Borrar</b> |
| o <sub>2</sub> obi4            | 26/9/2011 | $11:10$ Item |         |                                                                             | Ver              | Agregar/Ver      | Editar               | Ver               | Generar               | <b>Borrar</b> |
| o <sub>2</sub> obj9            | 27/9/2011 | $12 - 22$    | Itcm    | Instancia para el<br>Problema de<br>Cartera de<br><b>Provectos Sociales</b> | Ver              | Agregar/Ver      | Editar               | Ver               | Generar               | <b>Borrar</b> |

Figura A.3: Ventana de Inicio, SDM

## Bienvenido al SAD Stakeholder: Stakeh.

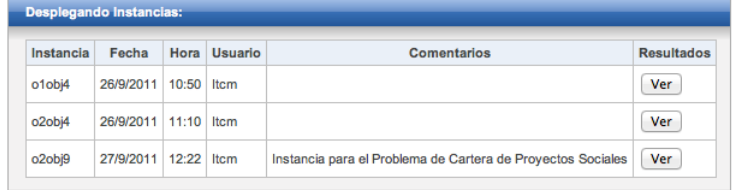

Figura A.4: Ventana de Inicio, Partes Interesadas

## Bienvenido al SAD Gestor de Proyectos: GestorP.

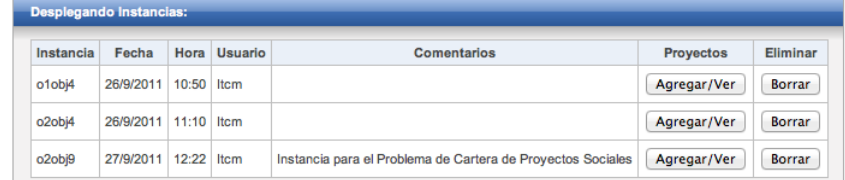

Figura A.5: Ventana de Inicio, Gestor de Proyectos

En la Figura A.6 se muestran todas las instancias que existen actualmente en el SAD, para cada instancia se muestra: el nombre que el Gestor de Proyectos le asigno a la instancia, la fecha y hora de creación de la instancia, el usuario (nombre del Gestor de Proyectos) que dio de alta la instancia y comentarios que el Gestor de Proyectos añadió para identificar la instancia, estas opciones proveen un mayor control y organización.

| <b>Desplegando Instancias:</b> |           |       |             |                                                                   |  |  |
|--------------------------------|-----------|-------|-------------|-------------------------------------------------------------------|--|--|
| Instancia                      | Fecha     | Hora  | Usuario     | Comentarios                                                       |  |  |
| o1obj4                         | 26/9/2011 | 10:50 | <b>Itcm</b> |                                                                   |  |  |
| o <sub>2</sub> obj4            | 26/9/2011 | 11:10 | <b>Itcm</b> |                                                                   |  |  |
| o <sub>2</sub> obj9            | 27/9/2011 | 12:22 | <b>Itcm</b> | Instancia para el Problema<br>de Cartera de Proyectos<br>Sociales |  |  |

Figura A.6: Ventana de Inicio (b)

En la Figura A.7, tenemos las opciones que puede realizar el SDM con cada instancia, podemos ver los objetivos y la puntuación que le asignamos a cada uno cuando agregamos la instancia. Tenemos también "Ver" y "Agregar proyectos a esa instancia", la opción para "Ver" y "Editar las Restricciones" de cada área y cada región que el gestor de proyectos, menciono que existían, y la opción de "Ver Resultados", que contendrán los resultados generados por los optimizadores (no implementados en esta Tesis), la opción "Generar una Cartera de Referencia", que el tomador de decisiones crear´a con sus preferencias y los proyectos que el considerá importantes, por ultimo la opción "Eliminar", que elimina la instancia.

| <b>Objetivos</b> | <b>Proyectos</b> | <b>Restricciones</b> | <b>Resultados</b> | Cartera de Referencia | Eliminar |
|------------------|------------------|----------------------|-------------------|-----------------------|----------|
| Ver              | Agregar/Ver      | Editar               | Ver               | Generar               | Borrar   |
| Ver              | Agregar/Ver      | Editar               | Ver               | Generar               | Borrar   |
| Ver              | Agregar/Ver      | Editar               | Ver               | Generar               | Borrar   |

Figura A.7: Ventana de Inicio (c)

Al momento de "Agregar una Instancia" (Figura A.8), nos piden los siguientes datos: nombre de esa instancia, presupuesto total disponible, n´umero de ´areas y regiones involucradas, nombre de las alternativas para SPP, las alternativas son las clases sociales, Ricos y Pobres. Esta opción solo aparece cuando el usuario que es Gestor de Proyectos ingresa al SAD.

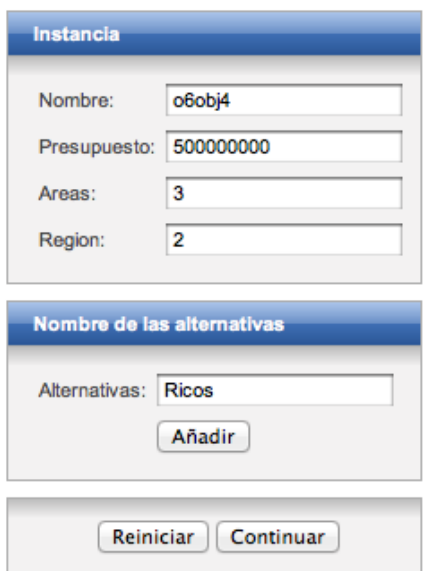

Figura A.8: Agregar una instancia (a)

Una vez presionado, "Añadir" (Figura A.9) se agrega esa clase social, se puede agregar tantas clases sociales o alternativas se tengan, estás se muestran del lado derecho para tener una referencia de cuales se han añadido, una vez agregadas todas las clases necesarias, se puede reiniciar, por si existió algún error y se borraran todos los datos suministrados al presionar "Guardar" se pasa a la siguiente ventana (Figura A.10).

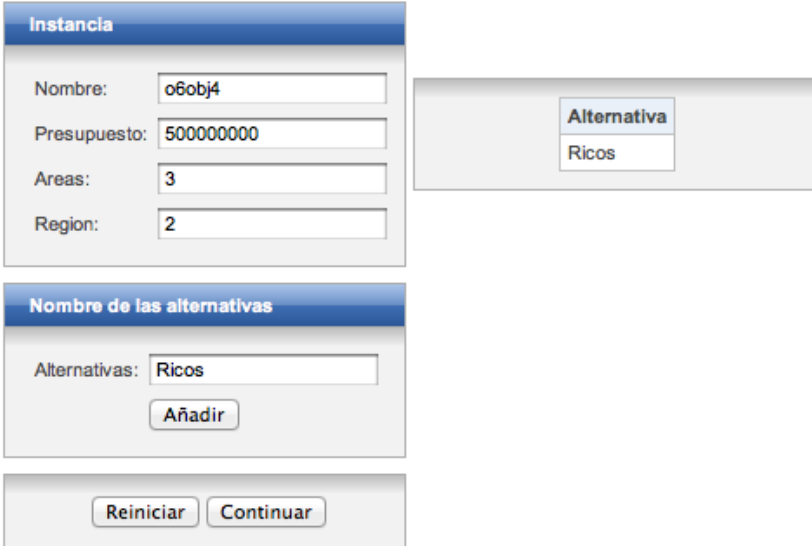

Figura A.9: Agregar una instancia (b)

En la Figura A.10, podemos apreciar las alternativas a˜nadidas, y nos pide que ingresemos el nombre de los atributos, que en caso de SPP son los niveles de impacto, de igual manera aqu´ı podemos agregar la cantidad de atributos que deseemos, a cada alternativa le corresponden todos los atributos y estos forman los objetivos de la instancia.

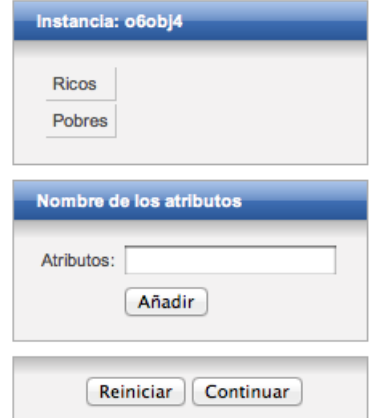

Figura A.10: Agregar una instancia (c)

Al presionar "A˜nadir" se muestra el atributo agregado del lado derecho (Figura A.11), tenemos de igual manera los botones de "Reiniciar" y de "Continuar" este último para pasar a la siguiente ventana. Esto es todo el procedimiento que realiza el Gestor de Proyectos para a˜nadir una instancia.

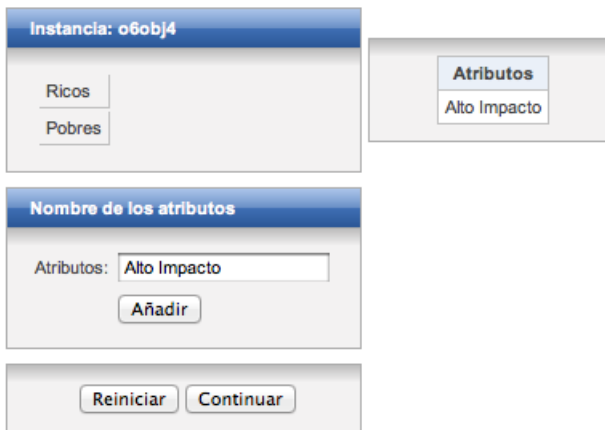

Figura A.11: Agregar una instancia (d)

La siguiente ventana (Figura A.12), se muestra al Gestor de Proyectos una vez que oprime el botón de "Agregar/Ver Proyectos", la instancia que el Gestor de Proyectos generó no tiene aún proyectos hasta que el mismo los agregué.

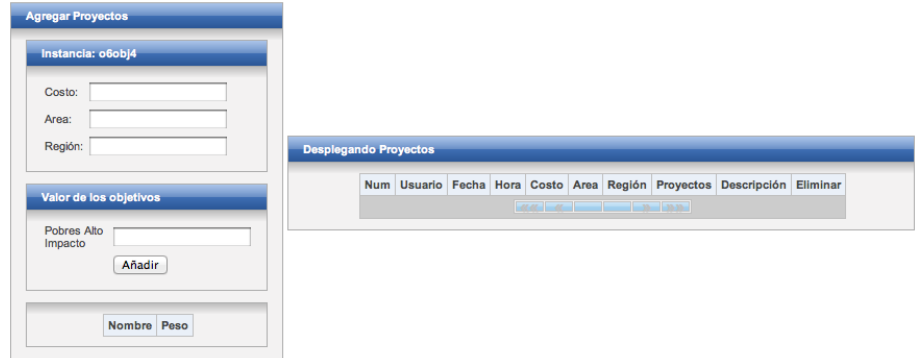

Figura A.12: Agregar Proyectos (a)

En la ventana (Figura A.13), el SAD le solicità el Costo de ese proyecto, el área y la región a la cual beneficia ese proyecto, y le solicita un valor para cada objetivo en el caso del problema de selección de cartera de proyectos públicos, este valor es el número de personas de esa clase social y con ese impacto que se verán beneficiadas.

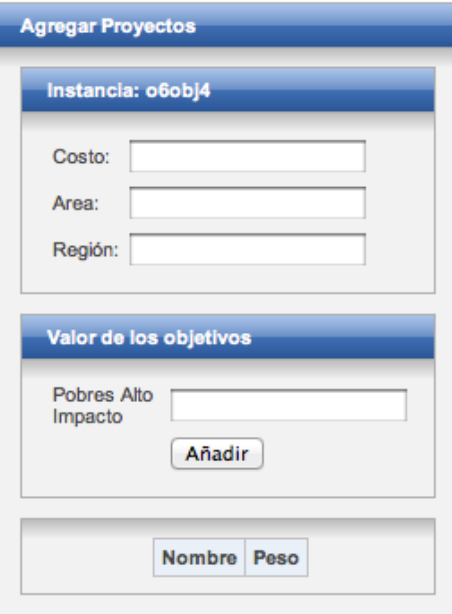

Figura A.13: Agregar Proyectos (b)

Una vez el Gestor de Proyectos llene todos los campos del formulario, presiona "Añadir" y se le muestra el siguiente objetivo y le pide un valor de personas beneficiadas para ese objetivo, una vez a˜nadidos todos los objetivos, se activará un cuadro de texto para poder ingresar alguna descripción del proyecto por ejemplo "Escuela" para llevar un control de cada proyecto y saber a que se refiere cada proyecto.

Todos estos valores una vez añadidos serán desplegados del lado derecho (Figura A.14), se cuenta también con una barra en la parte de abajo, por si los proyectos son demasiados se puedan recorrer de 10 en 10. Aquí termina el proceso de Agregar Proyectos por parte del Gestor de Proyectos.

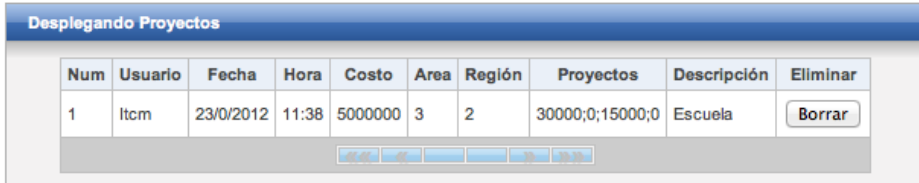

Figura A.14: Agregar Proyectos (c)

Le corresponde al SDM asignar pesos a estos objetivos, el SAD facilita este proceso obteniendo los pesos mediante sus preferencias, primero se le muestran las clases sociales que anteriormente añadió el Gestor de Proyectos. El SDM debe de seleccionar una por una, primero escogiendo la que consideré más importante (Figura A.15).

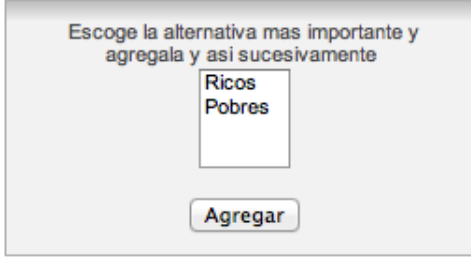

Figura A.15: Obtención de Preferencias (a)

Una vez a˜nadida la primera, a la segunda clase social le corresponde un porcentaje menor que 100, y as´ı sucesivamente, tiene que a˜nadir una y cada vez el porcentaje tiene que disminuir (Figura A.16), para esto el SDM puede hacerlo de dos formas, utilizando la barra, o escribiendo el porcentaje en el campo correspondiente.

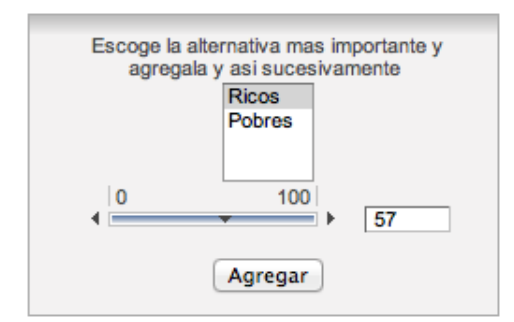

Figura A.16: Obtención de Preferencias (b)

El SAD le muestra al SDM conforme va a˜nadiendo las clases sociales, los porcentajes de manera visual mediante una gráfica de barras, también tiene la posibilidad de "Reiniciar" o de "Guardar" (FiguraA.17).

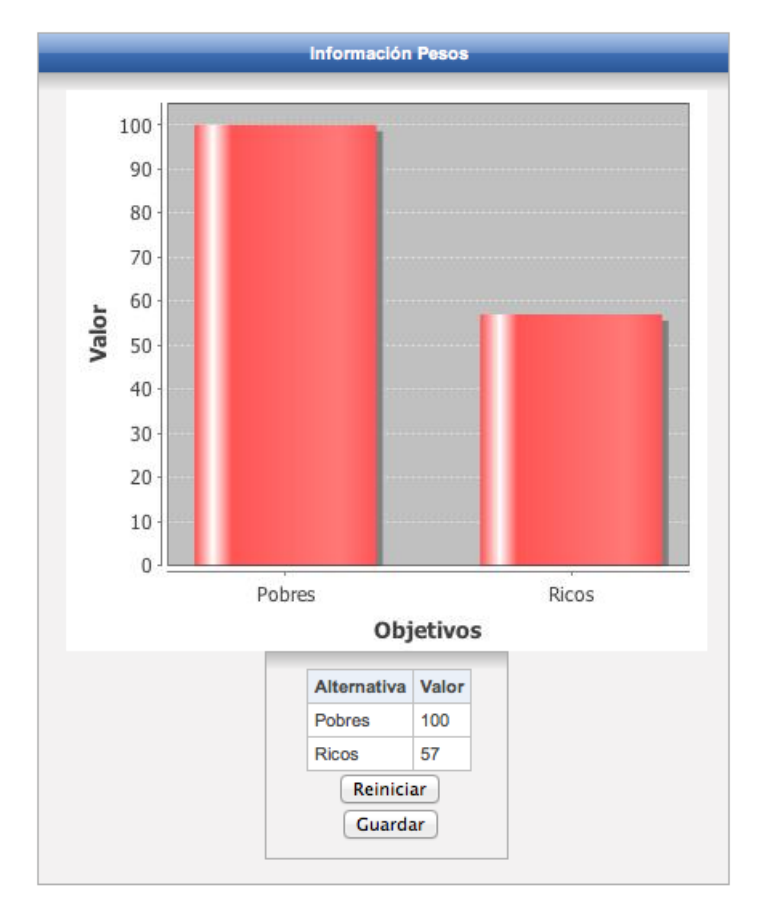

Figura A.17: Obtención de Preferencias (c)

Una vez que presiona "Guardar", se le presenta la siguiente ventana (Figura A.18) para que agregue información respecto a la importancia de cada objetivo generado, el SAD le vuelve a mostrar el campo de texto y la barra para que asigne un porcentaje al objetivo.

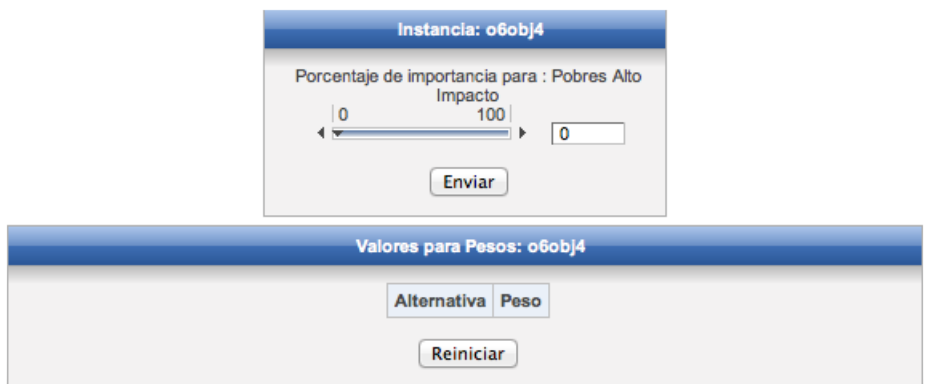

Figura A.18: Obtención de Preferencias (d)

Una vez añadido, esté se representa visualmente con una gráfica de barras horizontal (Figura A.19), se muestra el porcentaje en valor y pide el porcentaje para el siguiente objetivo formado.

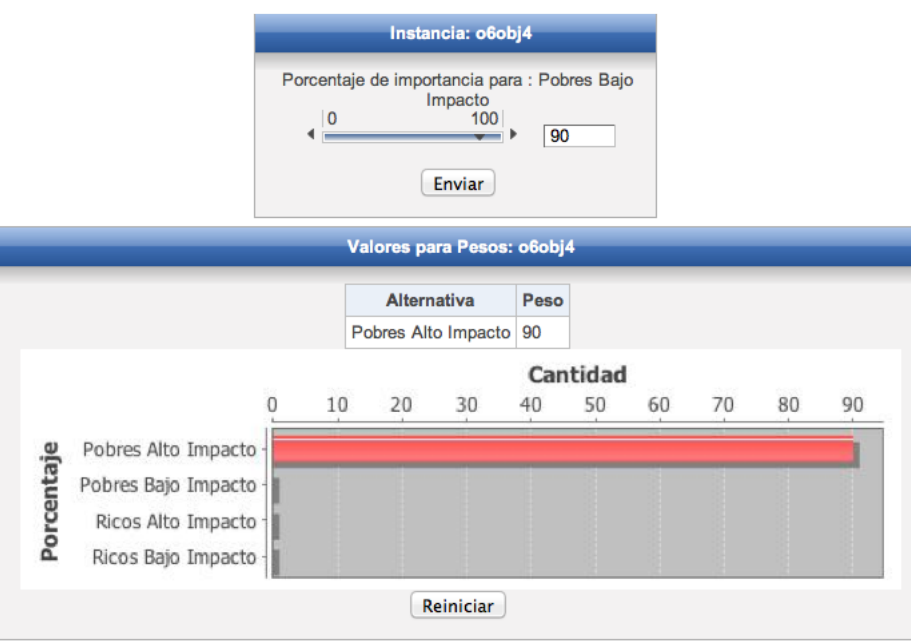

Figura A.19: Obtención de Preferencias (e)

Una vez añadido los porcentajes para cada objetivo (Figura A.20), se muestran de manera visual, y aparecen el botón de "Enviar" para poder ver los pesos de los objetivos generados con las preferencias que el SDM dio al SAD.

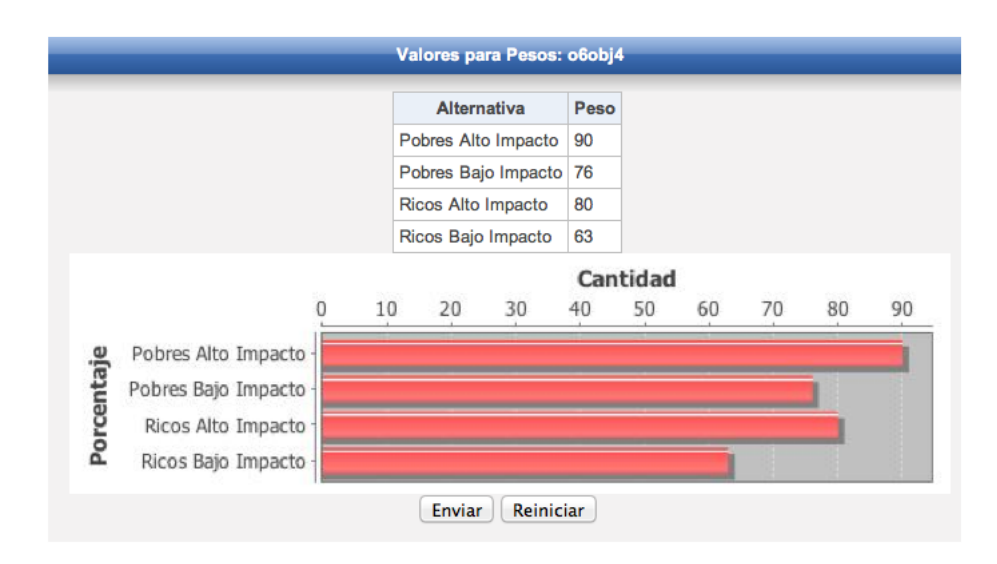

Figura A.20: Obtención de Preferencias (f)

Una vez que presiona el botón "Enviar", se le presentan los pesos generados, tanto en valor, como en una gráfica de pastel donde el SDM, puede constatar si sus preferencias realmente están reflejadas en los pesos que se obtuvieron gracias a la obtención de sus preferencias (Figura A.21).

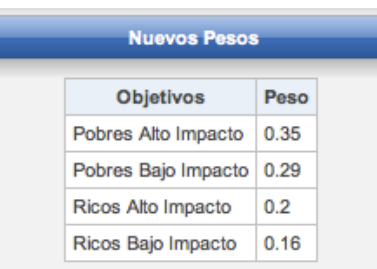

Figura A.21: Obtención de Preferencias (g)

En la gráfica de pastel se puede observar de manera clara y precisa, los valores de los pesos generados, estos se presentan diferenciando cada objetivo con un color en particular (Figura A.22).

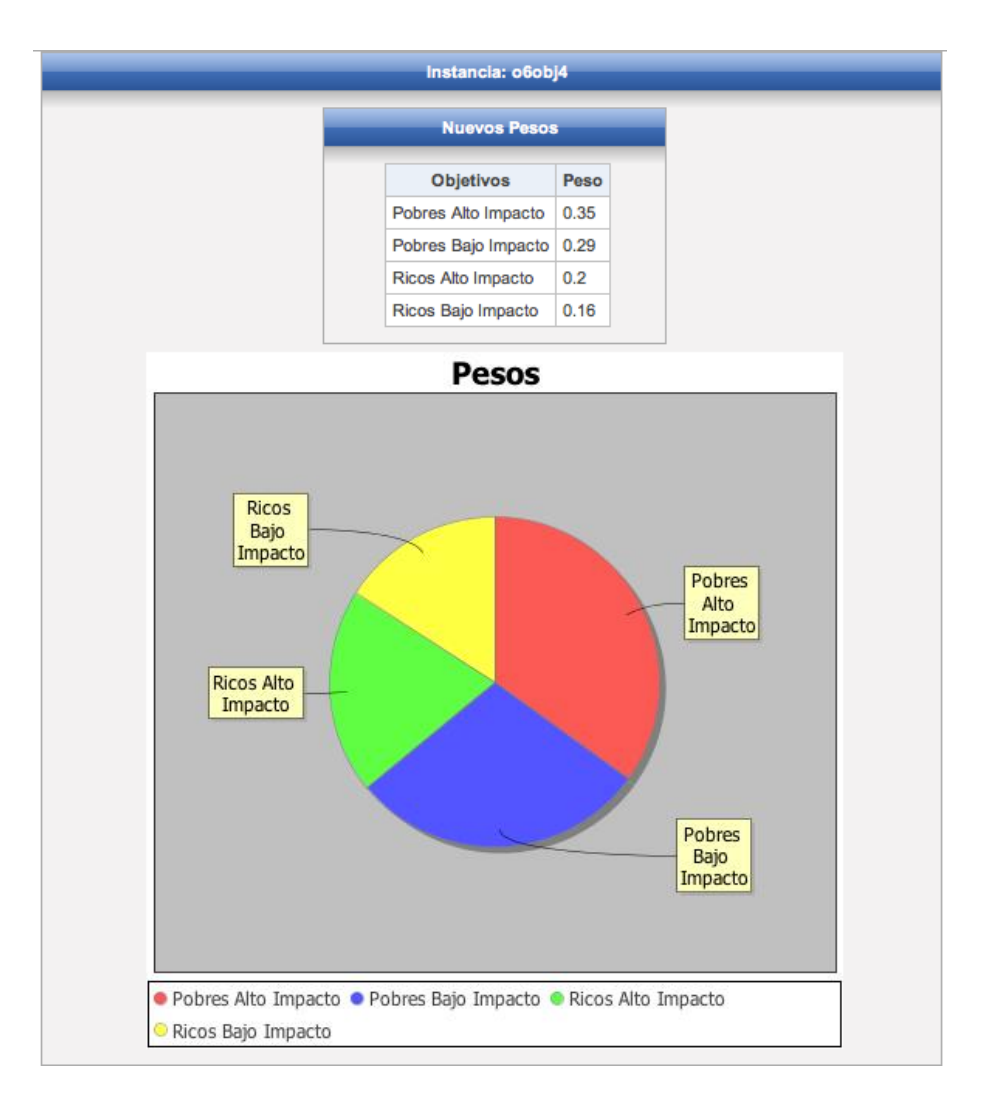

Figura A.22: Obtención de Preferencias (h)

En la misma ventana donde se presentan los pesos generados (Figura A.23), se tiene la opción de agregar comentarios, esto con el fin de llevar un orden y de poder identificarla.

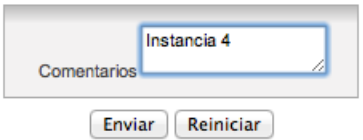

Figura A.23: Obtención de Preferencias (i)

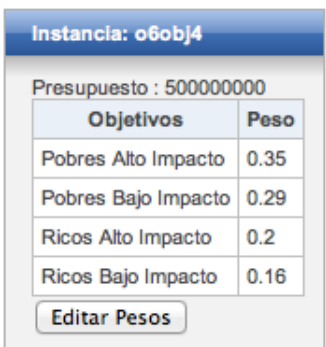

En la Figura A.24, se aprecian los valores de los objetivos generados, estos aparecieron después de presionar el botón "Ver" en la columna de Objetivos.

Figura A.24: Pesos Generados

En la Figura A.25, se muestra la ventana que se nos presenta una vez que presionamos el botón de "Editar Pesos", se aprecia que de lado izquierdo vemos los porcentajes que le asignamos la primera vez a las clases sociales, tanto en valor como visualmente, y de lado derecho las opciones para asignar otros valores de porcentaje a cada clase social.

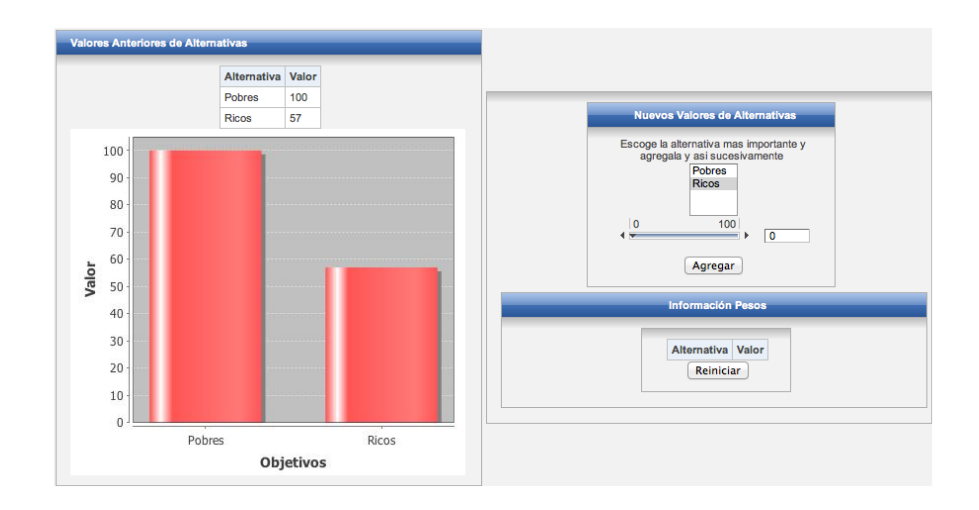

Figura A.25: Editando Pesos (a)

Una vez seleccionado, la clase social de más importancia se añade, y se vuelve a generar la gráfica para poder comparar con las preferencias anteriormente dadas (Figura A.26); se siguen validando las mismas opciones (el porcentaje tiene que disminuir).

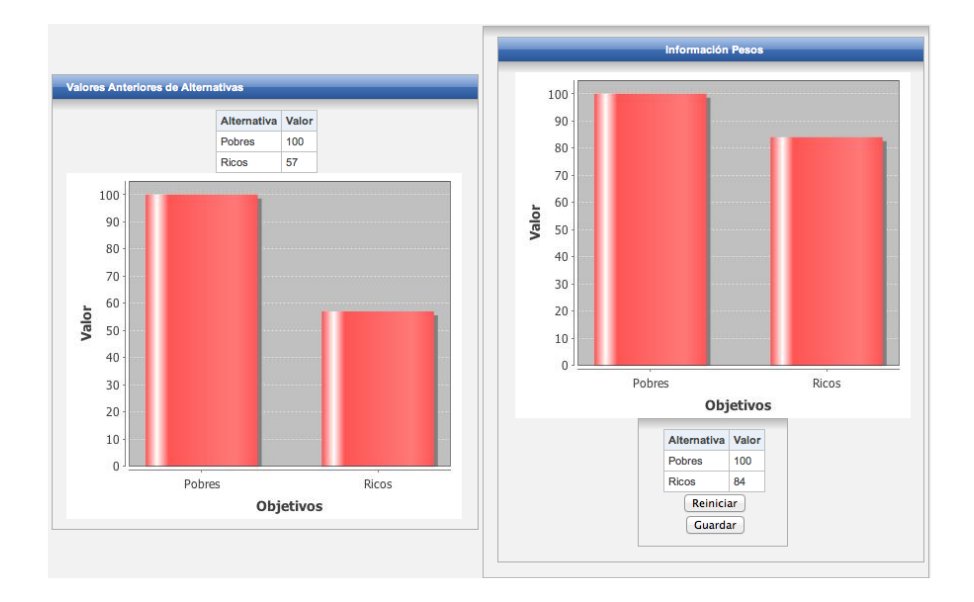

Figura A.26: Editando Pesos (b)

Una vez asignado los nuevos porcentajes se nos presenta la gráfica pasada con la gráfica nueva, y tenemos las opciones de "Guardar" y "Reiniciar" (Figura A.26).

Al presionar "Guardar", se muestran los porcentajes dados anteriormente para cada objetivo tanto visualmente como en valor. Estos nos sirven para tenerlos como referencia y tendremos que volver a asignar un porcentaje para cada objetivo (Figura A.27).

El porcentaje aparecerá visualmente graficado en la parte de abajo, junto con su valor. De igual manera observamos que contamos con un campo para introducir el porcentaje o la barra.

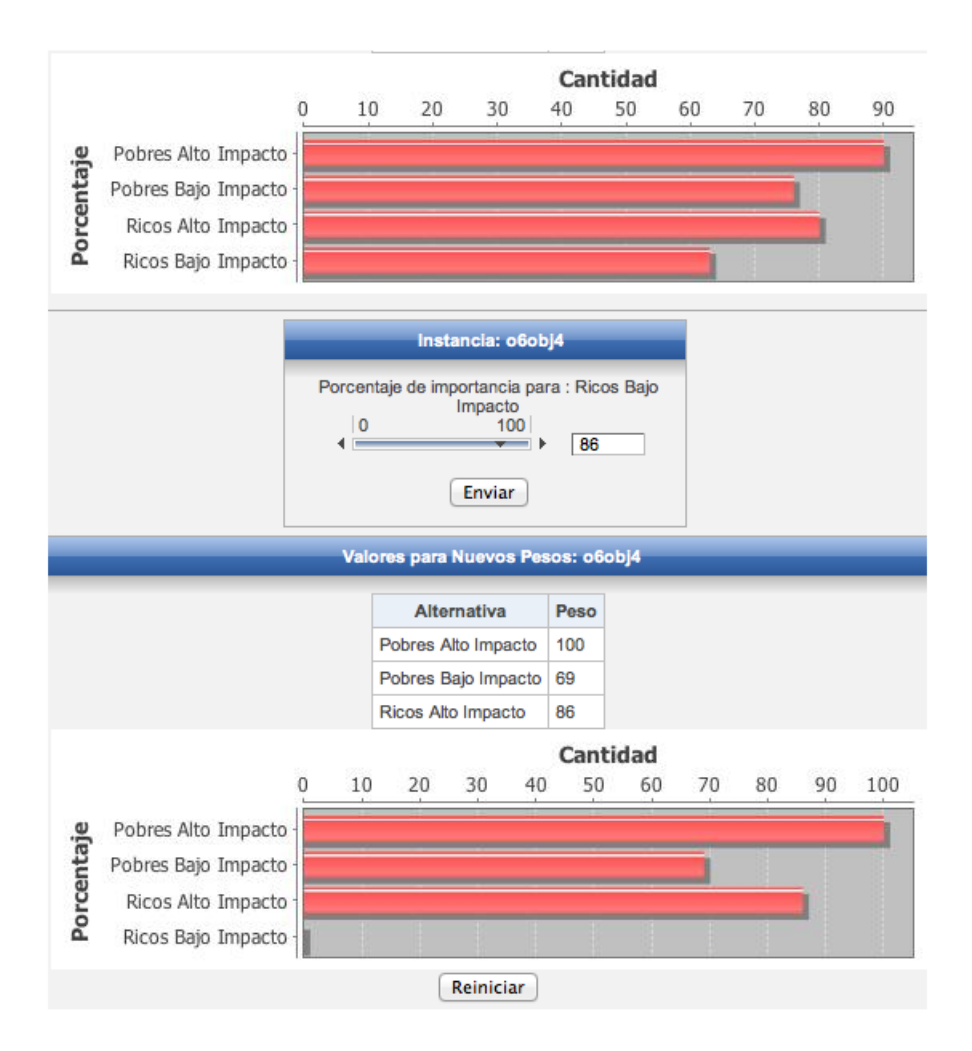

Figura A.27: Editando Pesos (c)

Una vez completados los porcentajes de importancia que tiene el SDM para cada objetivo, se muestrán tanto los anteriormente proporcionados como los porcentajes dados actualmente (Figura A.28).

Esto con la finalidad de que el SDM decida si reinicia los valores o si continua, si continua se muestran los resultados que producen sus nuevas preferencias.

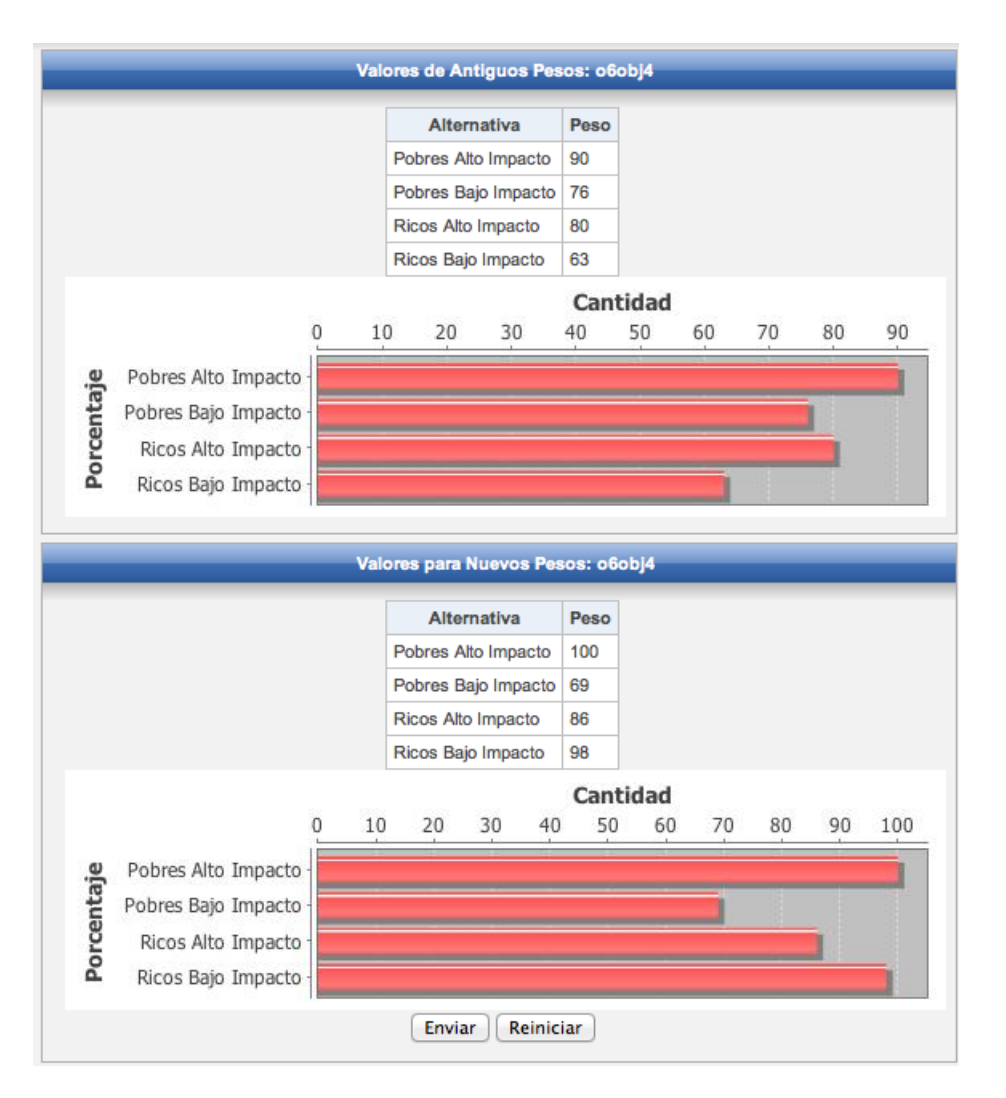

Figura A.28: Editando Pesos (d)

Una vez que el SDM, presiona "Guardar" se redirecciona a la siguiente ventana (Figura A.29) donde puede constatar visualmente con ayuda de una gráfica de barras y con los datos, sus preferencias que había proporcionado anteriormente y los nuevos pesos que se generaron a partir de sus nuevas preferencias.

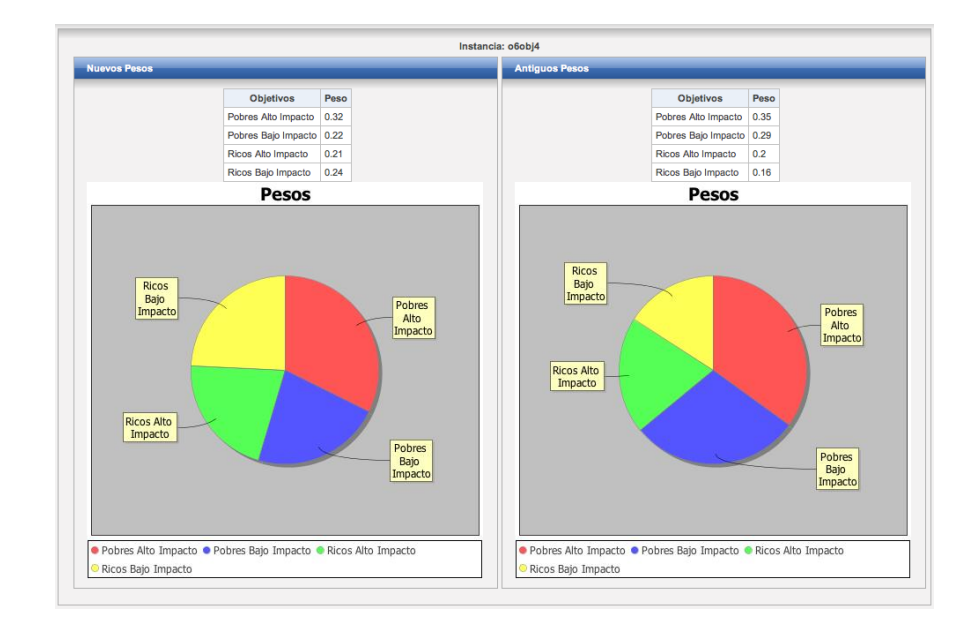

Figura A.29: Editando Pesos (e)

Se puede añadir un comentario (Figura A.30), respecto a los nuevos pesos y trabajar con ellos o volver a generar nuevos pesos. Aqu´ı termina el proceso de Editar Pesos, que le corresponde al SDM.

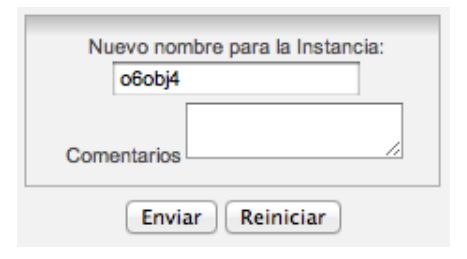

Figura A.30: Editando Pesos (f)

La siguiente ventana (Figura A.31) muestra el inicio del proceso para agregar restricciones, este proceso lo puede llevar a cabo el DM o el SDM. Las restricciones se aplicarán al número de áreas y regiones que el Gestor de Proyectos agreg´o al momento de formar la instancia. Como se puede observar el SAD, solicitará al DM o SDM que asigné un porcentaje para el máximo de apoyo permitido para cada área y región; así también para el mínimo con que se debe de apoyar cada área y región.

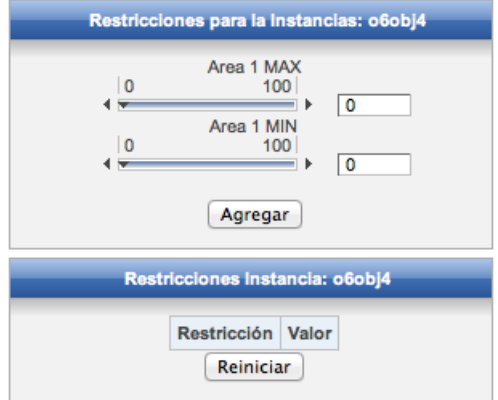

Figura A.31: Agregando Restricciones (a)

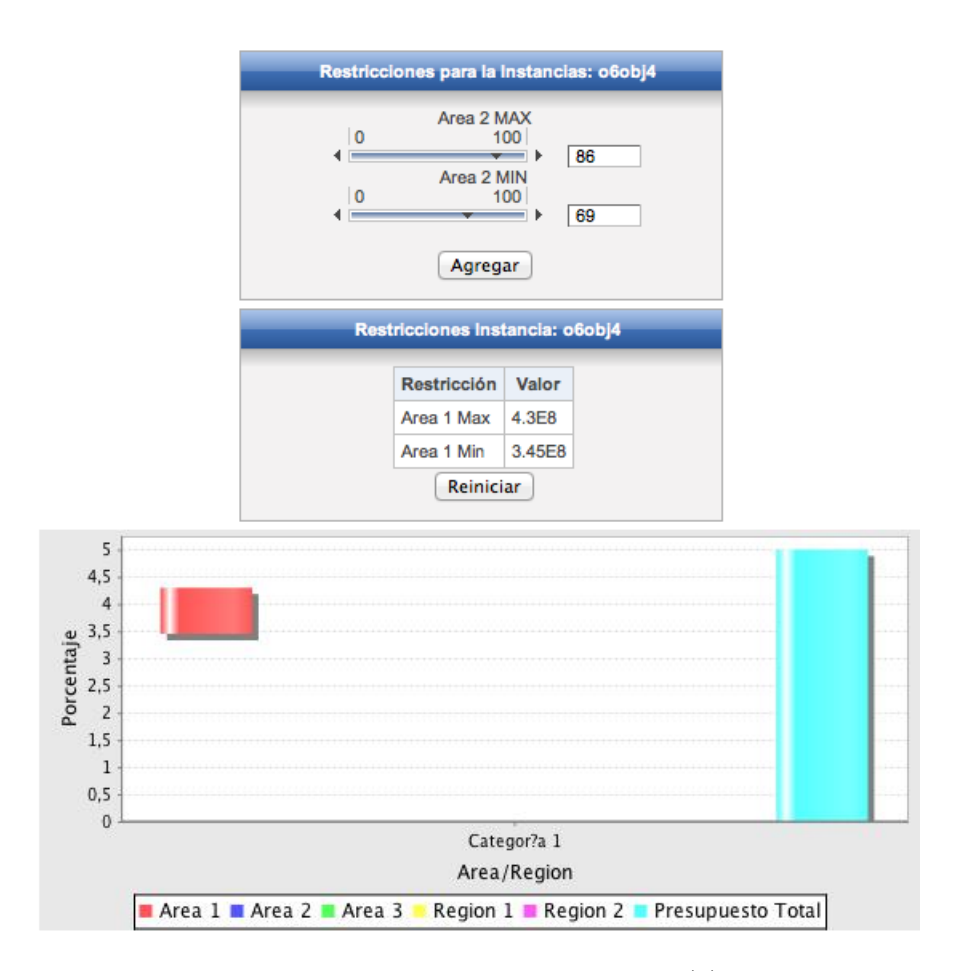

Figura A.32: Agregando Restricciones (b)

Una vez presionado el botón de "Agregar" (Figura A.32), podemos apreciar visualmente y en dato el m´aximo y m´ınimo que vamos a permitir ya sea de área o región, se utiliza una gráfica donde podemos apreciar el presupuesto total, y entre que rango va a caer nuestra restricción del total que disponemos.

En la Figura A.33, se aprecia como se distinguen las restricciones de las áreas y región por colores, así como también podemos ver en valor lo que le fue asignado tanto el mínimo como el máximo.

Se utiliza una gráfica de intervalos, que se vuelve a cargar cada vez que el DM o SDM, presiona el botón "Agregar". El botón de "Reiniciar" y "Guardar" aparecen hasta que haya completado sus preferencias para todas las áreas y regiones con las que se trabajará. Aquí termina el proceso de agregar restricciones por parte del DM o el SDM.

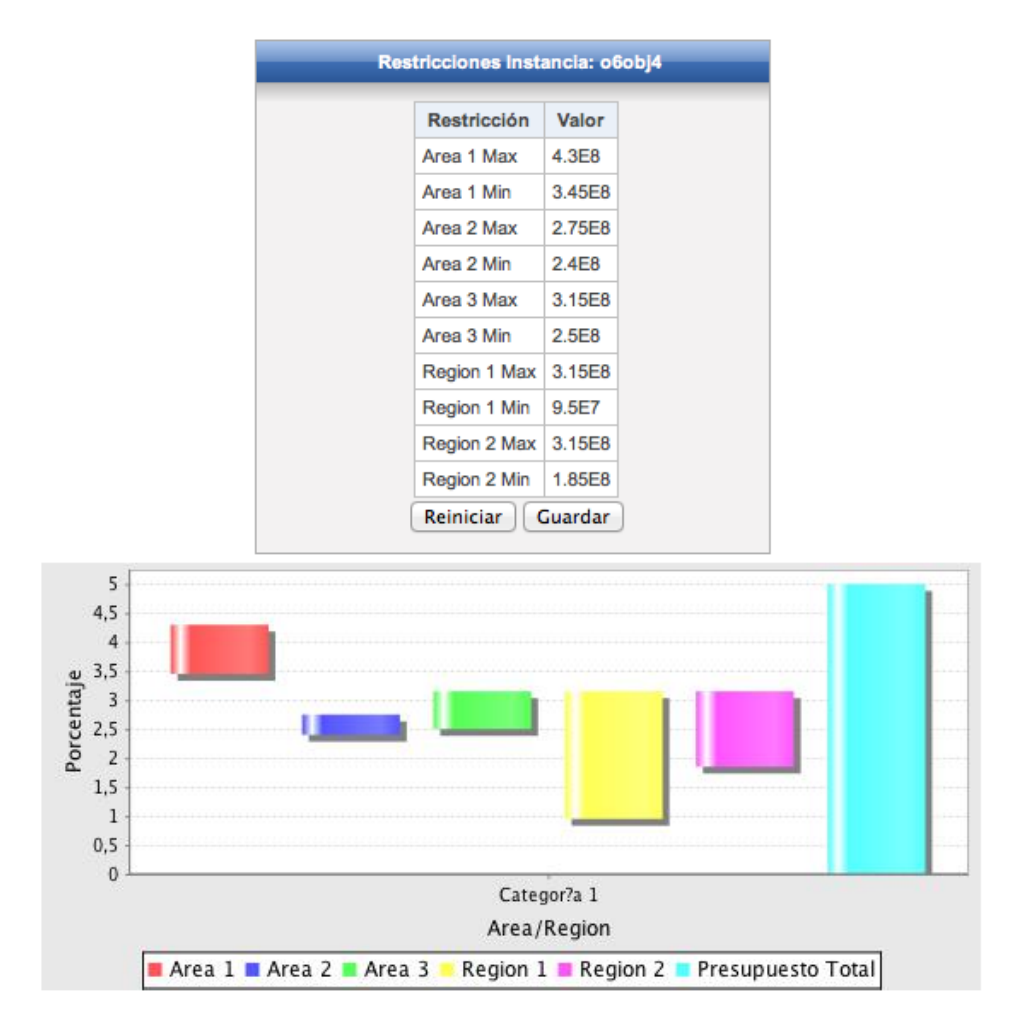

Figura A.33: Agregando Restricciones (c)

El siguiente proceso del SAD que se mostrará será la Generación de una Cartera de Referencia, este proceso lo realiza el DM y el SDM. El verificador de consistencia, verifica que no se pueda generar una cartera de referencia si no
hay proyectos añadidos, y si no existen restricciones. La ventana (Figura A.34) se muestra cuando se desea generar una cartera de referencia, se puede apreciar todos los proyectos a˜nadidos. El Usuario (Gestor de Proyectos) que los creo, la fecha y hora en que estos fueron creados, así como el costo necesario para su realización, el área y la región a la que pertenecen.

En la Figura A.35, se muestra que cantidad de personas beneficia cada proyecto en su respectivo objetivo, esta aparece cuando el usuario presiona "Ver" y lo puede hacer justo antes de a˜nadir un proyecto a la cartera de referencia.

| <b>Proyectos Disponibles</b> |             |            |       |          |                      |                |                               |                  |        |  |  |  |
|------------------------------|-------------|------------|-------|----------|----------------------|----------------|-------------------------------|------------------|--------|--|--|--|
| <b>Num</b>                   | Usuario     | Fecha      | Hora  | Costo    | Area                 | Región         | Descripción                   | <b>Proyectos</b> | Añadir |  |  |  |
| 1                            | Itcm        | 6/10/2011  | 18:15 | 50000000 | 2                    | 1              | Provecto Ecologia             | Ver              | Añadir |  |  |  |
| 2                            | Itcm        | 6/10/2011  | 18:21 | 49750000 | $\blacktriangleleft$ | 1              | Proyecto Hospital<br>Region 1 | Ver              | Añadir |  |  |  |
| 3                            | <b>Itcm</b> | 8/10/2011  | 11:1  | 49500000 | 2                    | 2              | Reciclaje                     | Ver              | Añadir |  |  |  |
| 4                            | Itcm        | 8/10/2011  | 11:1  | 49250000 | $\blacktriangleleft$ | $\overline{2}$ | Escuela Area 1                | Ver              | Añadir |  |  |  |
| 5                            | Itcm        | 8/10/2011  | 11:1  | 49000000 | $\blacktriangleleft$ | $\overline{2}$ | Cancha Futbol                 | Ver              | Añadir |  |  |  |
| 6                            | Itcm        | 6/10/2011  | 19:0  | 48750000 | $\blacktriangleleft$ | 2              | Proyecto Barco                | Ver              | Añadir |  |  |  |
| 7                            | Itcm        | 8/10/2011  | 11:1  | 48500000 | $\overline{2}$       | $\overline{2}$ | Cancha Voleybol               | Ver              | Añadir |  |  |  |
| 8                            | Itcm        | 23/10/2011 | 19:30 | 48250000 | $\overline{2}$       | 1              | Proyecto Ecologia             | Ver              | Añadir |  |  |  |
| 9                            | Itcm        | 8/10/2011  | 11:1  | 48000000 | $\blacktriangleleft$ | 1              | <b>Desayunos Escolares</b>    | Ver              | Añadir |  |  |  |
| 10                           | Itcm        | 6/10/2011  | 19:16 | 47750000 | 2                    | $\overline{2}$ | Telesecundaria                | Ver              | Añadir |  |  |  |

Figura A.34: Generando Cartera de Referencia (a)

| Proyecto 1 |                     |       |
|------------|---------------------|-------|
|            | Objetivos           | Valor |
|            | Ricos Alto Impacto  | 25000 |
|            | Ricos Bajo Impacto  | 0     |
|            | Pobres Alto Impacto | 30000 |
|            | Pobres Bajo Impacto | 0     |

Figura A.35: Generando Cartera de Referencia (b)

Las Figuras A.36, A.37, A.38, A.39, también se muestran en la ventana para Generar la Cartera de Referencia, se describirán uno por uno a continuación.

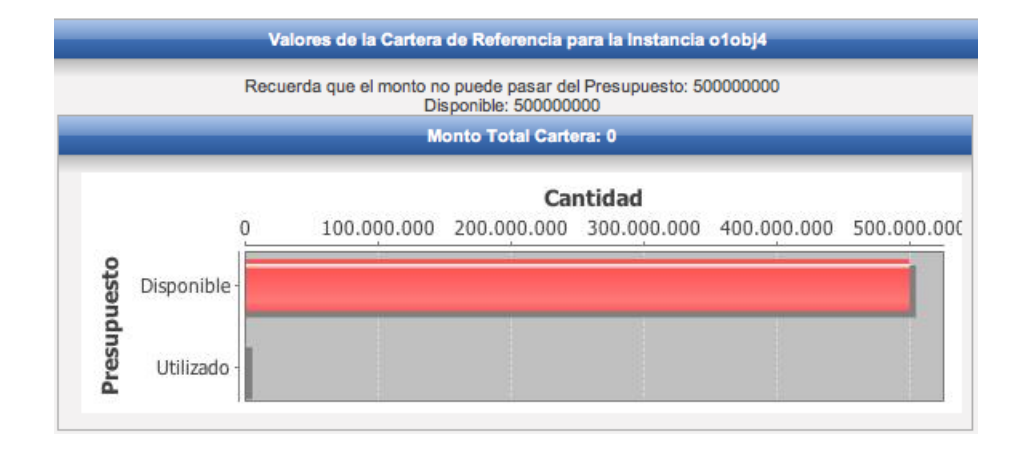

Figura A.36: Generando Cartera de Referencia (c)

En la Figura A.36 se muestra el presupuesto que tiene esa instancia de manera visual, tanto el disponible como el acumulado, en la imagen aún no hemos añadido ningún proyecto por lo tanto, contamos con todo el presupuesto disponible, esta imagen se actualiza conforme se a˜naden o eliminan proyectos de la cartera de referencia, si el presupuesto es sobrepasado nos mostrará una advertencia y no nos permitirá agregar el proyecto en cuestión.

En la Figura A.37, se irán visualizando los objetivos y aumentará el número de personas beneficiadas de cada objetivo, conforme el DM o SDM agreguen proyectos a la cartera de referencia, se visualizarán tanto con una gráfica de barras como su valor, si los proyectos se van eliminando de la cartera de referencia, esta gráfica también se irá actualizando.

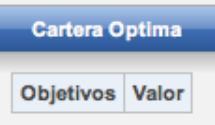

Figura A.37: Generando Cartera de Referencia (d)

En la Figura A.38, se encuentran las restricciones, estás se muestran tanto en valor, como visualmente, podemos observar que son tres gráficas, abajo de las tres se encuentra a cual rubro pertenecen, la primera es el mínimo que es lo que debe de tener para que sea factible, la segunda es lo que lleva agregado que se pintará de color azul e irá aumentando y la tercera es lo máximo que puede llegar a tener (que no debe sobrepasar), recordemos que tiene que satisfacer todas las restricciones para poder ser factible la cartera.

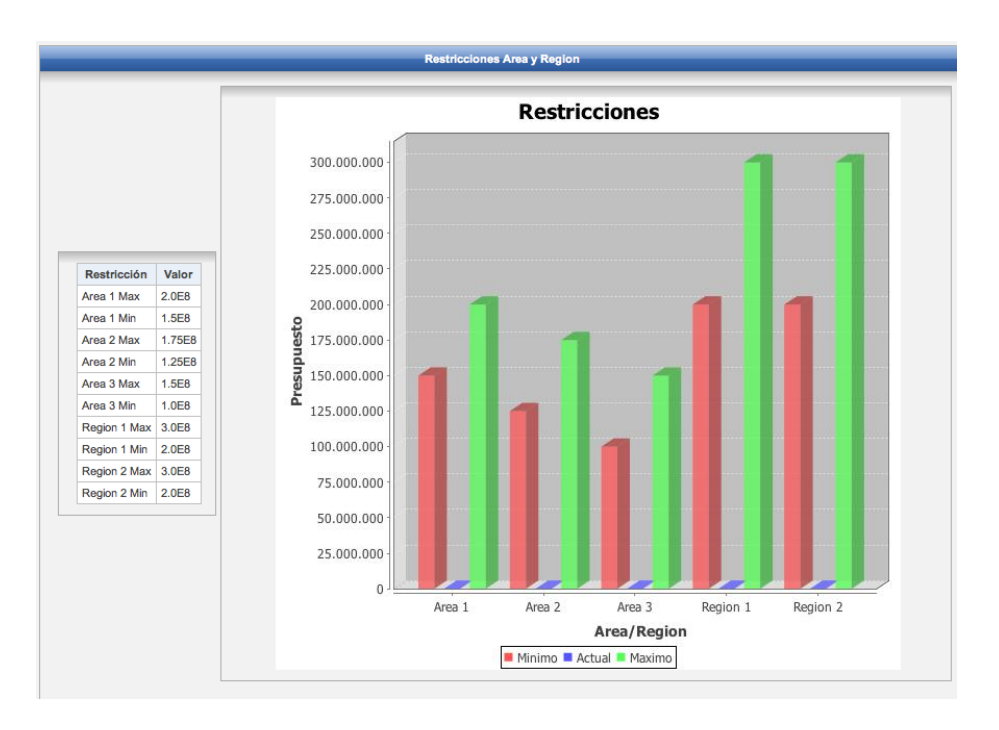

Figura A.38: Generando Cartera de Referencia (e)

En la Figura A.39, se mostrarán los proyectos añadidos, prácticamente se copiarán tal cual están presentados arriba, número de proyecto, usuario, fecha y hora de creación, área y región a la que pertenecen, su descripción, y que tanto benefician a los objetivos, se muestra también la opción de "Eliminar" para quitar ese proyecto de la Cartera de Referencia, aparece también el botón "Guardar", este botón nos lanzará una advertencia si todavía nos falta alguna restricción por satisfacer o si existe presupuesto disponible y hay proyectos que se puedan agregar a la cartera de referencia.

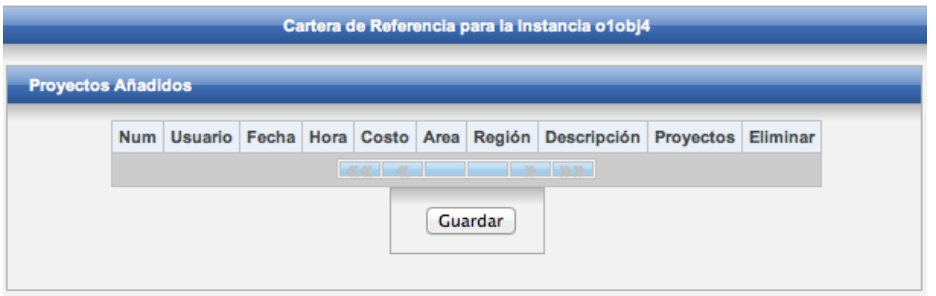

Figura A.39: Generando Cartera de Referencia (f)

Las ventanas, Figuras A.40, A.41, A.42, A.43, muestran como se actualizan las gráficas una vez que el DM o SDM añade el proyecto uno.

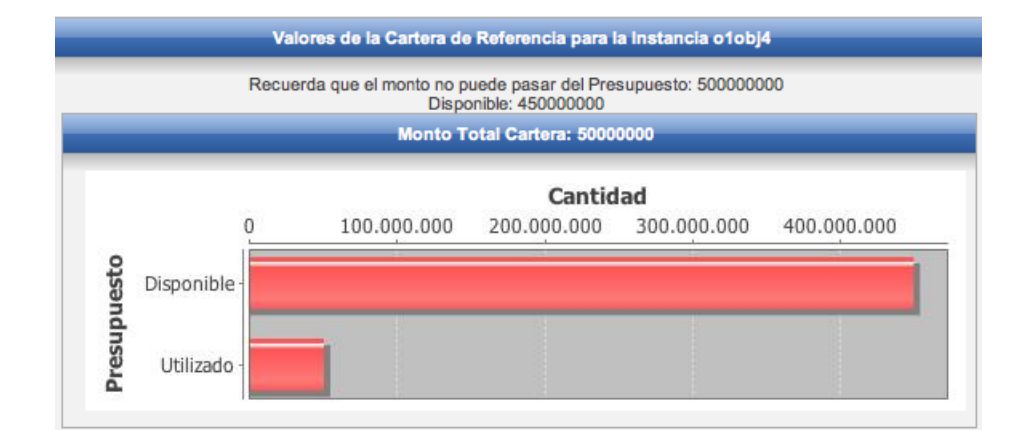

Figura A.40: Generando Cartera de Referencia (g)

En la Figura A.40 se actualiza el presupuesto disponible y el presupuesto utilizado cada vez que se a˜nade un proyecto.

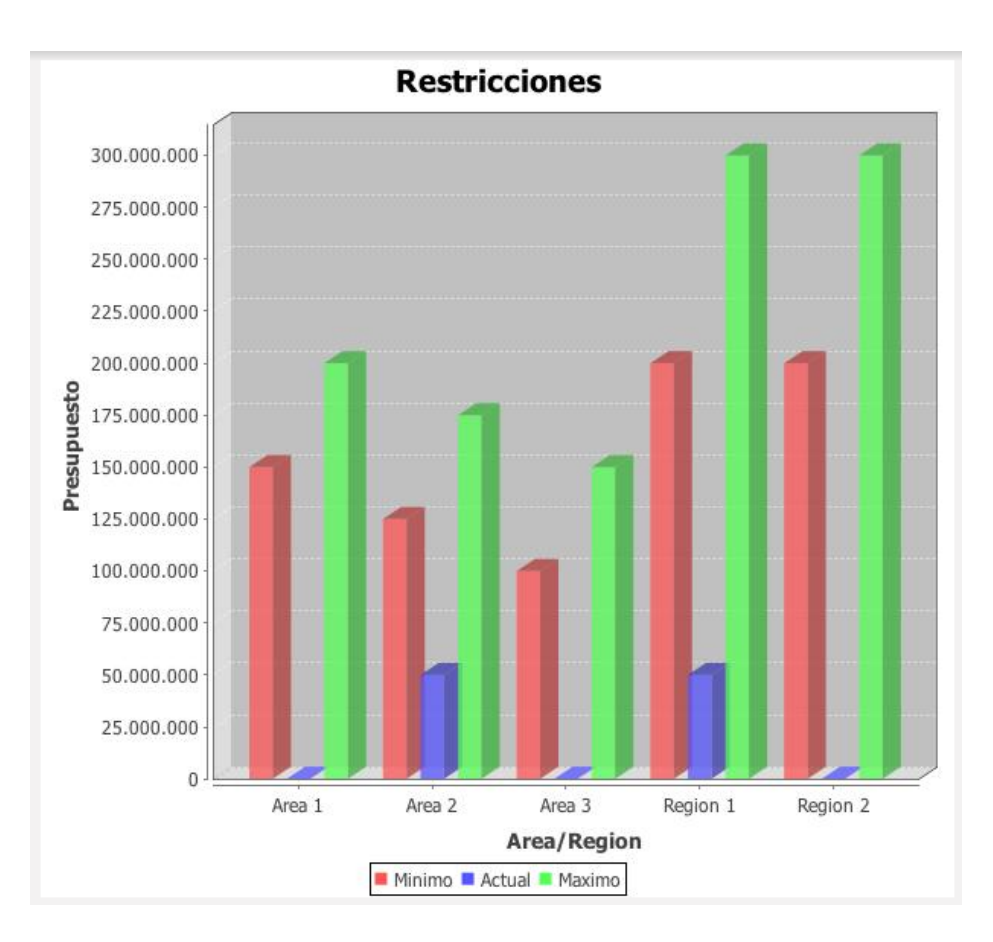

Figura A.41: Generando Cartera de Referencia (h)

En la Figura A.41 se actualiza como beneficia a la respectiva área o región a la cual pertenece ese proyecto agregado, como podemos observar el proyecto uno beneficia al área dos y región uno.

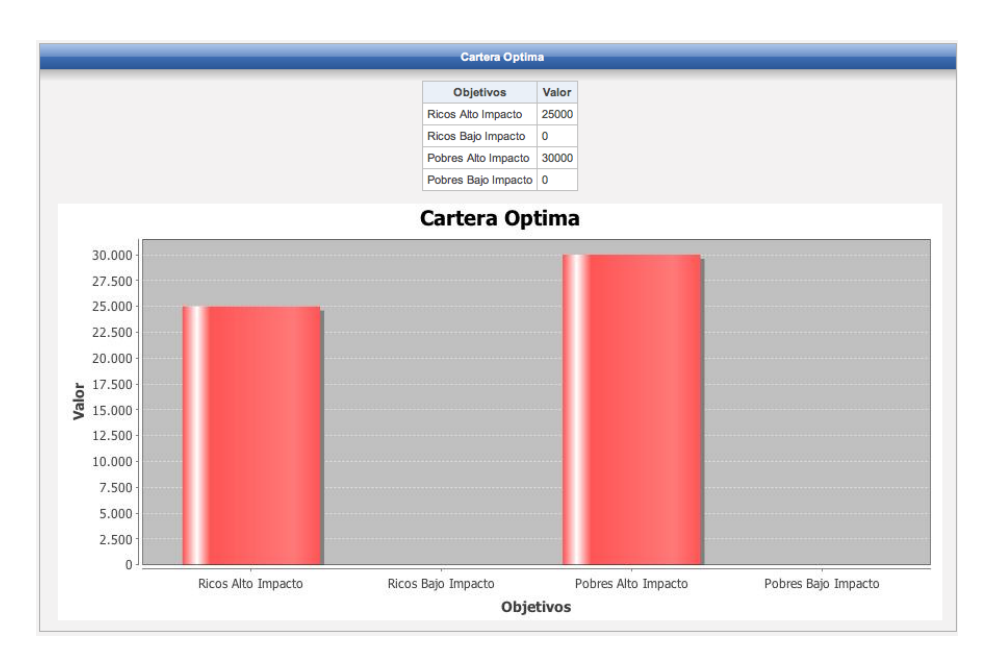

Figura A.42: Generando Cartera de Referencia (i)

En la Figura A.42, podemos apreciar visualmente como beneficia el proyecto uno, al objetivo Ricos Alto Impacto y a Pobres Alto Impacto, y también se muestra el valor numérico.

En la Figura A.43, se muestra la cartera de referencia, con los proyectos que van siendo agregados.

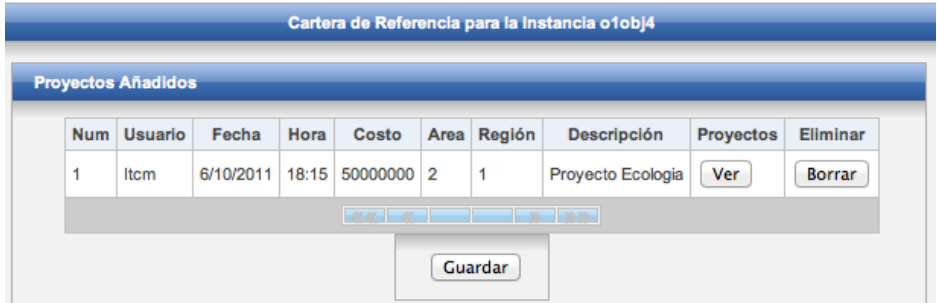

Figura A.43: Generando Cartera de Referencia (j)

En las Figuras A.44, A.45, A.46, se reflejan las gráficas una vez que se han a˜nadido 10 proyectos. En la Figura A.44 podemos observar que la barra azul queda entre el mínimo y el máximo para cada área y región, esto quiere decir que satisface todas las restricciones.

En la Figura A.45 se muestra como se benefician los cuatro objetivos de esa cartera con los 10 proyectos agregados.

En la Figura A.46, se muestran los 10 proyectos que conforman la cartera de referencia, podemos añadir o borrar de la cartera de referencia el proyecto que el DM o el SDM decida, también podemos apreciar que después de pre $s$ ionar el botón "Guardar" y como satisface todas las restricciones, la cartera queda Guardada con Exito. Este es el último paso para generar una cartera de referencia, este proceso lo llevo a cabo el DM o el SDM.

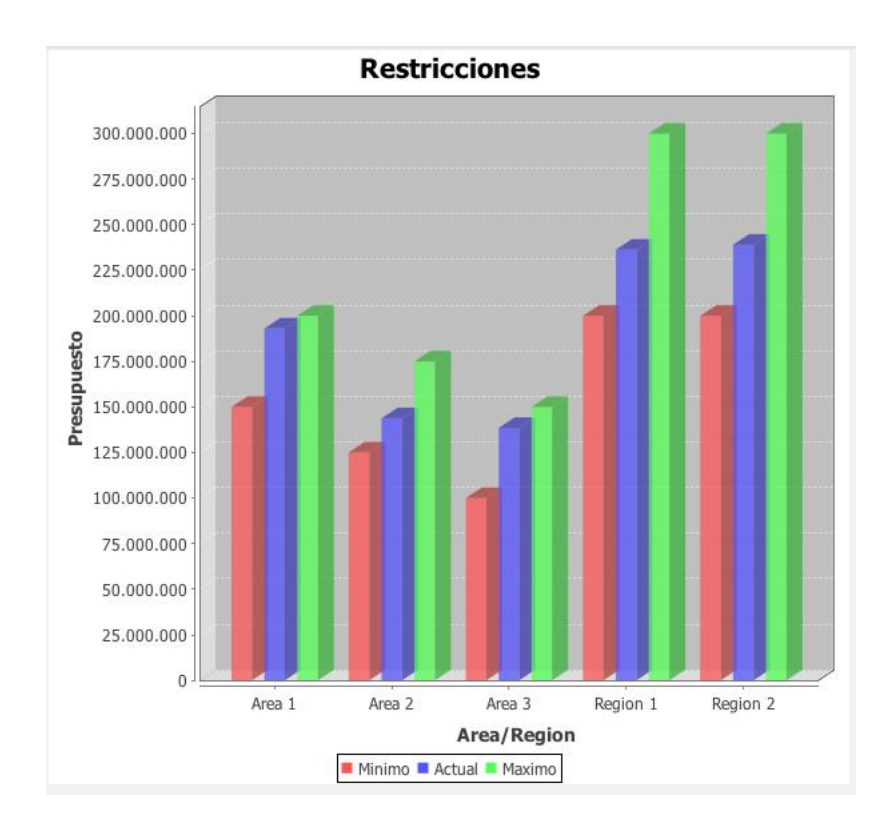

Figura A.44: Generando Cartera de Referencia (k)

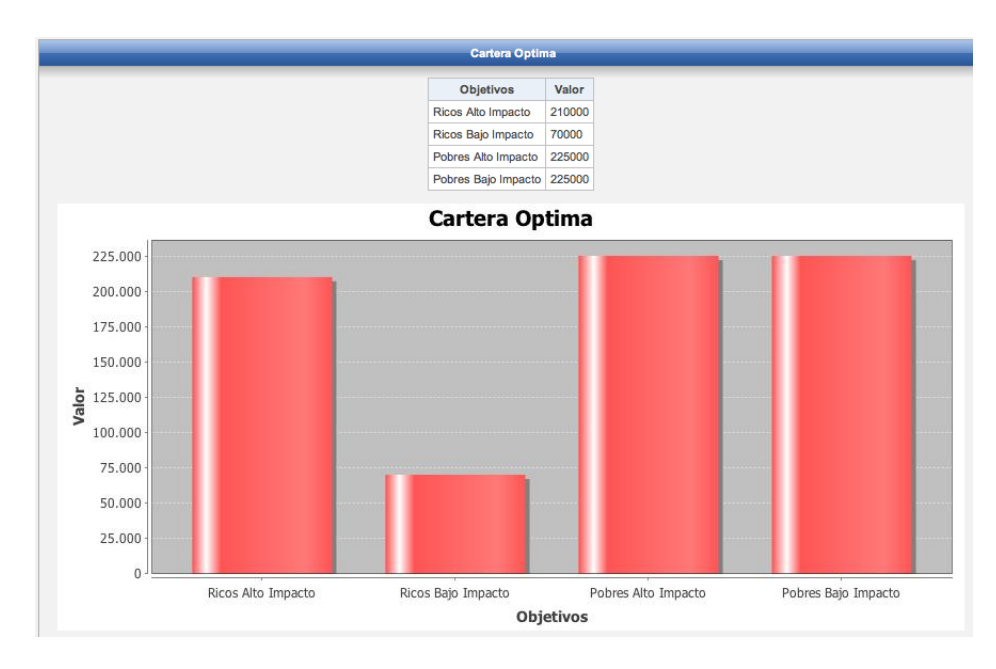

Figura A.45: Generando Cartera de Referencia (l)

| <b>Num</b>     | Usuario     | Fecha     | Hora  | Costo          | Area              | Región         | <b>Descripción</b>            | <b>Proyectos</b> | Eliminar      |
|----------------|-------------|-----------|-------|----------------|-------------------|----------------|-------------------------------|------------------|---------------|
| $\overline{2}$ | Itcm        | 6/10/2011 | 18:21 | 49750000       | 1                 | 1              | Proyecto Hospital Region<br>1 | Ver              | Borrar        |
| 3              | Itcm        | 8/10/2011 | 11:1  | 49500000       | $\overline{2}$    | $\overline{2}$ | Reciclaje                     | Ver              | Borrar        |
| 4              | Itcm        | 8/10/2011 | 11:1  | 49250000       | 1                 | $\overline{2}$ | Escuela Area 1                | Ver              | Borrar        |
| 9              | Itcm        | 8/10/2011 | 11:1  | 48000000 1     |                   | 1              | <b>Desayunos Escolares</b>    | Ver              | Borrar        |
| 15             | <b>Itcm</b> | 8/10/2011 | 11:1  | 46500000       | $\overline{2}$    | $\overline{2}$ | Preescolar                    | Ver              | Borrar        |
| 18             | Itcm        | 8/10/2011 | 11:1  | 45750000       | 3                 | 1              | Despensas Area 3              | Ver              | <b>Borrar</b> |
| 10             | Itcm        | 6/10/2011 |       | 19:16 47750000 | $\overline{2}$    | $\overline{2}$ | Telesecundaria                | Ver              | Borrar        |
| 11             | Itcm        | 6/10/2011 | 19:16 | 47500000       | 3                 | 1              | Campo de Futbol               | Ver              | Borrar        |
| 17             | Itcm        | 8/10/2011 | 11:1  | 46000000 1     |                   | $\overline{2}$ | <b>Hospital Region 2</b>      | Ver              | Borrar        |
| 20             | <b>Itcm</b> | 8/10/2011 | 11:1  | 45250000       | 3                 | 1              | Alumbrado Publico             | Ver              | <b>Borrar</b> |
|                |             |           |       |                | $-41.41 - 41 - 1$ |                | $-10 - 10 - 10 -$             |                  |               |

Figura A.46: Generando Cartera de Referencia (m)

Presentar la recomendación es un proceso que involucra a las Partes Interesadas y al SDM. Para poder representar este paso en el SAD, se añadieron carteras optimas, obtenidas con el optimizador de García [4] la Figura A.47, muestra estas carteras agregadas manualmente y a la cartera de referencia creada en el paso anterior, se puede apreciar que la cartera seis, es la cartera de referencia), se considera mostrar la fecha en que el optimizador se ejecuto, el usuario que lo hizo, el monto de presupuesto necesario para realizar esa cartera, los comentarios añadidos a esa solución, y podemos observar los objetivos, los proyectos y editar o agregar comentarios.

| Id             | Fecha     | Usuario | <b>Resolvedor</b>     | Monto     | <b>Comentarios</b>          | <b>Objetivos</b> | <b>Proyectos</b> | <b>Comentarios</b> |
|----------------|-----------|---------|-----------------------|-----------|-----------------------------|------------------|------------------|--------------------|
| 1              | 5/10/2011 | Itcm    | Exacto                | 470500000 | <b>Mejor Opcion Enero</b>   | Ver              | Ver              | Editar             |
| $\overline{2}$ | 5/10/2011 | Itcm    | Exacto                | 470500000 | Segunda Mejor Opcion        | Ver              | Ver              | Editar             |
| 3              | 5/10/2011 | Itcm    | Exacto                | 470250000 | <b>Tercera Mejor Opcion</b> | Ver              | Ver              | Editar             |
| 4              | 5/10/2011 | Itcm    | Exacto                | 466500000 |                             | Ver              | Ver              | Editar             |
| 5              | 5/10/2011 | Itcm    | Exacto                | 466250000 |                             | Ver              | Ver              | Editar             |
| 6              | 23/0/2012 | Itcm    | Cartera de Referencia | 475250000 |                             | Ver              | Ver              | Editar             |

Figura A.47: Presentación de la Recomendación (a)

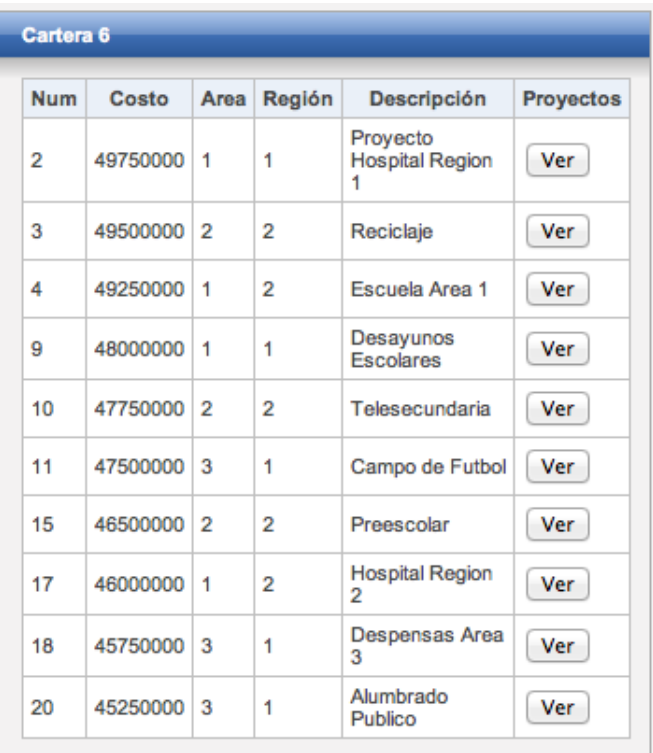

En la Figura A.48, se muestran los proyectos contenidos en la cartera seis (cartera de referencia) podemos ver detalladamente cada objetivo presionando "Ver" y se abrirá una ventana como se muestra en la Figura A.49.

Figura A.48: Presentación de la Recomendación (b)

| <b>Num</b>     | Costo    | Area                 | Región         | Descripción                             | <b>Proyectos</b> |
|----------------|----------|----------------------|----------------|-----------------------------------------|------------------|
| $\overline{2}$ | 49750000 | $\blacktriangleleft$ | 1              | Proyecto<br><b>Hospital Region</b><br>1 | Ver              |
| 3              | 49500000 | 2                    | $\overline{2}$ | Reciclaje                               | Ver              |
| 4              | 49250000 | $\blacktriangleleft$ | $\overline{2}$ | Escuela Area 1                          | Ver              |
| 9              | 48000000 | $\overline{1}$       | 1              | Desayunos<br><b>Escolares</b>           | Ver              |
|                |          |                      |                |                                         |                  |
| 10             | 47750000 | $\overline{2}$       | $\overline{2}$ | Telesecundaria                          | Ver              |
| 11             | 47500000 | 3                    | 1              | Campo de Futbol                         | Ver              |
|                |          |                      |                |                                         |                  |
| 15             | 46500000 | $\overline{2}$       | $\overline{2}$ | Preescolar                              | Ver              |
| 17             | 46000000 | $\mathbf{1}$         | $\overline{2}$ | <b>Hospital Region</b><br>2             | Ver              |
| 18             | 45750000 | 3                    | 1              | Despensas Area<br>3                     | Ver              |
| 20             | 45250000 | 3                    | 1              | Alumbrado<br>Publico                    | Ver              |

Figura A.49: Presentación de la Recomendación  $(\mathbf{c})$ 

En la Figura A.50, nos muestra la ventana que aparece una vez que le damos al botón "Ver" debajo de "Objetivos" en la cartera seis, nos muestra los cuatro objetivos junto con los valores que fueron los que nosotros generamos.

|    | <b>Desplegando Soluciones:</b> |                |                       |                   |                                    |                      |                             |  |                  |           |                    |
|----|--------------------------------|----------------|-----------------------|-------------------|------------------------------------|----------------------|-----------------------------|--|------------------|-----------|--------------------|
| Id | Fecha                          | <b>Usuario</b> |                       | <b>Resolvedor</b> | <b>Monto</b><br><b>Comentarios</b> |                      |                             |  | <b>Objetivos</b> | Proyectos | <b>Comentarios</b> |
| 1  | 5/10/2011                      | Itcm           | Exacto                |                   | 470500000                          |                      | Mejor Opcion Enero          |  | Ver              | Ver       | Editar             |
| 2  | 5/10/2011                      | Itcm           | Exacto                |                   | 470500000                          |                      | Segunda Mejor Opcion        |  | Ver              | Ver       | Editar             |
| 3  | 5/10/2011                      | <b>Itcm</b>    | Exacto                |                   | 470250000                          |                      | <b>Tercera Mejor Opcion</b> |  | Ver              | Ver       | Editar             |
| 4  | 5/10/2011                      | Itcm           | Exacto                |                   | 466500000                          |                      |                             |  | Ver<br>Ver       |           | Editar             |
| 5  | 5/10/2011                      | Itcm           | Exacto                |                   | 466250000                          |                      |                             |  | Ver              | Ver       | Editar             |
| 6  | 23/0/2012                      | Itcm           | Cartera de Referencia |                   | 475250000                          |                      |                             |  | Ver              | Ver       | Editar             |
|    |                                |                |                       |                   |                                    | Cartera <sub>6</sub> |                             |  |                  |           |                    |
|    |                                |                |                       |                   | <b>Objetivos</b>                   |                      | Valor                       |  |                  |           |                    |
|    |                                |                |                       |                   | Ricos Alto Impacto                 |                      | 210000                      |  |                  |           |                    |
|    |                                |                |                       |                   | Ricos Bajo Impacto                 |                      | 70000                       |  |                  |           |                    |
|    |                                |                |                       |                   | Pobres Alto Impacto                |                      | 225000                      |  |                  |           |                    |
|    |                                |                |                       |                   | Pobres Bajo Impacto                |                      | 225000                      |  |                  |           |                    |

Figura A.50: Presentación de la Recomendación (d)

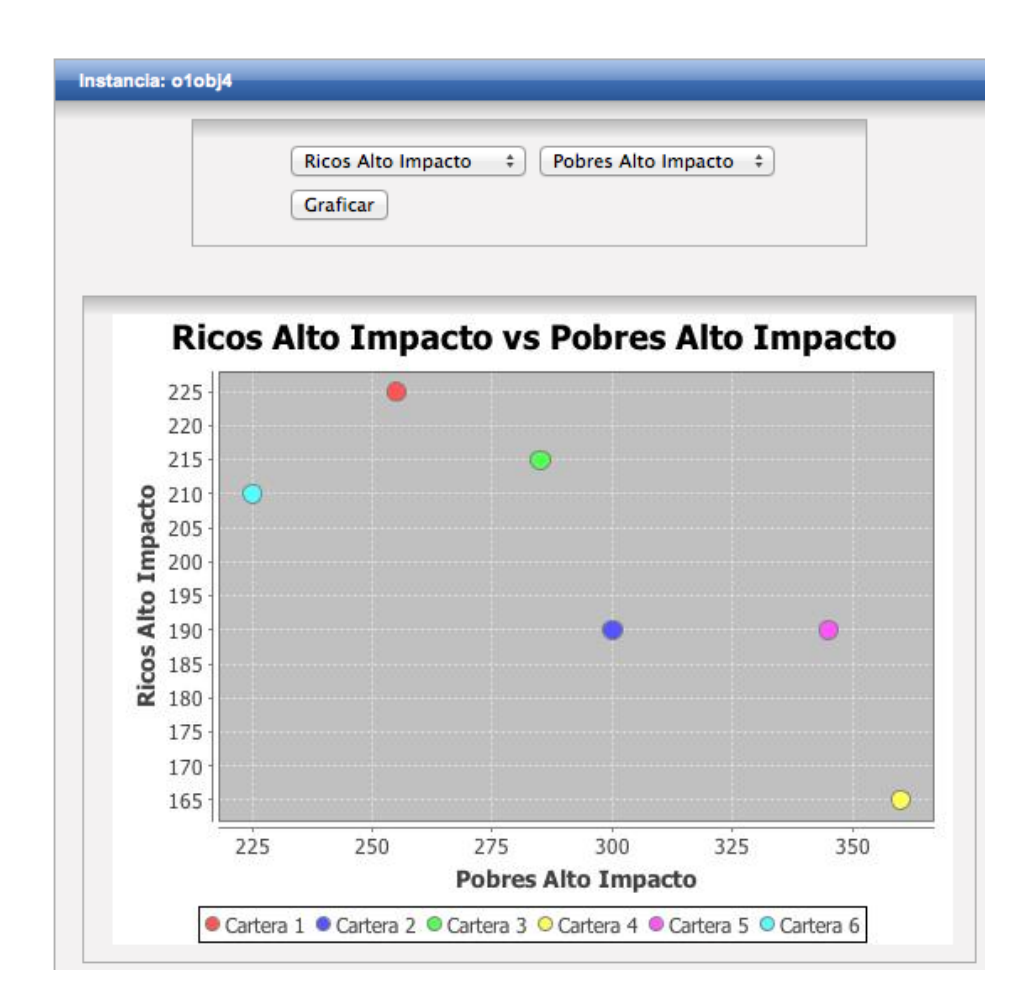

Figura A.51: Presentación de la Recomendación (e)

La Figura A.51, es una de las formas visuales que ayudan a las Partes Interesadas y al SDM a tomar la mejor decisión en base a sus preferencias, se tiene que seleccionar dos objetivos, y presionar "Graficar", para que se genere una Gráfica de burbujas donde pueda discernir sobre que cartera es la que mejor se ubica en esos dos objetivos seleccionados.

En la Figura A.52, se muestra otra forma de representación visual que también ayudar a las Partes Interesadas y al SDM a tomar la mejor decisión, en esta gráfica de barras se observa cual es la cartera que mayormente beneficia un objetivo, el objetivo es seleccionado por las Partes Interesadas o el SDM y presiona "Graficar" e inmediatamente la imagen se actualiza al objetivo seleccionado. Estas son las opciones que permiten a las Partes Interesadas y al SDM comparar las diferentes soluciones que serán obtenidas mediante los optimizadores y mediante la creación de una cartera de referencia. Aquí termina la Presentación de la recomendación.

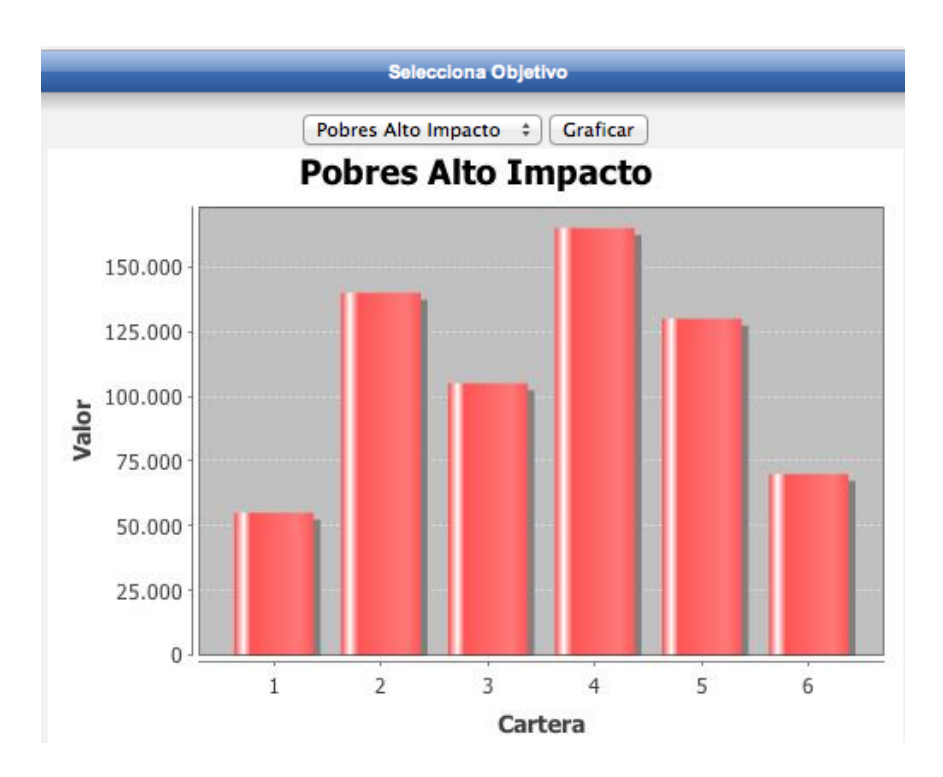

Figura A.52: Presentación de la Recomendación (e)

Para el SAD, se contempla la creación de usuarios, esta creación de usuarios la puede llevar a cabo el Administrador que será la persona que dará de alta los usuarios y conforme al Rol que escoja serán los permisos y lo que podrá realizar dentro del SAD. En la Figura A.53 se muestran los diferentes roles y se muestra al momento de crear un usuario, la plataforma ya es Multi-Usuario ya que un usuario puede dar de alta alguna instancia o generar su cartera de referencia para poder compararse con la de otros usuarios, también se observan los usuarios que ya están dados de alta en el SAD (Figura A.54).

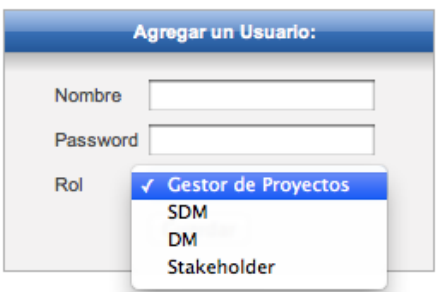

Figura A.53: Creación de un nuevo usuario (a)

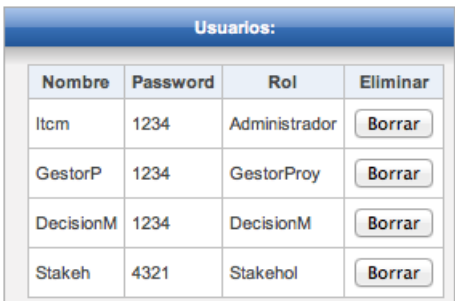

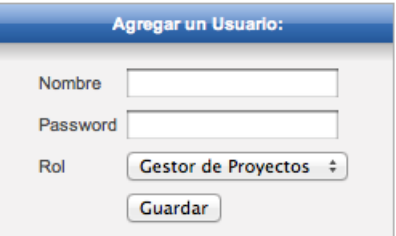

Figura A.54: Creación de un nuevo usuario (b)

La Figura A.55, presenta el Menú, donde el Administrador puede añadir usuarios en el SAD.

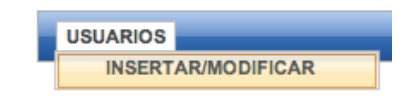

Figura A.55: Menú Administrador

La Figura A.56, presenta el Men´u para el Gestor de Proyectos, que le permite agregar instancias o desplegar las instancias que ya están dentro del SAD.

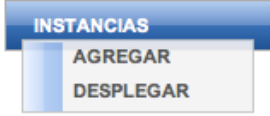

Figura A.56: Menú Gestor de Proyectos

## **Bibliografía**

- [1] J. Liesiö. *Portfolio decision analysis for robust project selection and resource allocation*. Helsinki University of Technology, 2008.
- [2] H.R. Weistroffer and C.H. Smith. Decision support for portfolio problems. *Southern Association of Information Systems (SAIS), Savannah, Georgia, USA*, 2005.
- [3] S.M.D. Simon. The new science of management decision (rev. ed.). In *Englewood Cli*↵*s, NJ:Prentice-Hall.* Citeseer, 1977.
- [4] Rogelio García Rodríguez. *Hiper-heurístico para Resolver el Problema de Cartera de Proyectos Sociales*. PhD thesis, Instituto Tecnológico de Ciudad Madero, nov 2010.
- [5] Talina Mora. Optimización aplicada a opciones de inversión usando técnicas heurísticas. *Universidad de las Américas Puebla*, 2004.
- [6] E.R. Fernández, J.A. Navarro, and R.A. Olmedo. Modelos y herramientas computacionales para el análisis de provectos y la formación de carteras de i&d. *Memorias de la Segunda Conferencia Iberoamericana en Sistemas*, 2003.
- [7] Fernando López Jorge Navarro, Eduardo Fernández and Alfonso Durante. Sistema de apoyo inteligente para la selección de proyectos de i&d en las grandes organizaciones publicas. *Centro de ciencias de Sinaloa*, 2005.
- [8] Eduardo Fern´andez and Jorge Navarro. A genetic search for exploting a fuzzy preference model of portfolio problem with public projects. *Kluwer Academic Publishers*, 2003.
- [9] J. Navarro. *Herramientas inteligentes para la evaluación y selección de proyectos de investigaci´on-desarrollo en el sector p´ublico*. PhD thesis, Doctoral Thesis, Universidad Autónoma de Sinaloa, Sinaloa, Mexico, 2005.
- [10] Javier Ferrís Oñate. *Diseño de una metodología de valoración de suelo urbano destinado a uso industrial basada en t´ecnicas de decisi´on multicriterio*. PhD thesis, Universidad Politécnica de Valencia, 2005.
- [11] E. Jacquet-Lagreze and J. Siskos. Assessing a set of additive utility functions for multicriteria decision-making, the uta method. *European journal of operational research*, 10(2):151–164, 1982.
- [12] E. Jacquet-Lagreze. Interactive assessment of preferences using holistic judgments. the prefcalc system. *Readings in multiple criteria decision aid*, pages 335–350, 1990.
- [13] E. Fernandez, L.F. Felix, and G. Mazcorro. Multi-objective optimisation of an outranking model for public resources allocation on competing projects. *International Journal of Operational Research*, 5(2):190–210, 2009.
- [14] S.A. Gabriel, S. Kumar, J. Ordonez, and A. Nasserian. A multiobjective optimization model for project selection with probabilistic considerations. *Socio-Economic Planning Sciences*, 40(4):297–313, 2006.
- [15] G. Mavrotas, D. Diakoulaki, and Y. Caloghirou. Project prioritization under policy restrictions. a combination of mcda with 0–1 programming. *European Journal of Operational Research*, 171(1):296–308, 2006.
- [16] P.K. Sugrue, A. Mehrotra, and P.M. Orehovec. Financial aid management: an optimisation approach. *International Journal of Operational Research*, 1(3):267–282, 2006.
- [17] Eduardo Fernández, Edy Lopez, Sergio Bernal, Carlos Coello Coello, and Jorge Navarro. Evolutionary multiobjective optimization using an outranking-based dominance generalization. *Computers & Operations Research*, 37(2), 2010.
- [18] C.A.C. Coello, G.B. Lamont, and D.A. Van Veldhuizen. *Evolutionary algorithms for solving multi-objective problems*, volume 5. Springer-Verlag New York Inc, 2007.
- [19] Antonio Nebro, Enrique Alba, and Francisco Luna. *Optimización Multi-Objetivo y Computaci´on Grid*. Departamento de Lenguajes y Ciencias de la Computación. Universidad de Málaga, 2004.
- [20] Ricardo Smith, Oscar Mesa, Isaac Dyner, Patricia Jaramillo, Germán Proveda, and Dario Valencia. *Decisiones con Multiples Objetivos e Incertidumbre*. Univ. Nacional de Colombia, univ. nacional de colombia edition, 2000.
- [21] B. Roy. The outranking approach and the foundations of electre methods. *Theory and decision*, 31(1):49–73, 1991.
- [22] B. Roy and R. Slowinski. Handling effects of reinforced preference and counter-veto in credibility of outranking. *European Journal of Operational Research*, 188(1):185–190, 2008.
- [23] J. Figueira, S. Greco, and M. Ehrgott. *Multiple criteria decision analysis: state of the art surveys*, volume 78. Springer Verlag, 2005.
- [24] Concepción Cortés Rodríguez. Técnicas de decisión multicriterio: Métodos multicriterios discretos. Technical report, Dpto. Economía General y Estadística, Universidad de Huelva, 2006.
- [25] M. Bohanec. Decision support. *Data mining and decision support*, pages 23–35, 2003.
- [26] INSEAD Decision Sciencies. Phd program description. *http://www.insead.fr/phd/decisions.htm.*, 2001.
- [27] R.E. Freeman. Strategic management: A stakeholder approach. *Analysis*, 38(01), 1984.
- [28] M.H. Bazerman. Judgment in managerial decision making. *Wiley*, 1994.
- [29] E.F. González. Análisis de la decisión para evaluar y formar carteras de proyectos de i&d. *Gesti´on y Pol´ıtica P´ublica*, 12(1), 2003.
- [30] J.T. Buchanan, E.J. Henig, and M.I. Henig. Objectivity and subjectivity in thedecision making process. *Annals of Operations Research*, 80:333–345, 1998.
- [31] E.A. Robles, L.G. Ávila, R.V. Rivera, J.C.G. Hdez, and L.C. Aguirre.  $\chi^2$ cómo saber que tenemos una gestión de proyectos efectiva? *Panorama Administrativo Journal*, 2(4):51–68, 2008.
- [32] S.M.D. Simon. The new science of management decision. In *In Proceedings of the 33 rd Conference of the Operational Research Society of New Zealand*. Citeseer, 1960.
- [33] J. Aronson, E. Turban, and TP Liang. *Decision support systems and intelligent systems*. Pearson, Upper Saddle River, 2005.
- [34] DJ Power. Decision support systems hyperbook. *Cedar Falls, IA: DSSResources. COM, HTML version, Fall*, 2000.
- [35] S. Alter. *Decision support systems: current practice and continuing challenges*. Addison-Wesley Pub., 1980.
- [36] MA Castro. *Desarrollo e Implementación de un Framework para la Formaci´on de Carteras de Proyectos de I&D en Organizaciones Publicas*. PhD thesis, Tesis de Grado de maestría, 2007.
- [37] K. Korpiaho. *Project portfolio management in a R&D organization*. PhD thesis, Citeseer, 2007.
- [38] J.Q. Chen and S.M. Lee. An exploratory cognitive dss for strategic decision making. *Decision Support Systems*, 36(2):147–160, 2003.
- [39] W. Edwards. How to use multiattribute utility measurement for social decisionmaking. *Systems, Man and Cybernetics, IEEE Transactions on*, 7(5):326–340, 1977.
- [40] R. Cooper, S. Edgett, and E. Kleinschmidt. Portfolio management for new product development: results of an industry practices study. *R&D Management*, 31(4):361–380, 2001.
- [41] R.G. Cooper, S.J. Edgett, and E.J. Kleinschmidt. New product portfolio management: practices and performance. *Journal of product innovation management*, 16(4):333–351, 1999.
- [42] P. Evans. Streamlining formal portfolio management. *Scrip Magazine*, 1996.
- [43] D. Matheson, J.E. Matheson, and M.M. Menke. Making excellent r&d decisions. *Research Technology Management*, 37(6):21–24, 1994.
- [44] G.R. Cooper, S.J. Edgett, and E.J. Kleinschmidt. Best practices for managing r&d portfolios. *Research-Technology Management*, 41(4):20–34, 1998.
- [45] NP Archer, F. Ghasemzadeh, and Michael G. DeGroote School of Business. Innovation Research Centre. *Project portfolio selection techniques: a review and a suggested integrated approach*. McMaster University, Michael G. DeGroote Schoolf of Business,[Innovation Research Centre], 1996.
- [46] S.K. Card, T.P. Moran, and A. Newell. *The psychology of human-computer interaction*. CRC, 1983.
- [47] A. Marcus. *Graphic design for electronic documents and user interfaces*. ACM, 1991.
- [48] J. Nielsen and R. Molich. Heuristic evaluation of user interfaces. In *Proceedings of the SIGCHI conference on Human factors in computing systems: Empowering people*, pages 249–256. ACM, 1990.
- [49] B. Shneiderman and C. Plaisant. *Designing the user interface: Strategies for effective human–computer interaction (5th ed.).* Reading, MA: Addison-Wesley, 2009.
- [50] J. Johnson. *Designing with the mind in mind: simple guide to understanding user interface design rules*. Morgan Kaufmann, 2010.
- [51] J. Dong, H.S. Du, S. Wang, K. Chen, and X. Deng. A framework of webbased decision support systems for portfolio selection with olap and pvm. *Decision Support Systems*, 37(3):367–376, 2004.
- [52] H.M. Deitel and P.J. Deitel. *C´omo programar en Java*. Pearson Education, 2008.
- [53] T. Pham and M. Kochanski. Model-view-controller design. *CSS 555 - Evaluating Software Design*, 2010.
- [54] SS Hasan and RK Isaac. An integrated approach of mas-commonkads, model-view-controller and web application optimization strategies for webbased expert system development. *Expert Systems with Applications*, 38(1):417–428, 2011.
- [55] J.L.A. Herrera, M.V.F. de Valdenebro, and M.A.H. Juspian. Architectural patterns regarding web application domain usability. *Ingeniería e Investigación*, 30(1):52–55, 2010.
- [56] X. Dolcet Figueras. *Predicting Stock Trends: A Multi Agent Approach*. PhD thesis, Universitat Politècnica de Catalunya, 2009.
- [57] Sistemas de Información Cooperativos Universidad de Málaga. *Java Server* Faces Tutorial. Departamento de Lenguajes y Ciencias de la Computación, Universidad de Málaga, 2011.
- [58] F. Pech-May, M.A. Gomez-Rodriguez, A. Luis, and S.U. Lara-Jeronimo. Desarrollo de aplicaciones web con jpa, ejb, jsf y primefaces. *Instituto Tecnológico Superior de los Ríos*, 2010.
- [59] A. Goncalves. Java ee 6 at a glance. *Beginning Java EE 6 Platform with GlassFish 3*, pages 1–41, 2010.
- [60] C. Schalk, R. Burns, and E. Burns. *JavaServer faces: the complete reference*. McGraw-Hill/Osborne Media, 2006.
- [61] J.L. García Deza. Diseño e implementación de un componente gráfico para el framework de presentaci´on javaserver faces. *Universitat Oberta de Catalunya*, 2010.
- [62] T. Panchi, A. Paola, T. Jeréz, and M. del Pilar. Diseño e implementación de un sitio web aplicando la tecnología javaserver faces (jsf), y la metodología diseño web centrado en el usuario, para las cabañas hotel la laguna de la ciudad de latacunga. *LATACUNGA/ESPE/2011*, 2011.
- [63] M. Fowler, R. SCOTT, and K. Scott. *UML gota a gota*. Pearson Educación, 1999.
- [64] V. Paradigm. Visual paradigm for uml, 2010.
- [65] AG Gentleware. Poseidon for uml. *web site visitado en marzo/2012: http://www. gentleware. com/index. php*, 2012.
- [66] Y. Yakimin Abdul Talib and H.R. Weistroffer. Portfolio selection: Assessment of a framework. *Proceedings of the Southern Association for Information Systems Conference*, 2011.
- [67] C.H. Yeh, H. Deng, S. Wibowo, and Y. Xu. Fuzzy multicriteria decision support for information systems project selection. *International Journal of Fuzzy Systems*, 12(2):170–174, 2010.
- [68] J.C. Lourenco and C.A.B. e Costa. Probe–a multicriteria decision support system for portfolio robustness evaluation. Technical report, Working Paper LSEOR 09.108, London School of Economics, London, 2009. Available at http://www. lse. ac. uk/collections/operationalResearch/research/workingPapers. htm, 2009.
- [69] A. Fernández Carazo. Un estudio holístico de la selección y planificación temporal de carteras de proyectos. *Rect@: Revista Electr´onica de Comunicaciones y Trabajos de ASEPUMA*, 1(9):5–44, 2008.
- [70] E. Choice. Expert choice. *Analytical Hierarchy Process (AHP) Software, Version*, 9, 2006.
- [71] T.L. Saaty and R. Saaty. Decision making in complex environments. *Super Decisions*, 2003.
- [72] T. Saaty. Decision lens. *Londres. Programa de Computador*, 2006.
- [73] R.H. Sprague Jr. A framework for the development of decision support systems. *MIS quarterly*, pages 1–26, 1980.

[74] L. Fang, K.W. Hipel, D.M. Kilgour, and X. Peng. A decision support system for interactive decision making-part i: model formulation. *Systems, Man, and Cybernetics, Part C: Applications and Reviews, IEEE Transactions on*, 33(1):42–55, 2003.